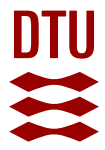

#### **Rikke: Users Manual**

**Olsen, Jens V.; Forskningscenter Risø, Roskilde; Forskningscenter Risø, Roskilde; Forskningscenter Risø, Roskilde; Forskningscenter Risø, Roskilde**

Publication date: 1985

Document Version Publisher's PDF, also known as Version of record

[Link back to DTU Orbit](http://orbit.dtu.dk/en/publications/rikke-users-manual(a16d5774-5c17-4587-ab5e-fd3f9f80b12f).html)

Citation (APA): Olsen, J. V., Haastrup, P., Taylor, J. R., Damborg, A., & Vestergaard, N. K. (1985). Rikke: Users Manual. Roskilde: Risø National Laboratory. Risø-M, No. 2480

#### **General rights**

Copyright and moral rights for the publications made accessible in the public portal are retained by the authors and/or other copyright owners and it is a condition of accessing publications that users recognise and abide by the legal requirements associated with these rights.

Users may download and print one copy of any publication from the public portal for the purpose of private study or research.

- You may not further distribute the material or use it for any profit-making activity or commercial gain
- You may freely distribute the URL identifying the publication in the public portal

If you believe that this document breaches copyright please contact us providing details, and we will remove access to the work immediately and investigate your claim.

**RIKKE USERS MANUAL** 

**P. Haastrup, J.V. Olsen, J.R. Taylor, Axel Damborg and N.K. Vestergaard** 

**Abstract. RIKKE is a computer program for reliability and safety analysis of process plants, electrical systems etc. The program is available in a PDP-11 and a VAX version. The manual gives a description of the use of the program as a tool in the hazard analysis of an actual process plant. Furthermore the manual gives a summary of the principles of building new components as parts of the existing libraries.** 

**ISBN 87-550-1079-2 ISSN 0418-6435** 

 $\frac{1}{2}$  ,  $\frac{1}{2}$ 

 $\mathcal{L}^{\text{max}}_{\text{max}}$  and  $\mathcal{L}^{\text{max}}_{\text{max}}$ 

**Risø Repro 1985** 

#### **CONTENTS**

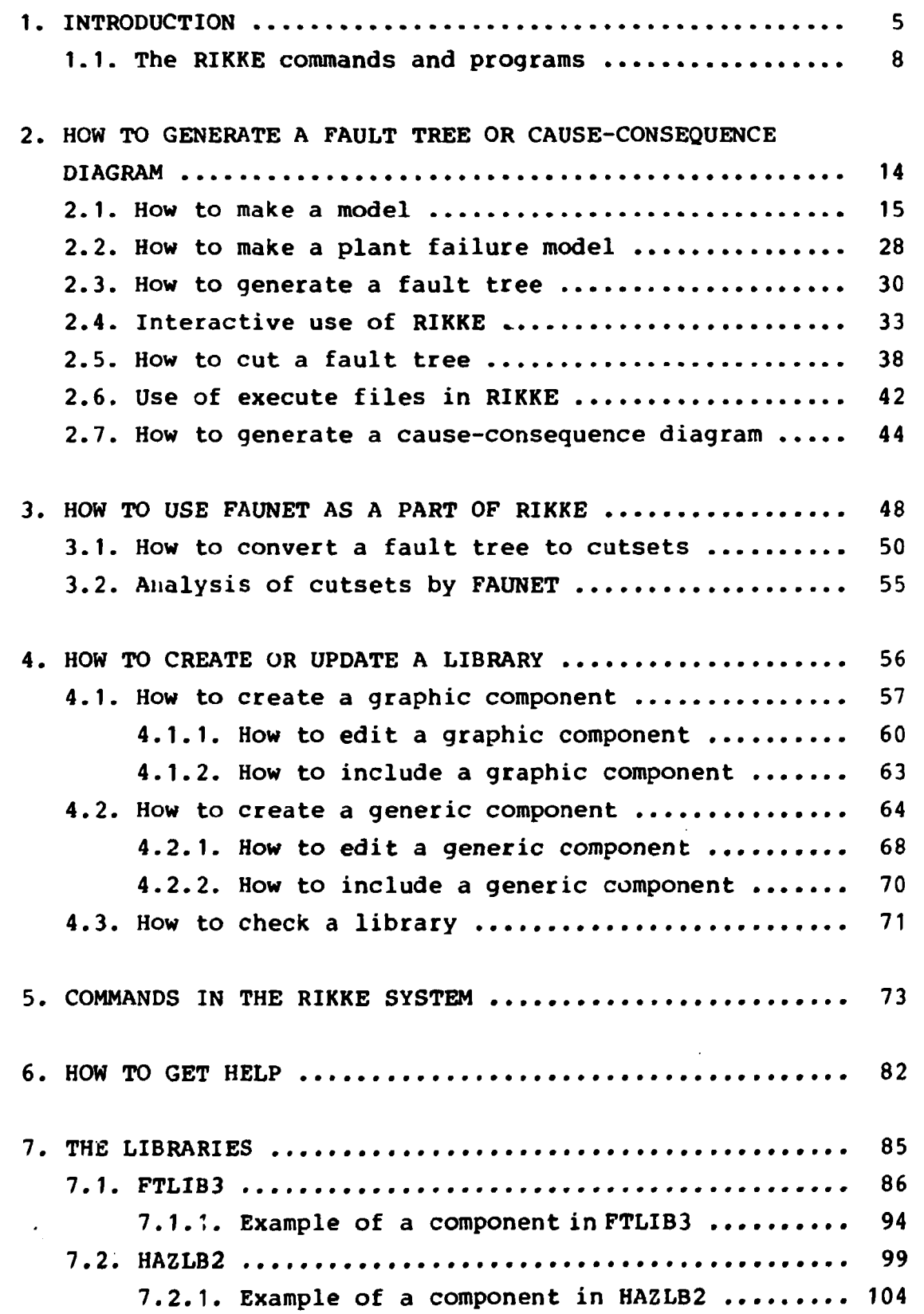

### **Page**

## **Page**

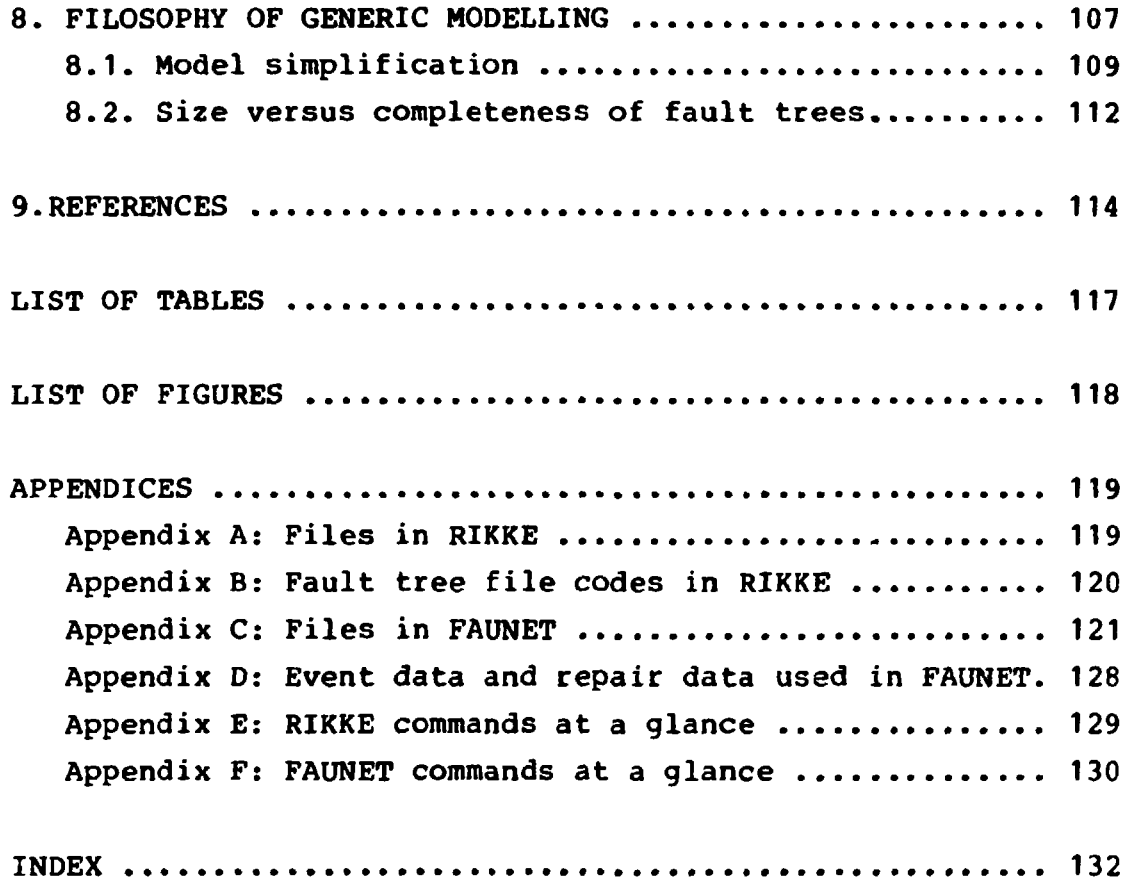

 $\mathcal{L}(\mathcal{A})$  and  $\mathcal{L}(\mathcal{A})$ 

1. INTRODUCTION.

RIKKE is a program package intended for support for reliability and safety analysis of process plants, electrical<br>systems, electronic, hydraulic systems etc. The theory systems, electronic, hydraulic systems etc. The underlying plant modelling and failure analysis used in the system is described in Automatic Fault Tree and Consequence Analysis (Taylor and Olsen, 1979).

The system is conceived as a set of small programs running on a small computer (original a PDP-11, but RIKKE is now available in a VAX version) under a command program and making use of a data base describing process plants, electrical circuits etc. The programs permits a relatively inexperienced user to generate fault trees for almost any technical system, provided the necessary component models are available. The command program accepts keyboard commands, and on the basis of these starts other programs. The command input takes the form of a "prompt-response" system. That is, the command program sends a message to the user indicating what command is required next, and the user can then reply. Generally, if in doubt, the user of the program can receive help by pressing the carriage return key on the keyboard. In this case the command program will provide a helping message, most often indicating which range of commands are possible. (See also chapter 6).

The individual programs running under the RIKKE program monitor has a prompt-response input form which is similar to that for the monitor, which means that to the user the system appears as one large interactive program package.

The individual failure analysis programs perform steps such as accepting and storing plant flow sheet, building up a plant function and failure model, generating a fault tree, or printing a fault tree. The programs work by taking some input, in the form af files stored in a disc storage and as commands from the keyboard, and produce outputs in the form of files on disc storage or on a typewriter, line printer, graphic plotter or graphic display.

The programs make use of a data base which describes plant component types, plant flow sheets, plant operating procedure instructions etc. The data base is conceived quite generally, so that it can support a wide range of different plant model types (finite state, equation model, energy and mass flow models, etc.), far beyond the capability of the existing analysis programs. It is hoped that the RIKKE system will provide the basis for a continued development of plant safety and reliability analysis software.

The purpose of this manual is to describe the use of the RIKKE programs, and to describe that part of the structure and working of the programs that is necessary for understanding their use.

It is also the purpose of the manual to provide information about the libraries developed at RISO National Laboratory and the principles for executing models.

 $\pm$ 

It has therefore been the intention to devide this manual into parts, with information on the lowest level given early and with background material in later chapters, in appendices or in references.

The manual has been written with the intention of fulfilling the information needs of the END USER, the PRODUCT TECHNICIAN and the DOMAIN EXPERT. These terms has been defined by Olsen (1984) and the definition can be seen in table 1.1.

Table 1.1 Levels of information.

End User - The Risk Analyst using RIKKE as a tool for his Hazard Analysis on a model of an actual process plant previously fed into the system by a product technician.

- Product Technician A physicist or Engineer with knowledge about the rrocess plant (could be chemical or other type) which is be analyzed by the risk analyst. He uses RIKKE to perform the modelling of the actual plant based on engineering drawings and his personal knowledge together with a library of fault-models for the different types of components (pumps, pipes, valves, tanks etc.) from which the plant is built.
- Domain Expert is a physicist or engineer with deep knowledge about the individual components according, not only to their behaviour under normal conditions as well as failure modes, but also how they interact when interconnected in more complex structures. He stores his knowledge in a generic component library from which the Product Technician builds the final model.

It is not the intention of this manual to give information on higher levels of detail than these three, though artificial intelligence experts and system programmers has of cause been involved in development of RIKKE.

Although RIKKE thus contains all elements of an Expert System, and carries out some important expert tasks - it can never replace the expert within its area. Instead it may be seen as an important aid for the Risk Analyst as it carries out some more trivial tasks.

RIKKE may be seen as an intelligent scratch pad.

For the END USER the important information about how to generate and cut a fault tree is found in sections 2.3 and 2.4, and the conversion of results to cutsets is found in section 3.1.

For the PRODUCT TECHNICIAN information about how to make a model of the technical system is found in the sections 2.1 and 2.2.

In practice these two roles are commonly intercorrelated.

**For the DOMAIN EXPERT who makes and maintains the libraries, information about the tools provided in the system is found in chapter 4. Further information about the libraries delivered with the system both for DOMAIN EXPERTS and PRODUCT TECHNICIANS is found in chapter 7.** 

**For the DOMAIN EXPERT a discussion of the filosophy of generic modelling and the necessary simplifications is found in chapter 8.** 

**In chapter 5 the commands available is found and a similar list can be found in appendix E: RIKKE COMMANDS AT A GLANCE.** 

**In chapter 6 general information about how to obtain HELP is given.** 

**In the following a short describtion of the RIKKE commands and programs is given.** 

1.1 The RIKKE commands and programs.

The usual progression of a safety analysis with RIKKE is the following.

- (1) A description of a process plant is input to the computer as a flow sheet, circuit drawing, block diagram etc.
- (2) The information from the drawing is combined with component information drawn from a library of component models.
- (3) Programs are run to carry out different kinds of safety analysis.
- (4) Programs are run to simplify the results of the analysis, for example to prune fault trees, generate cutsets etc.
- (5) The results are drawn graphically.

Each of these tasks is done with the help of different subprograms in the RIKKE system.

The structure of RIKKE is shown in figure 1.1.

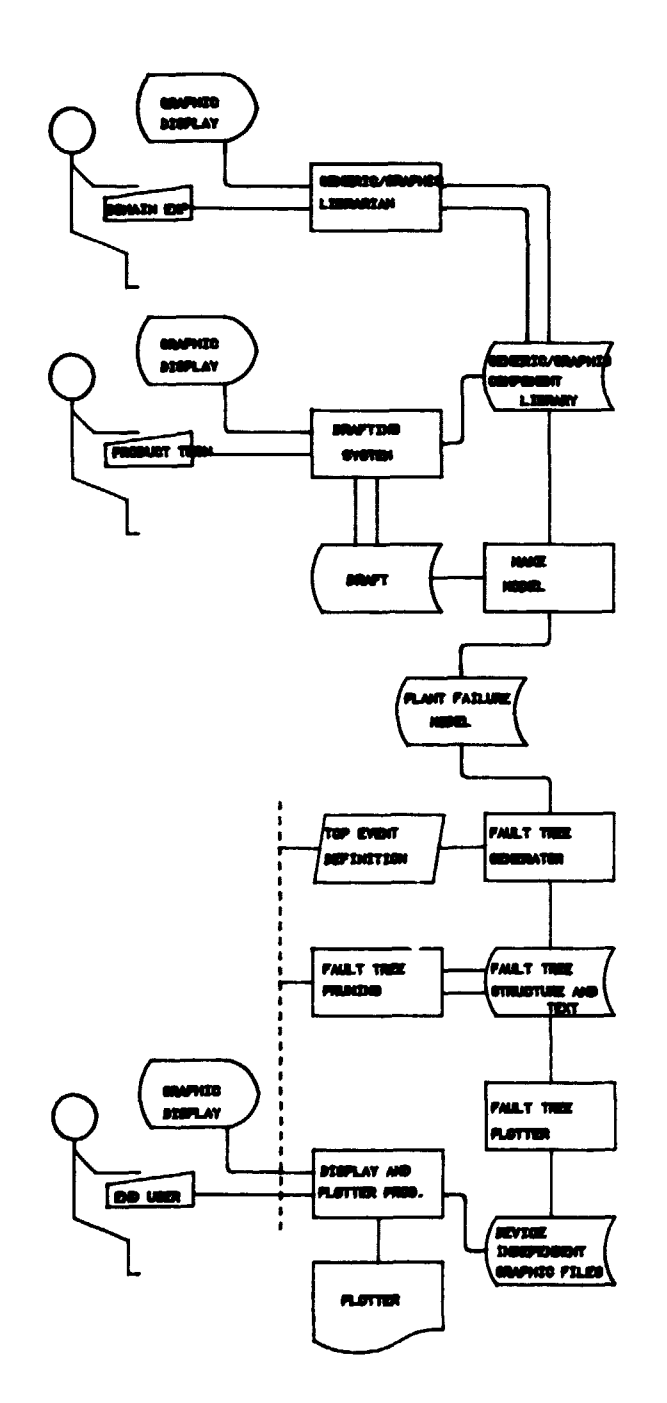

Pigure 1.1 Block diagram of RIKKE.

A number of support programs are necessary in order for the system to run. The GENLIB (generic component librarian and editor) program allows new or updated component descriptions to be input to the program library, component descriptions to be extracted from the library, and printouts to be obtained from the component library. There will generally be several component model libraries in a RIKKE system. This is further described in chapter 4.

For input of operating procedures to the system (plant operator procedures or sequential control procedures) the HOPSA program may be included in the system. This allows procedures to be written in a programming language like form, and then to be translated to a 'component' form so that the

procedures can be included into plant models in the same way as more conventional plant components.

When starting a 'session' (period of use) of RIKKE the first step is to identify which plant model will be used and which component library. This identification can be made by means of the MODEL command. Alternatively if the MODEL command is not used, any of the programs which need this information will ask (prompt) for it if the information has not been given. The MODEL command is needed when the user wishes to change from one plant model to another during the session. If the user has forgotten which model he is using, he can find out by typing WHAT.

The MODEL and WHAT commands are executed directly by the RIKKE monitor. Most of the other commands cause execution of PORTRAN subprograms. The drawing of the model is further described in chapter 2.

While executing any of the RIKKE subprograms, only the commands appropriate to the subprogram can be issued. appropriate to the subprogram can be issued. Generally a return from a subprogram to the RIKKE monitor is made when the subprogram is completed, when an error occurs, or when the STOP command is given in the subprogram.

The first of the RIKKE subprograms to be described is GRACE, which is activated by the command DRAFT. Its purpose is to allow plant piping diagrams to be entered. This program asks first which model is to be input or modified, whether the model is a new or an old one, and which component model library is to be used. (If the program can discover any of this information for itself, it will not bother to ask for it). Thereafter, the user can construct the diagram by naming and placing components, and linking them together. A detailed description of GRACE is found in the GRACE User Manual (Larsen, 1982).

Once a piping diagram has been prepared, it can be turned into a model of the plant or system using the MAKE command. When this command has been given, no further commands need to be given; and no further information is provided, during execution of the program. A plant model with the current plant name will be built up. (If the MAKE command is issued just after starting, RIKKE will ask for the plant model name). Once MAKE has been completed, a plant failure model exists and fault trees and consequence diagrams can be constructed. (This is described in section 2.2).

The next step in producing a fault tree is to run the actual fault tree construction program using the command FAULT. The program replies by asking which component the TOP event is to occur in, and to identify the TOP event. The fault tree is then constructed in an internal form.

The fault trees produced by the FAULT command have text coded in numeric form. The FTTEXT command transforms the numeric form to text describing fault events. FTTEXT should be used after execution of FAULT, or, if time and disc space are short, after using the CUT command. The CUT command is described in section 2.4.

Once a fault tree has been produced and texted it may be

plotted in any of three ways.

The first form of plotting is on a plotter. This requires that a plotting file is first produced, by executing the command PTPLOT. The plotting is then produced on the plotter itself by executing the command PLOT. The result is produced as a series of pages in A4 format, with cross page connections inserted automatically by the PTPLOT program.

The command FTSUPER PLOT works like FTPLOT, but does not break the fault tree into A4 pages. In stead a larger drawing may be glued together from several pieces following the scissor marks provided.

The PLOT program will also plot plant diagrams, and on issuing the command the program will ask whether a block diagram (answer B) or a fault tree (answer F) is required. However this query will only be made when both fault tree an block this query will only be made when both fault tree an block.<br>diagram plotting files are present diagram plotting files are present.

The second plotting facility is VIEW, which produces a display on the display screen. The format of the display is the same as that produced by PLOT, and requires that the PTPLOT command has been issued prior to execution of VIEW.

The third set of plotting facilities are for use with the lineprinter. The PTSHOW command allows a plot to be produced in abbreviated form on the lineprinter. Examples of this kind of output are shown in figure 1.2. PTSHOW does not require prior execution of PTPLOT.

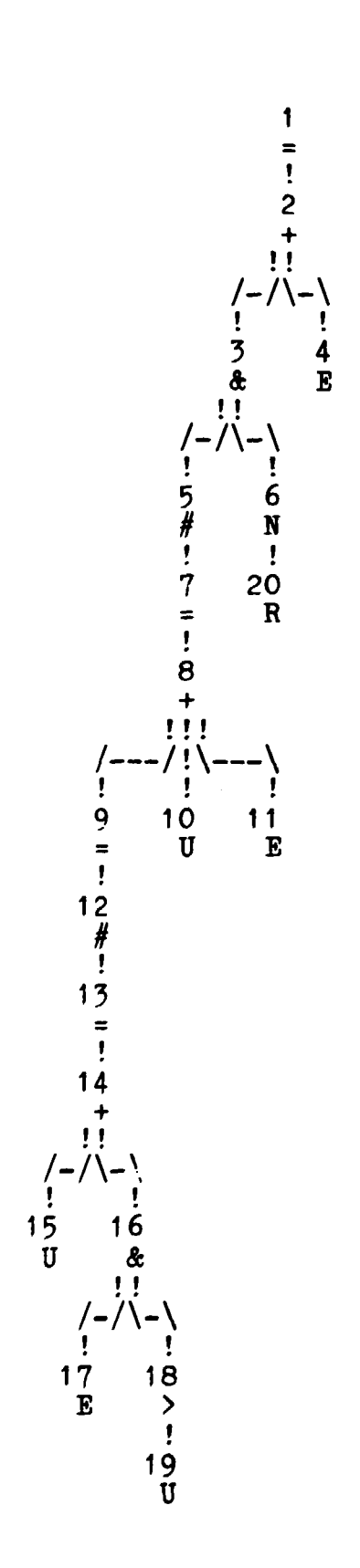

**Figure 1.2 A fault tree plotted by PTSHOW.** 

The TEXT command produces a disc file of text for individual events on the fault tree. This text is needed to interpret<br>the output from FTSHOW. The file has the name the output from FTSHOW. The file has the name<br>  $\zeta$ model-name>.FTX, for example PLNTMD.FTX. (A list of the <model-name>.FTX, for example PLNTMD.FTX. extensions used can be seen in appendix A).

As an alternative PTSHOW, when operated from a display screen, may produce its result on a disc file.

Before plotting fault trees, it may be desirable to prune them of unwanted event types. The CUT command allows this pruning to be performed.

After this general introduction, each of the steps in the process of generating fault trees will be described in detail. In the following examples on both the users commands and the programs response are often given. We have adopted the notation of a exclamation mark (!) in the left margin to indicate when a communication to and from the computer is shown. This exclamation mark is of cause not seen on the screen.

**2. HOW TO GENERATE A FAULT TREE.** 

 $\mathbf{v}$ 

**Starting from the monitor in the PDP-11 or VAX system, you call the program (installed at the system) by typing:** 

 $\pmb{\mathfrak{f}}$ Ţ. **RIKKE Welcome to RIKKE**  Ţ.  $\mathbf{I}$ **What next:**  Ţ.

**You are now in the RIKKE monitor, and have a number of commands at your disposal. Here only some of the relevant commands are mentioned. The rest can be found in chapter 5- A list can be obtained by typing carriage return (<CR>) or HELP. In table 2.1 the most important commands are listed. A full list can be found in chapter 6 and in appendix E.** 

**Table 2.1 Some commands in RIKKE.** 

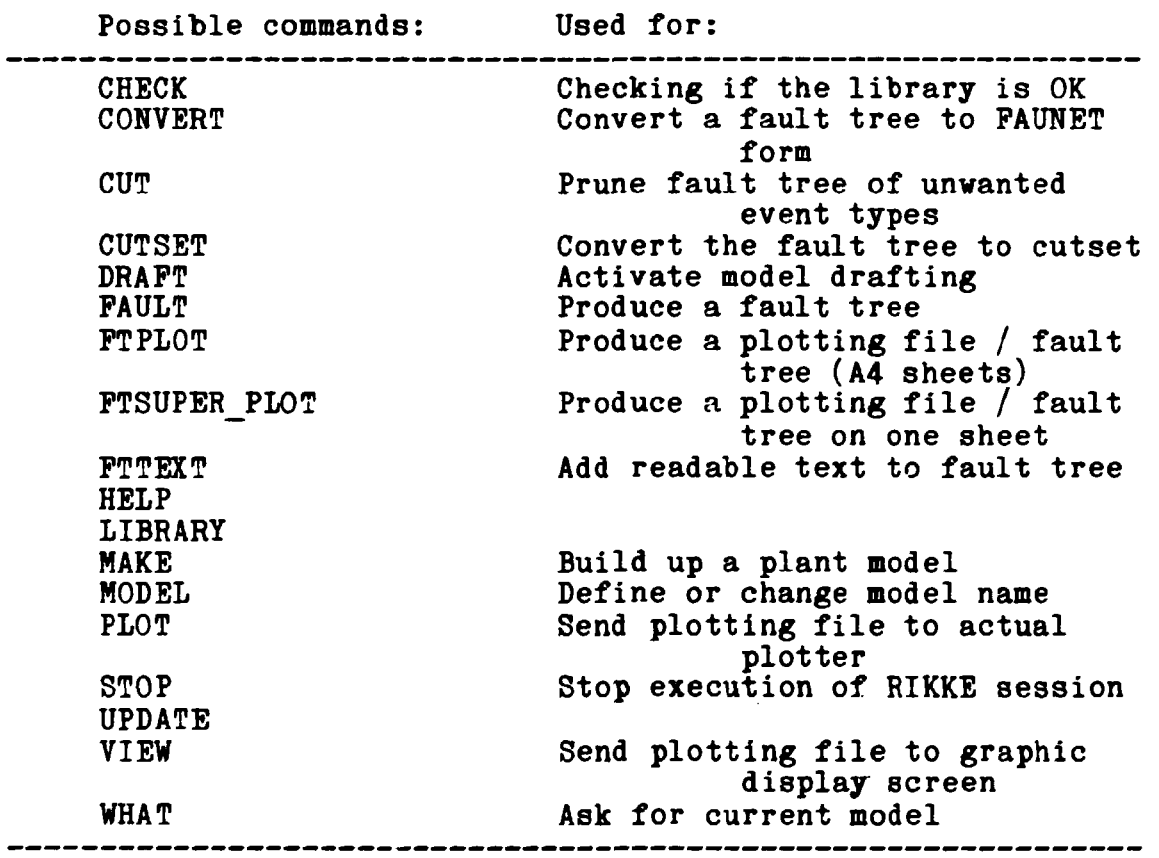

**The first step \*n an analysis of a new system is to make a model. This is described in the following section.** 

```
2.1 How to make a model. 
In order to make a model of your plant you then type: 
Ţ.
ŧ
                                                     DRAFT 
\pmb{\ast}You then call the subprogram GRACE, which handles the 
graphics. The program responds: 
Ţ
Ţ
   GRACE 
\pmb{\mathsf{v}}Interactive drafting system 
\pmb{\cdot}Model name: 
\mathbf{r}You then define the name of the model. This name will 
identify your model in all parts of the RIKKE system. 
Once the plant model name has been identified by using the 
MODEL command or by answering a prompt query, this model name 
is fixed, and will be used by most of the programs. 
If no model name has been given, programs will ask the name of 
the plant model to be used.
```
**Page 15** 

**If the user wishes to change the plant model name, he should use the MODEL command.** 

**As an example we have chosen a system (see figure 2.1) which consist of two separators, one at high pressure, the other at low pressure. The system is a let down system, as in an ammonia plant.** 

Gas containing liquid enters separator 1, and gas without **liquid leaves at the top. The liquid with disolved gas passes on to separator 2 in which the dissolved gas is released at a lower pressure. The pressure in separator 1 is usually around 300 bar and in separator 2 around 25 bar.** 

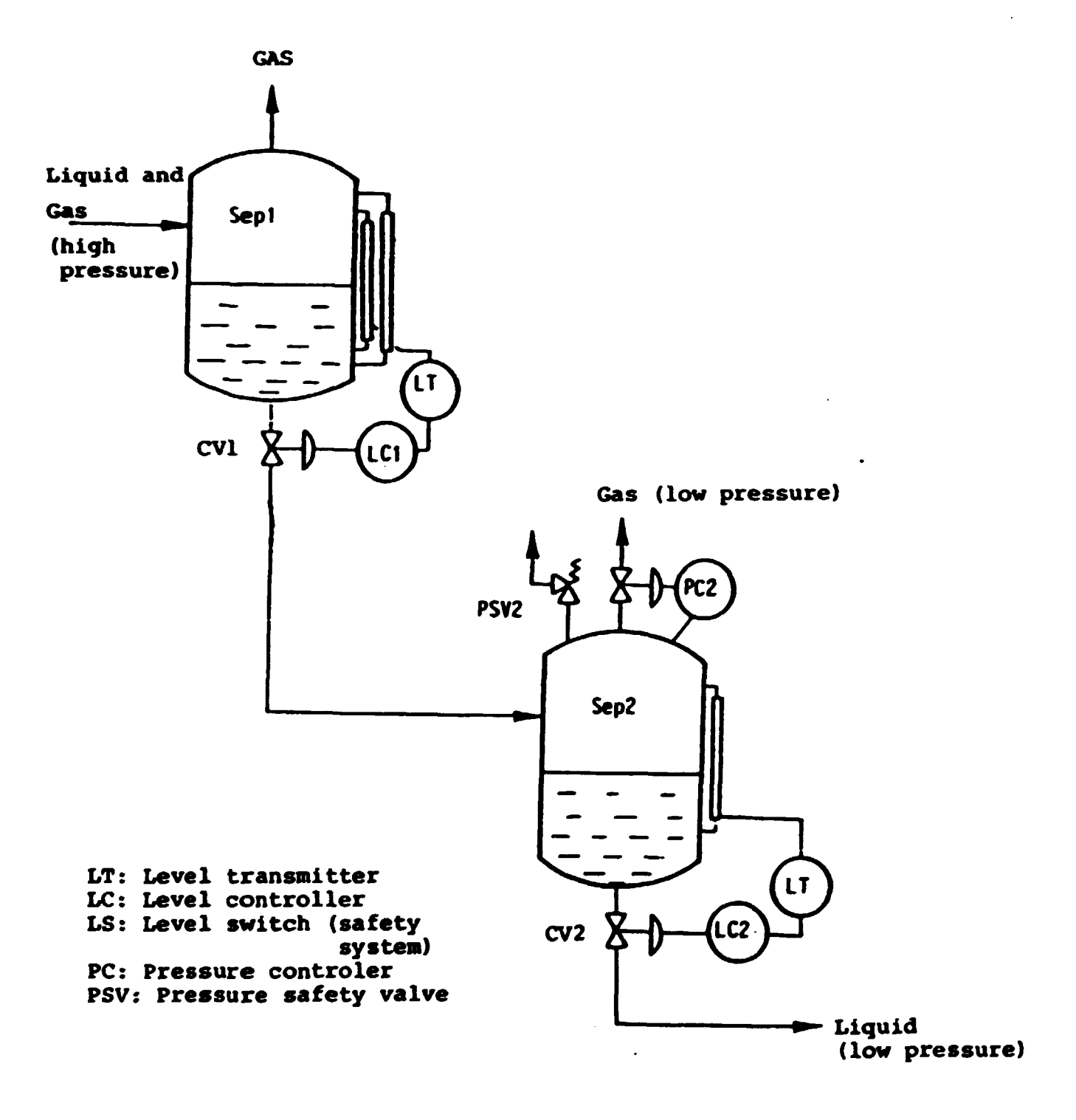

Figure 2.1 Piping and instrumentation diagram of a let down system.

**LDDRUM NEW** 

We call the system LDDRUM:

Ţ **Model name:**  Ţ. **Old, New or continue:**   $\pmb{\mathsf{t}}$ 

**The program needs to know from which library the components are to be chosen. With the RIKKE package two libraries are delivered: HAZL82, with about 25 components, and FTLIB3 (the original safety library) with about 60 components. Here we have chosen to use FTLIB3. A full list of the components in the libraries can be found in chapter 7.** 

 $\pmb{\mathfrak{p}}$ Ţ. **Library: PTLIB3**  Ţ **Loading library**   $\pmb{\ast}$ **(blank screen) What now:**  1

**We are now in the graphic editoring system, and can draw, include components from the library and link them together. If the carriage return is pressed, the possible commands are shown.Some of the most important are shown in table 2.2.** 

**Table 2.2 Some commands in GRACE.** 

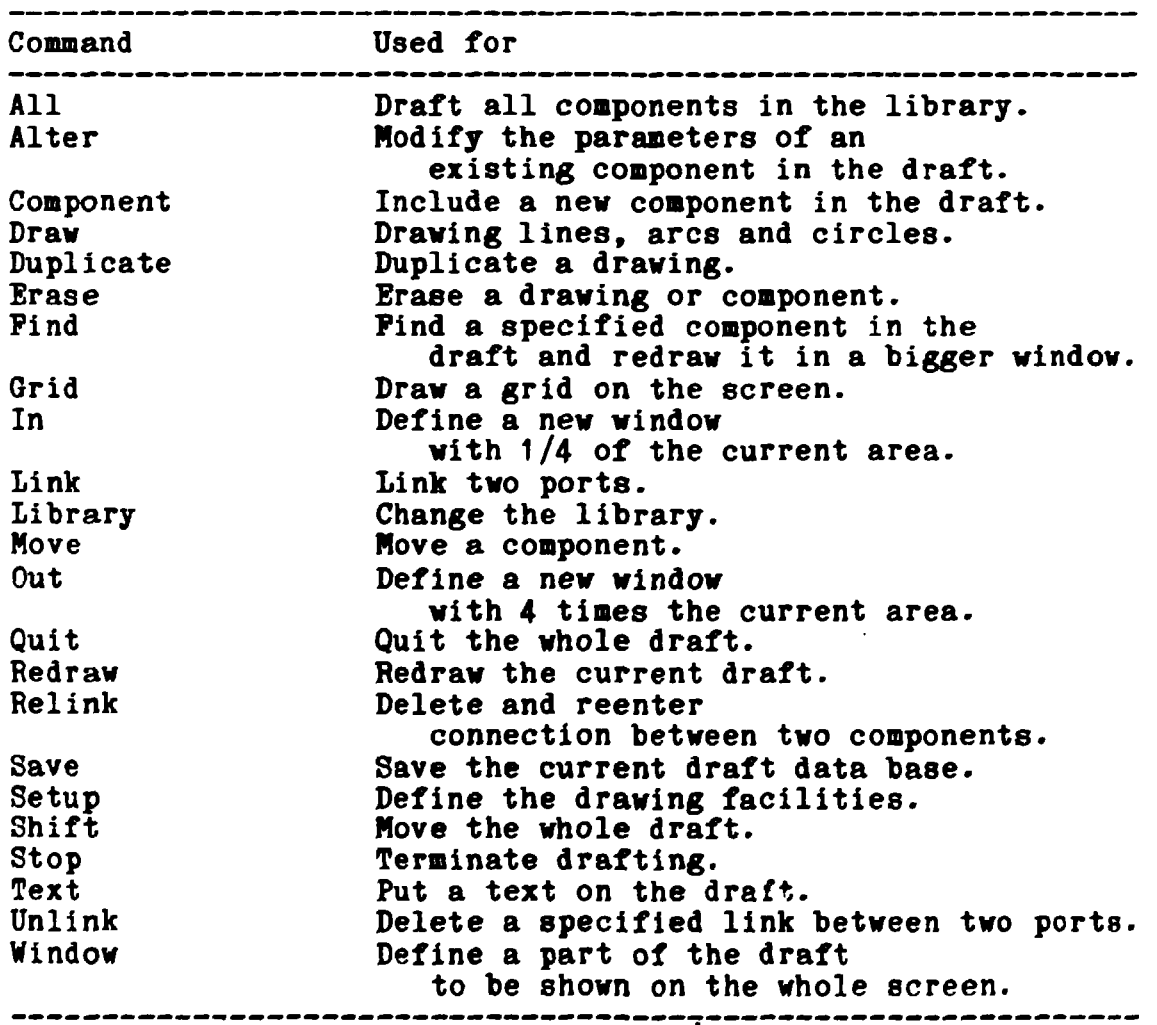

**A further description of the graphic editors is found in GRACE User Manual (Larsen, 1982). In order to set the drawing facilities as desired, the command SETUP is used (default values in parenthesis):** 

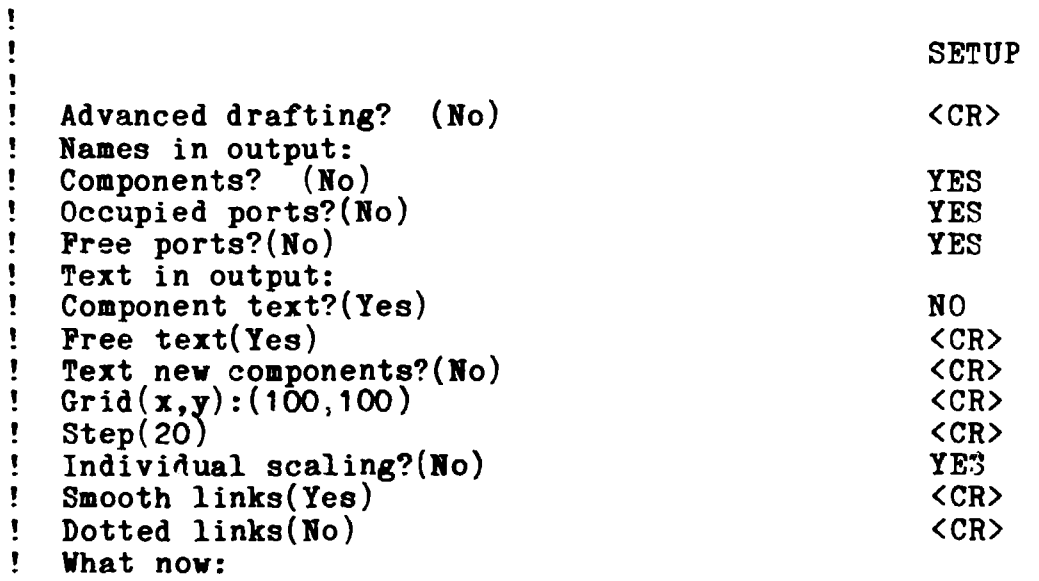

**The setup is now as desired for the first component to be included. Any other setup can of cause be used. If one wish to terminate the setup list on the way, this is done by typing an X.** 

**The setup chosen will be active until the drafting is**  The next time the Draft command is used, a new **setup is required.** 

**We then wish to add a component to the draft:** 

 $\mathbf{I}$ 

Ţ.

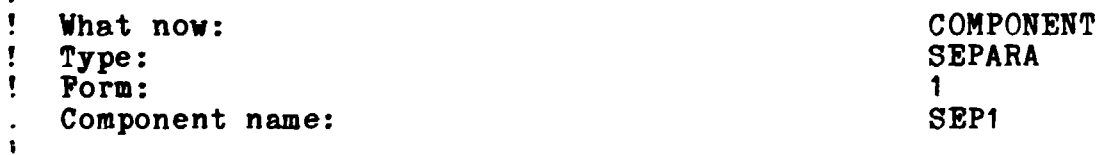

**The program responds with an activation of the position system. Point out the position and type the number from 0 to 7 or a space according to which rotation is desired. The orientation is as shown in figure 2.2.** 

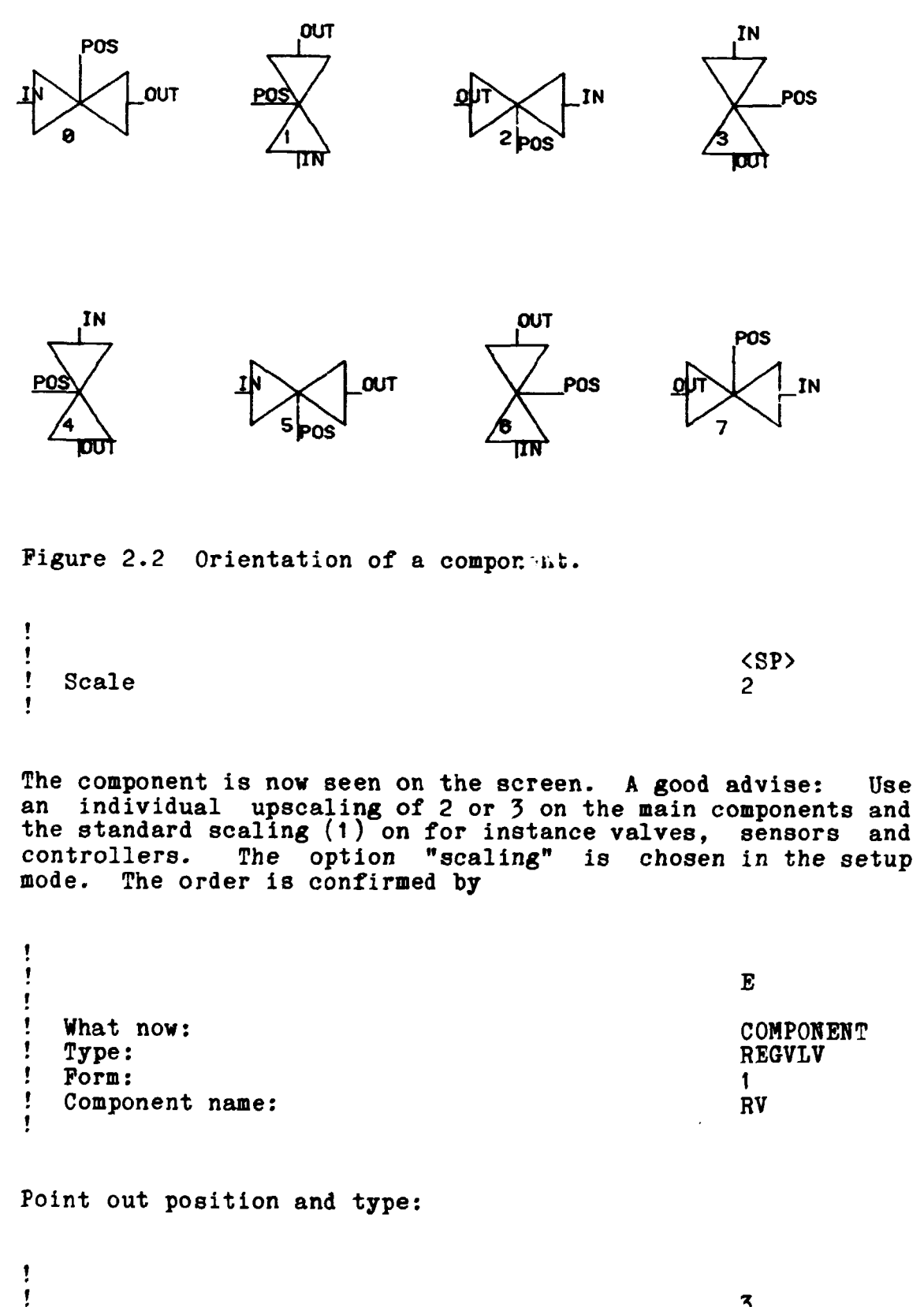

**~\** 

**Scale:** 

Ţ Ţ

*3*  **1**  **The component is shown, confirm by**  Ţ Ţ **E**  Ţ **Ve now wish to link the two components. We choose to link using the cursor to point position (on a YT 105 or 240 screen) or the sighting (on a 4014 screen). First we use the command LINK, then we point out components and confirm:**  Ţ Ţ **What now: LINK**  Ţ ţ  $\pmb{\cdot}$ Y  $\mathbf{I}$ **Here you may get the responce "Too far away" which means that the cursor or sighting is pointing to a point too far away from a component or port to identify the component or port. Then we point out the port and confirm by:**  Ţ  $\mathbf{I}$ Y  $\mathbf{I}$ **We have now defined the beginning of the link and we then point out the second component, confirm and point out the port on the second component and confirm by:**  Ţ ţ Y ţ Ţ ţ Y Ţ **A number of different link types are available (see table**  2.3). A list on the screen can be obtained by typing a **question mark here.** 

 $\pmb{\mathsf{t}}$ 

```
Table 2.3 Link types 
                          F 
       (For full line) 
    U 
       (For up) 
     D 
(For down) 
    L 
       (For left) 
    R 
       (For right) 
    C 
       (For connect) 
       (For arc, using a <SP> 
    A 
         to define the middle point in a curve) 
       (For begin) 
    B 
       (For end) 
    E 
     M 
(For moveable)
```
**We responded:** 

 $\mathbf{I}$ 

1

 $\mathbf{r}$ 

 $\pmb{\mathsf{r}}$ **F**  Ţ. **What now: STOP**  Ţ. **You have no hardcopy file Want** *one* **before exit?(Yes)**  Ţ. **YES Want a peekhole?(No) HO**  Ţ. Ţ. **Writing hardcopy file**  Ţ

The hardcopy file is the file, where the graphic information **is stored. A further description i3 found in Larsen (1984). The peekhole command is used if you want to draw only part of the system, defined with a window.** 

T. **Current draft not saved**  Ţ. **SAVE before exit?(Yes) YES**   $\pmb{r}$ **Keep draft database(Ho) YES**  Ţ **Picture name was: LDDRUM**  Ţ Ţ **What next:**  Ť.

**We are now hack in the RIKKE monitor.** 

Ţ **PLOT**  , **Model name: LDDRUM**  Ţ **Plotting Block-diagram PLOT on:Plotte General plotter drive**  Ţ **Options:**  Ţ **DIP AUTO** Ţ

**We have now plotted figure 2.3«** 

 $\sqrt{}$ 

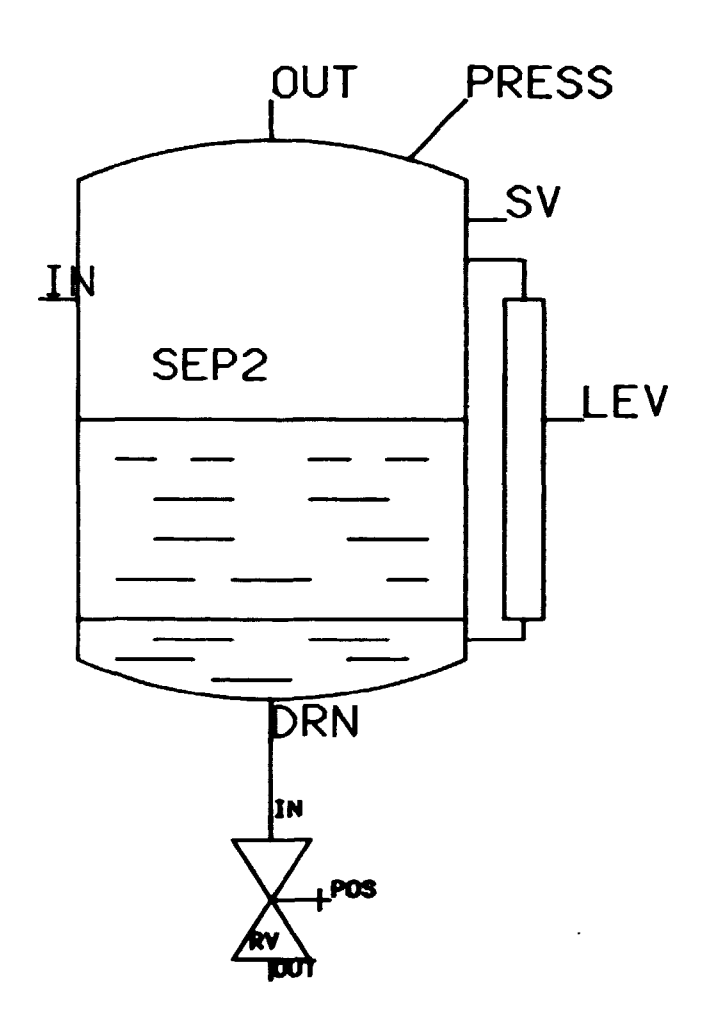

**Figure 2.3 First part of a let down system.** 

**We then want to continue our drafting:** 

Ţ

```
Ţ
   What next: 
                                                          DRAFT 
    GRACE 
,
   Interactive drafting system 
Ţ
   Model name: 
                                                          LDDRUH 
Ţ
   Old, new or continue: 
                                                          CONTINUE 
Ţ
   Loading draft. 
Ť.
```
**The draft is then shown on the screen. The option CONTINUE is allowed, because the draft database has been saved. This database uses the extension \*.DIA. (A full list of extensions is found in appendix A).** 

Ţ Ţ What now: COMPONENT  $\mathbf{r}$ PORGAC Type: Ţ. Form: 1  $\mathbf{I}$ Component name: VPRV1  $\mathbf{r}$ The position is then pointed out and the rotation is given and confirmed:

Ţ Ī 3  $\mathbf{r}$ E  $\mathbf{r}$ 

 $\lambda$ 

The name VPRV1 is chosen as a synonym of Valve Positioner for Regulation Valve 1. The maximum number of characters is 6.

To link the two components it is possible to use the pointing system as described above or to link by names as follows:

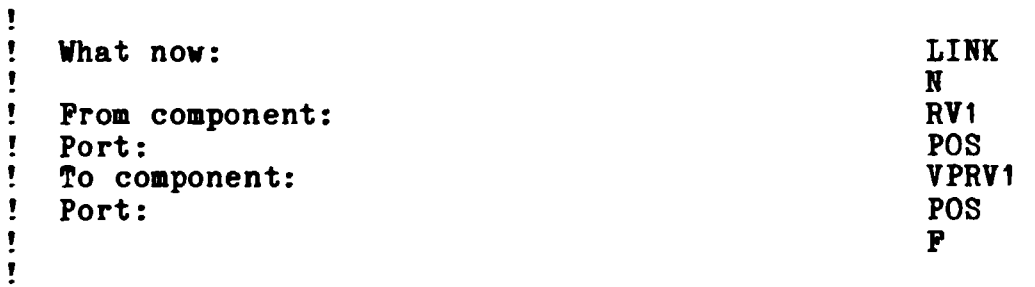

The same principle is used to instal a regulation unit connected to the valve positioner. The regulation unit is reading signals **from** a levelsensor (trough an inverter who invert the out-signal logic **from** the levelsensor). The screen will now show the draft as seen in figure 2.4:

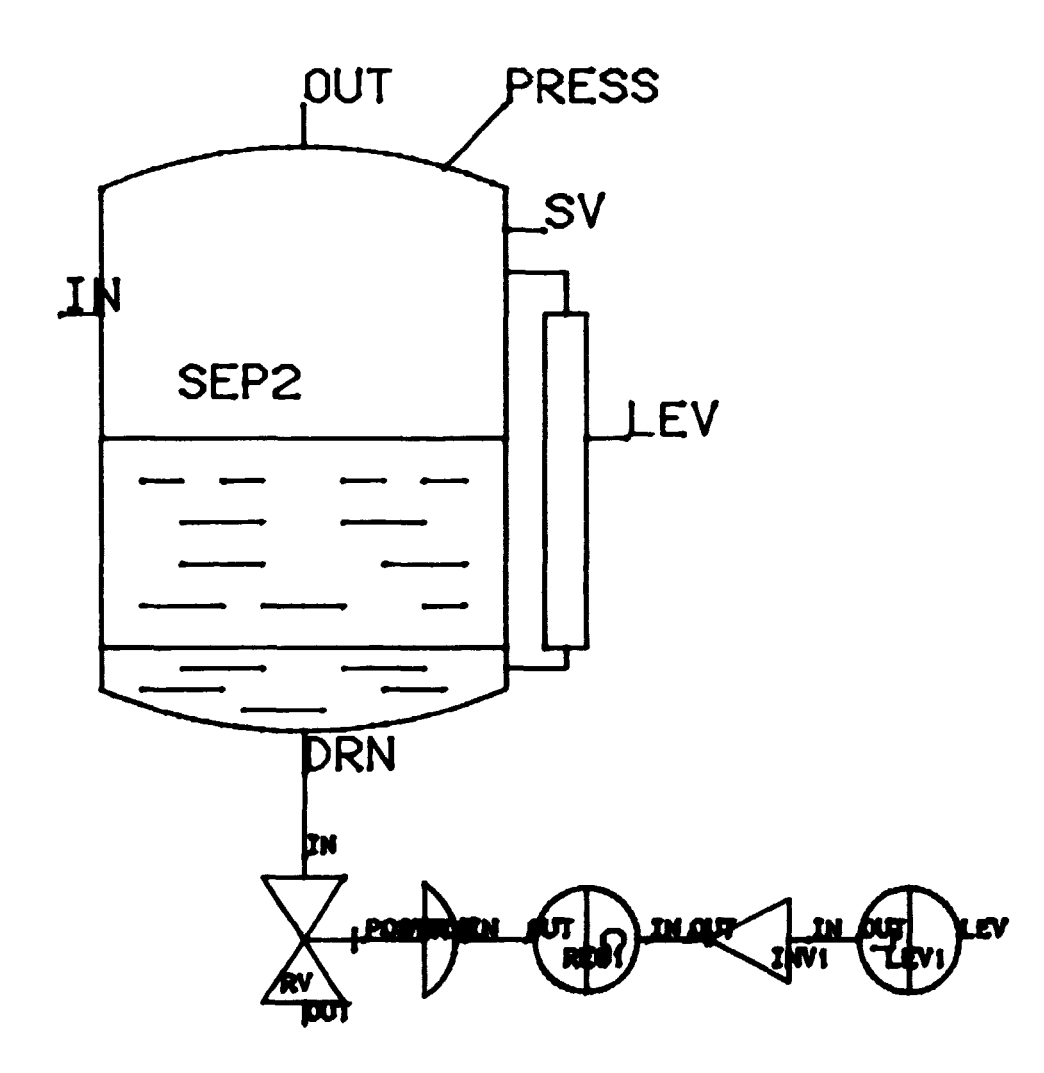

X.

**Pigure 2.4 Part of a let down system.** 

**We want to connect the levelsensor and the levelport on separator 2. This connection is not a part of the fluid system and we woald therefore like to use a dotted line.** 

The dotted line has no function in relation to the fault tree.

**The facility is provided in order to make a higher degree of agreement between a piping and instrument diagram and the model possible.** 

**To draw dotted lines it is nessesary to make a new setup. This is done by writing SETUP and answer YES to the question "Dotted lines(No)?".** 

**The commands to create a good lay out of the dotted line could be as follows:** 

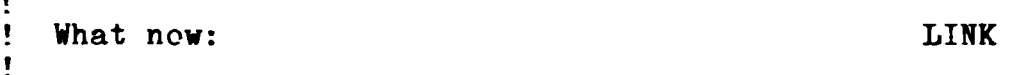

**The horizontal and vertical line of sight would now be shown. Sight in center of separator 1 and press Y (and confirm by Y once more), find the level port, the level sensor and the level port on the level sensor and do the same. The text on screen would now be:** 

Ţ **Sep1**   $\mathbf{r}$ **Lev**  ţ. **Levi**   $\pmb{\mathfrak{p}}$ **Lev**  f

 $\mathbf{r}$ 

**The horizontal line of sight should now be placed trough level gate on separator 1 and the vertical line should be placed at the point where we want the line to change direction (down). A line can be drawn by giving the direction (L:left; R:right;**  U:up; D:down) from the starting point to the cursor. **correspondance to the RIKKE system is then:** 

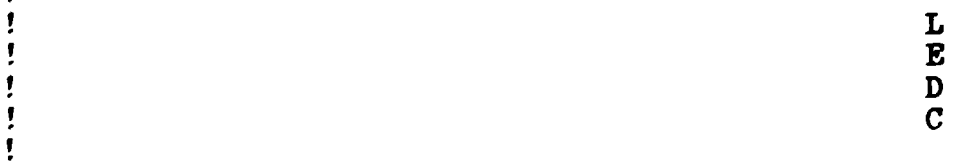

**The response from the system is the drawing of the wanted dotted line. It is possible to draw full lines in a setup with "dotted lines" by using the order P for full line instead of L,R,U,D and C for connect (see also table 2.3) •** 

**We then continue our drafting by adding supplies and drains to the not connected input and output lines on the separators and valves. The idea is simply to define the border of our system and to make sure that disturbances from outside your system (build into the supplies and drains) is taken into account.** 

# The following components has in total been added:

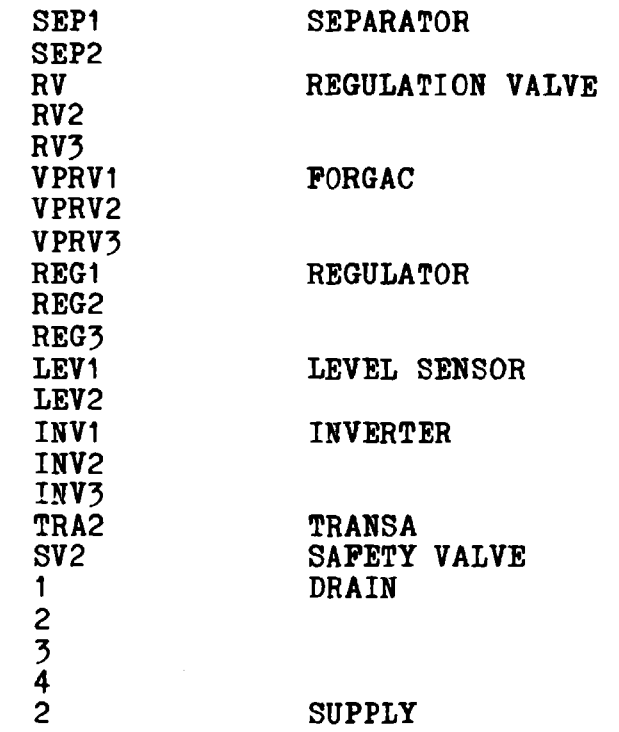

 $\overline{\phantom{m}}$ 

 $\alpha_{\rm{eff}}=0.000$ 

The full drawing is seen in figure 2.5.

 $\sim$ 

 $\ddot{\phantom{1}}$ 

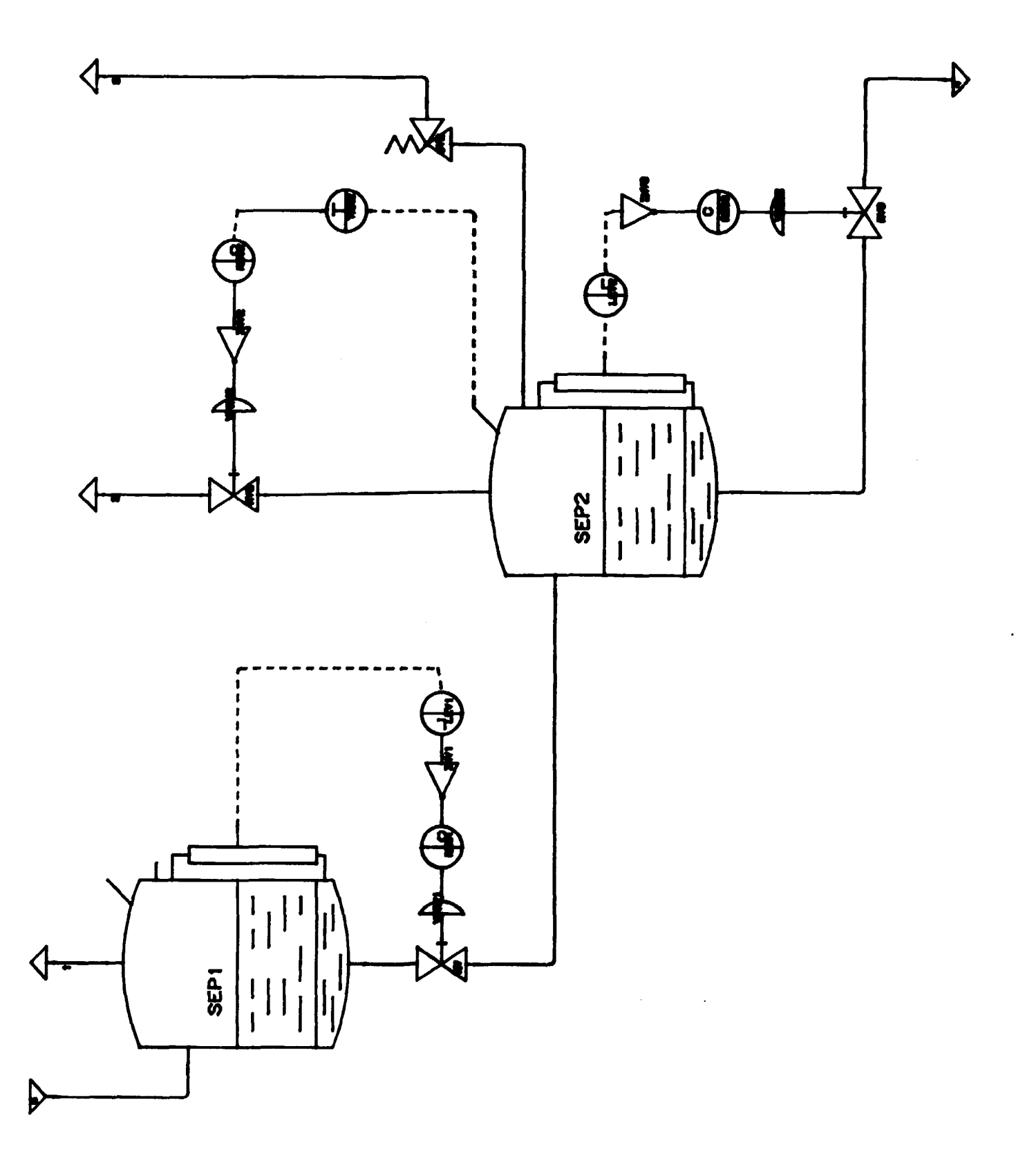

Figure 2.5 The final let down system.

 $\hat{\mathbf{r}}$ 

2.2 How to make a plant failure model.

 $\hat{\mathbf{r}}$ 

After finishing the model, we are interested in making a plant failure model. In the RIKKE monitor we use the command MAKE. The input data for the plant failure model generator is the block diagram file, with the extension \*.BLK, just created by the DRAFT command.

The command will work independent on whether the model has been plotted or seen on the screen.

Nevertheless it is a good idea always to have a plot of your mudel in front of you, when you make the fault tree. The plant failure model consists of a list of components, their failure models and their connections. The plant failure model uses the extension **\*.PPM.** 

 $\pmb{\mathsf{I}}$ **What next: HAKE -RIKKE-**Ţ **Plant description Linker Model name:LDDRUM**  LIBRARY: **FTLIB3**<br>COMPONENT: SEP2 **COMPONENT: SEP2 - NEW TYPE: SEPARA<br>
COMPONENT: RV - NEW TYPE: REGVLV COMPONENT: RV - NEW TYPE: REGVLV<br>
COMPONENT: VPRV1 - NEW TYPE: PORGAC COMPONENT: VPRV1 - NEW TYPE: PORGAC CONNECT: RV - PORT: POS TO: VPRV1 - PORT: POS COMPONENT: REG1 - NEW TYPE: REG**  CONNECT: VPRV1 - PORT: IN TO: REG1 - PORT: OUT COMPONENT: INV1 - NEW TYPE: INVERT INV1 - NEW TYPE: INVERT **CONNECT: REG1 - PORT: IN TO: INV1 - PORT: OUT**  COMPONENT: LEV<sub>1</sub> - NEW TYPE: LEVSNS<br>CONNECT: INV1 - PORT: IN TO: LEV1 - PORT: **CONNECT: INV1 - PORT: IN TO: LEVI - PORT: OUT COMPONENT: SEP1 - TYPE: SEPARA CONNECT: SEP1 - PORT: DRN TO: RV - PORT: IN**  ł. **CONNECT: LEV1 - PORT:**<br>IN TO: RV - PORT: LEV T **CONNECT: SEP2 - PORT: COMPONENT: RV2 - TYPE: REGVLV COMPONENT: VPRV2 - TYPE: PORGAC**  f, **COMPONENT: INV2 - TYPE:<br>COMPONENT: REG2 - TYPE:** REG2 - TYPE: REG **CONNECT: RV2 - PORT: IN TO: SEP2 - PORT: OUT CONNECT: CRV2 - PORT: POS TO: VPRV2 - PORT: POS CONNECT: VPRV2 - PORT: IN TO: INV2 - PORT: OUT CONNECT: INV2 - PORT: IN TO: REG2 - PORT:<br>COMPONENT: TRA2 - NEW TYPE: TRANSA COMPONENT: TRA2 - NEW TYPE: TRANSA**  , **COUT TO: REG2 - PORT: IN<br>PE: SV COMPONENT: SV2 - NEW TYPE:** COMPONENT: LEV2 - TYPE: LEVSNS<br>COMPONENT: INV3 - TYPE: INVERT **COMPONENT: INV3 - TYPE: INV**<br>**COMPONENT: REG3 - TYPE: REG**  $REG3 - TYPE$ : ţ **CONNECT: SEP2 - PORT: LEV TO: LEV2 - PORT: LEV CONNECT: LEV2 - PORT: OUT TO: INV3 - PORT: IN**  ı **COMPONENT: VPRV3 - TYPE: PORGAC**  TRA2 - PORT: IN TO: SEP2 - PORT: PRESS **COMPONENT: RV3 - TYPE: REGVLV CONNECT: INV3 - PORT: OUT TO: REG3 - PORT: IN CONNECT: REG3 - PORT: OUT TO: VPRV3 - PORT: IN**  J CONNECT: VPRV3 - PORT: POS TO: RV3 - PORT:<br>CONNECT: RV3 - PORT: IN TO: SEP2 - PORT: DF **CONNECT: RV3 - PORT: IN TO: SEP2 - PORT: DRN CONNECT: SEP2 - PORT: SV TO: SV2 - PORT: IN**  J **COMPONENT: 1 - NEW TYPE: DRAIN COMPONENT: 2 - TYPE: DRAIN COMPONENT: 3 - TYPE: DRAIN**  COMPONENT: 4 - TYPE: DRAIN<br>CONNECT: 4 - PORT: IN TO: RV3 - PORT: **CONNECT: 4 - PORT: IN TO: RV3 - PORT: OUT CONNECT: SV2 - PORT: OUT TO: 3 - PORT: IN CONNECT: RV2 - PORT: OUT TO: 2 - PORT: IN CONNECT: SEP1 - PORT: OUT TO: 1 - PORT: IN COMPONENT: 2 - NEW TYPE: SUP**  f, **CONNECT: 5 - PORT: OUT TO: SEP1 - PORT: IN** 

**When this plant failure model has been made, you are ready to generate the fault tree.** 

**2.5 How to generate a fault tree.** 

All the components and the connections between them are now **prepared for making a fault tree. To sake a fault tree we use the command: PAULT. A nuaber of options are possible. These are shown in table 2.4.** 

| Option | Meaning                 |
|--------|-------------------------|
| в      | <b>Break</b>            |
|        | Internal                |
| D      | Depth                   |
| Т      | Time                    |
| L      |                         |
| E      | Loop-stop<br>Event list |
| S      | Show                    |
| C      | Continue                |
|        |                         |

Table 2.4 Options in command **PAULT**.

To solve our first small problem **we** have chosen the option D(epth).

The syntax for specifying the TOP event is

<variable name> BECOMES <value>

for example

OUT BECOMES OH

 $\pmb{\mathfrak{p}}$ ! What next: FAULT OPTION  $\frac{D}{I}$ ! -RIKKE- ! Fault-tree Generator<br>! Model name: LDDRUM ! Model name: LDDRUM<br>! Top-Event occurs in SEP2 ! Top-Event occurs in Component:<br>! Top-Event: DRUM -> BURST ! Top-Event: **Example 1 Seam Ending 1 Seam 1 Seam And A** Seam 1 1 - 32.11 2 START AT 11:32:11 ! FINISH AT 11:32:19<br>! THE CALCULATION TO ! THE CALCULATION TOOK<br>! 6 SECONDS ! 6 SECONDS<br>! PROPIDY GIGD = MORE ! PROBLEM SIZE - MODE 1:  $?$  3 - MODE 2: 2

The fault tree is now generated. The resulting files have the extensions \*.FTR (structure), \*.FTX (text) and \*.FTN (numeric text code).

In order to do the calculations faster, the computer works with the text stored in one database and numbers specifying the text elsewhere. It is therefore necessary to add readable text to your fault tree using the command PTTEXT:

ł,

```
\pmb{\mathfrak{r}}Ţ
  What next: FTTEXT 
\mathbf{r}Ţ
    -RIKKE-
\pmb{\cdot}P-T or C-D Texter 
Ţ.
  Model name:LDDRUM 
Ţ.
```
**We now want to plot the fault tree. Two different commands**  are available, namely PTSUPERPLOT and PTPLOT. **PTSUPER PLOT produce one large drawing of the fault tree, whereas PTPLOT devides the fault tree into A4 pages. We have chosen the command PTSUPBR PLOT. The resulting"fault tree is stored in the file with extension \*.HCP.** 

Ţ  $\mathbf{r}$ What next: **PTSUPER PLOT** Ţ Ţ **-RIKKE-**Ţ **Cause-Consequence-Diagram Plotter**   $\pmb{\cdot}$ **Model name:LDDRUM**  ŧ Ţ  $\begin{array}{c} \bullet \\ \bullet \end{array}$ Ţ **-RIKKE-**Ţ **CCD and Fault-tree plot**  Ţ ţ **Plot name :LDDRUM**  ŗ **BLOAD**  Ţ **BSUCC**  ŧ. **LVLASS** ŧ **BALANC**  , **BSHOW**  Ţ **BMOVE**  Ţ **11 9**   $\pmb{\mathsf{r}}$ **DRAW**  Ţ. **ADDTXT**  Ţ **FINISH**  Ţ Ţ  $\mathbf{I}$ **What next: PLOT RIKKE**  Ţ  $\mathbf{r}$ **General Plotter Driver**  ŧ. **Model name:LDDRUM**  ţ. **Plotting Fault-tree**  Ţ. **or Block-diagram ? FAULT-TREE PLOT ON: PLOTTE**  Ţ Ţ. **General plotter drive**  ţ **Options: DIP AUTO Please change paper on plotter - DONE**  Ţ **What next: STOP**  Ţ Ţ **goodbye** Ţ

**Many of the programs provide prompts, describing the input which is required next. e.g. in the VIEW program, "Fault tree, or Block diagram". For these prompts the capital letters in the prompt, introducing the words describing alternatives, are acceptable responses. In the example, a response "E" will allow a block diagram to be plotted.** 

**The resulting fault tree is seen in figure 2.6.** 

 $\mathbf{r}$ 

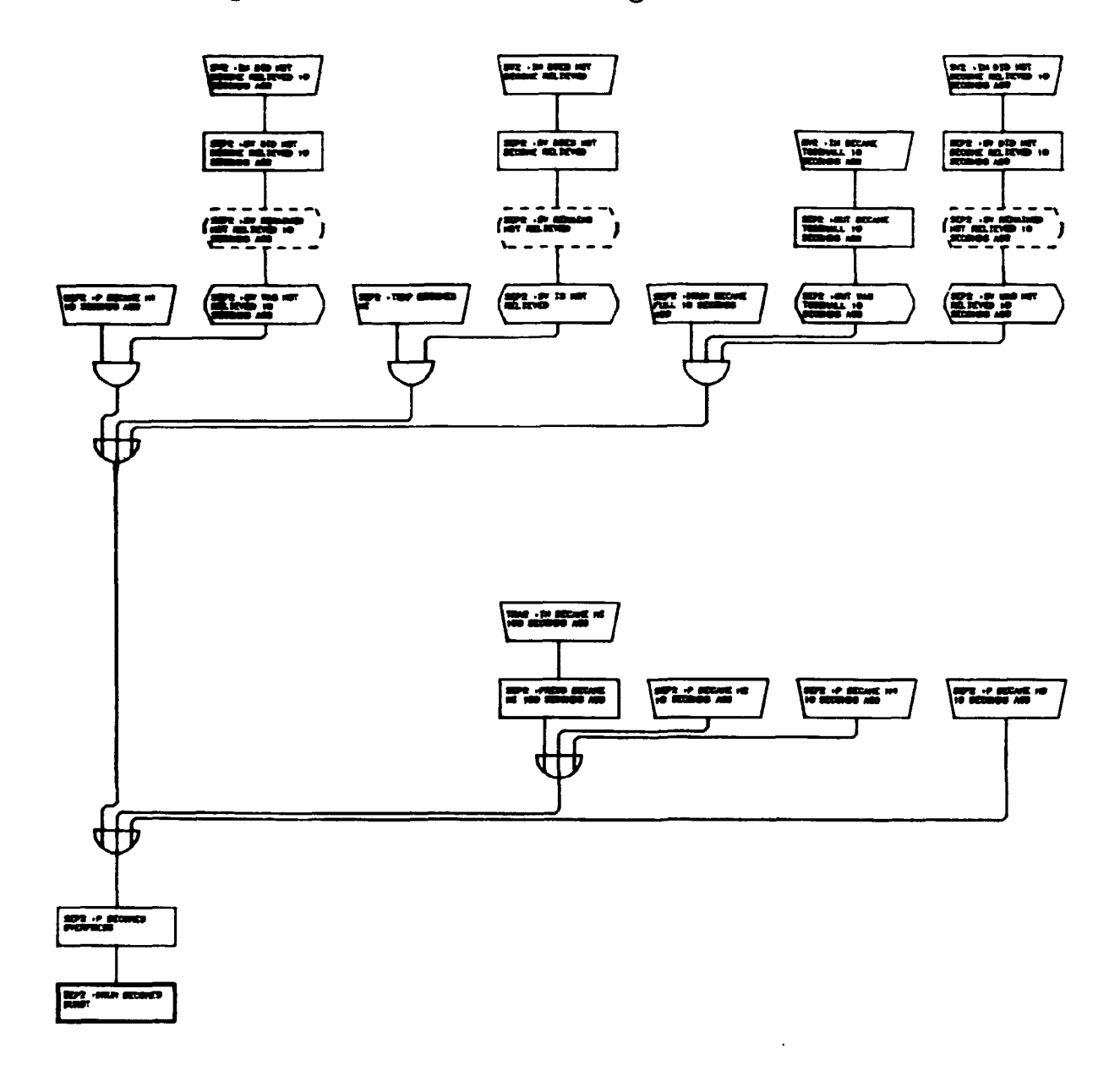

**Figure 2.6 A fault tree for the event DRUM -> BURST in separator 2. Model LDDRUM. Library FTLIB3- DEPTH = 2.** 

#### 2.4 Interactive use of RIKKB

 $\mathcal{L}$ 

In the RIKKE system you may choose the other options when you generate your fault tree. The following options are possible. The most important are the BREAK option, which together with the component specification ALL, convert the program from an automatic fault tree generating program to a very powerful interactive tool. By using this command you yourself can decide how far a given branch of the fault tree is to be analysed. This means that it is possible to combine the logic in the computer, with your engineering judgement during the generation of the fault tree. This will reduce the size of the fault tree, and you can therefore analyse larger systems, or use more complicated models as you wish.

In the VAX version 2.8 of the RIKKE system (Not released yet) a further sophisticated option can be used. The Option permits the user to follow the development of the fault tree on one screen, while another shows the piping and instrumentation diagram, and indicates where the generation is at the moment. This option (SEND) can already be used with two PDP-11 computers.

In the following an example of the interactive use is shown. The possible commands is shown in table  $2.5$ .

Table 2.5 Commands in option Break All

B Break or H Halt - stop analysis here - take next alternative T This event is always TRUE<br>F This event is always FALS F This event is always FALSE<br>S Stop analysis here and on S Stop analysis here and on all following break-points<br>C and any other response - continue analysis C and any other response - continue analysis

t RIKKE2 Ţ What next: FAULT OPTION B -RIKKE - Fault-tree Generator [V4G] Ţ Model name: LDDRUM Ţ Top-Event occurs in Component: SEP2 Top-Event: DRUM -> BURST Break-Point in Component: ALL START AT 08:50:53 SEP2: DRUM -> BURST **0**  SEP2: P -> OVERPRESS **0**  SEP2:  $P \rightarrow H1$ <br>SEP2:  $P \rightarrow DH1$  $-10$ **20**  SEF2: P -> DHI<br>GEBO: Allen N DT **30**  SEPZ: OUT -> BLOCKED<br>DV2: TNL \ DIAGVED RV2: IN -> BLOCKED **30 : C**  RV2: POS -> FAILCLOSED **30**  VPRV2:P0S -> PAILCLOSED **30 : C**  Ţ VPRV2:IN -> PAILHI -30

 $\mathbb{Z}^2$ 

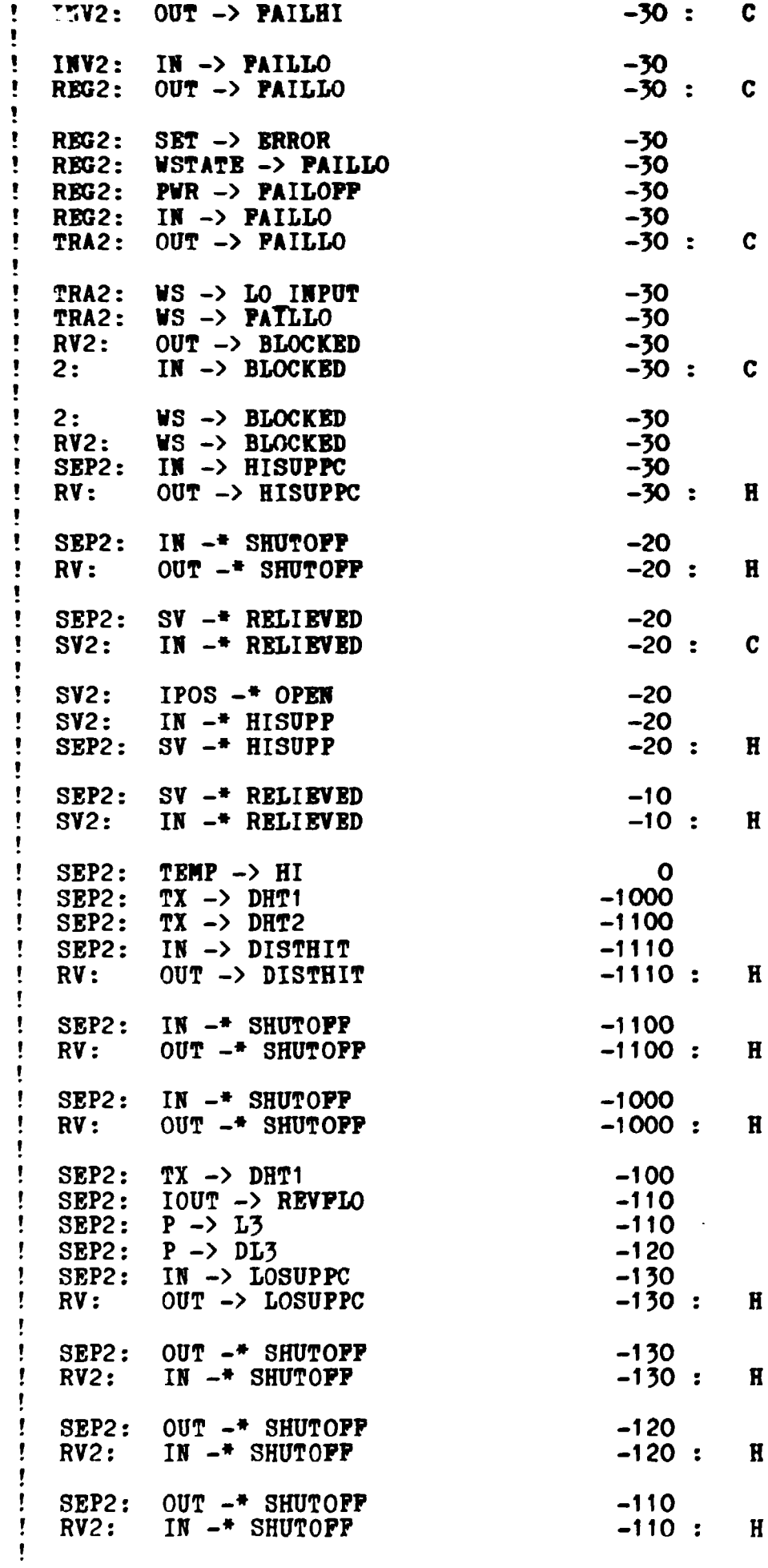

 $\blacksquare$ **-110 SBP2: OUT -> SUP -110 I SBP2: P -> DL2 P -> DL1 SEP2: -210**  Ţ **SBP2: OUT -> ATH -220 III -> ATH -220 : RV2: H -220**  ŧ **SSP2: II -> BOSUPP -220 :**   $\bullet$ **RV: OUT -> HOSUPP H**   $\pmb{\mathsf{r}}$ **-220**  Ţ **SBP2: IB -> ATM OUT -> ATH -220 :**  ÷ **RV: H -220 SEP2: IH -> BLOCKED**   $\pmb{\ast}$ **RV: OUT -> BLOCKED -220 : C**  Ţ **POS -> PAILCLOSBD -220 RV:**  Ţ **-220 :**   $\bullet$ **VPRV1 : POS -> PAILCLOSBD C -220**  Ţ **VPRV1 : IB -> PAILHI**   $\pmb{\mathbb{I}}$ **-220 : H RBG1: OUT -> PAILHI**  . Ţ **RV: -220 IH -> BLOCKED**   $\mathbf{r}$ **-220 RV: VS -> BLOCKED -310 SBP2: IH -> DISTLOSUPPC -310 : H RV: OUT -> DISTLOSUPPC -310**  Ţ **SBP2: OUT -• COHPHIBACKPC**  Ţ **-310 : H RV2: IH -\* COHPHIBACKPC**  Ţ **-210 SBP2: OUT -\* SHUTOPP**   $\mathbf{r}$ **IH -• SHUTOPF -210 : RV2: H**   $\pmb{\mathsf{I}}$  $\blacksquare$ **SBP2: -110 OUT -• SHUTOPP**  Ţ **RV2: -110 : IH -• SHUTOPP**  Ţ **-110 SEP2: OUT -> SUP SEP2: OUT -> HOT -110**  Ţ **-110 : RV2: IH -> HOT STOPPED**  Ţ. **IH -> HIT -110 SEP2:**  f. **RV: -110 : STOPPED OUT -> HIT**  Ţ **IH -\* SHUTOPP -100 SEP2:**  Ţ **RV: OUT -\* SHUTOF? -100 : STOPPED**  Ţ **SBP2: SV -• RELIEVED 0**  Ţ **SV2: IH -• RELIEVED 0 : STOPPED -10 SBP2: DRUM -> PULL SBP2: DRB -> REVPLO -110 -20 SEP2: DRH -> BLOCKED IH -> BLOCKBD -20 : STOPPED RV3:**  Ţ **IH -\* SHUTOPP -20 SEP2: RV: OUT -\* SHUTOPP -20 : STOPPED SEP2: DRH -> DISTHIBACKP -110**  , **IH -> DISTHIBACKP -110 : STOPPED RV3:**  Ţ **SEP2: DRH -> HIBACKP -20 RV3: IH -> HIBACKP -20 : STOPPED**  Ţ **SEP2: IH -\* SHUTOPP -20**  Ţ **RV: -20 : STOPPED OUT -\* SHUTOPF**  , **SEP2: IH -> HISUPP -110 RV: OUT -> HISUPP -110 : STOPPED**  ţ. **SEP2: IH -> DISTHISUPP -1\*0**  , **RV: OUT -> DISTHISUPP -110 : STOPPED**  Ţ. **DRH -» COHPLOBACKP -110 SEP2:** 

**RV3:** 

 $\mathbf{r}$ 

**IN -• COMPLOBACKP** 

**-110 :** 

**STOPPED** 

**S**
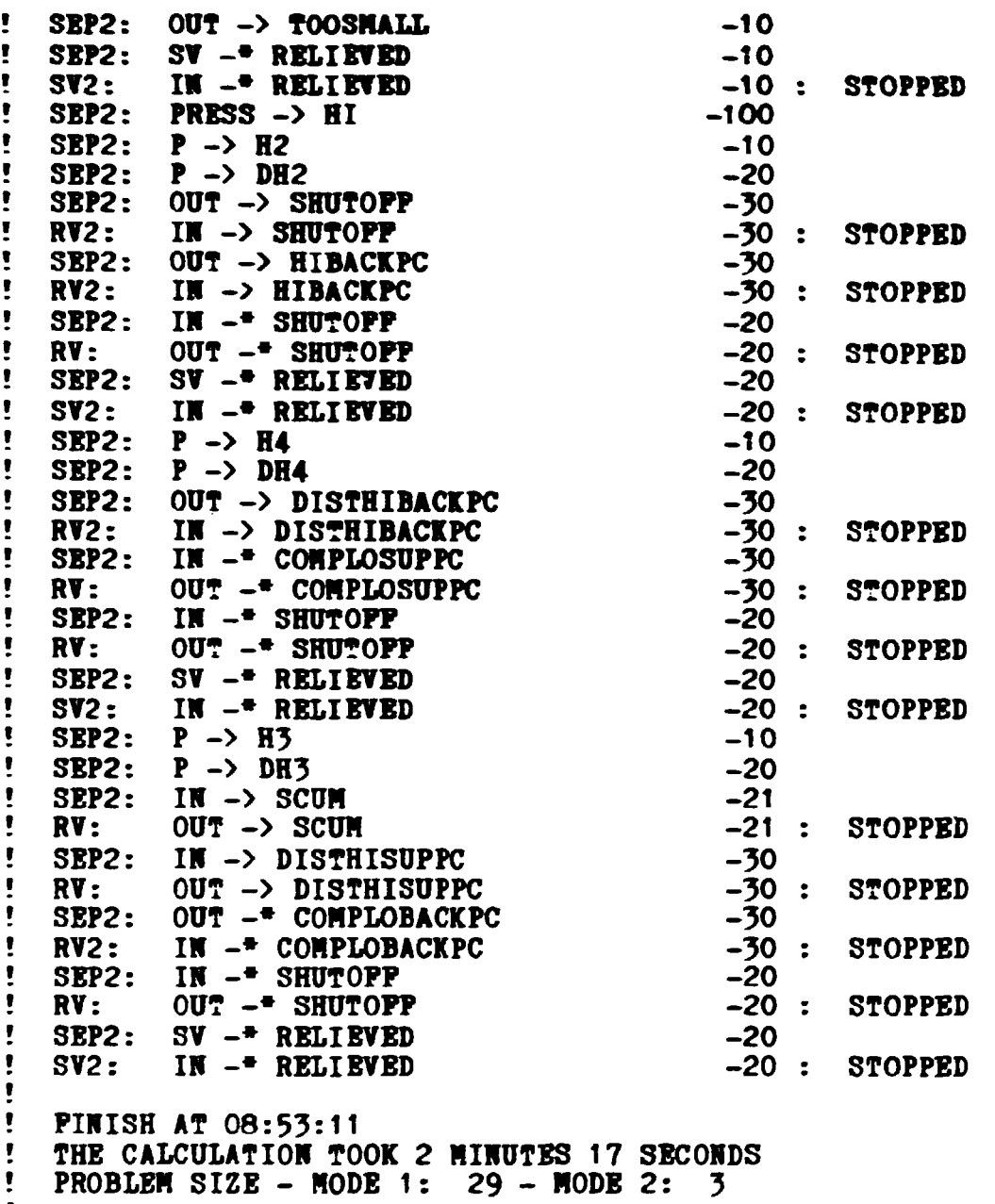

 $\mathcal{L}$ 

**Here the events are listed. "->" is "becomes" and "-»" means "does not become". interpretated** 

 $\mathcal{L}^{\text{max}}_{\text{max}}$  . The  $\mathcal{L}^{\text{max}}_{\text{max}}$ 

 $\mathbb{Z}^2$ 

**This problea is too large to print in this aanual, and th«**  command CUT is therfore used. The command is futher described **in section 2.5.** 

 $\Delta$ 

 $\hat{\mathcal{L}}$ 

**2.5 How to cut a fault tree.** 

**Before plotting fault trees, it aay be desirable to prune thea of unwanted event types. The CUT coaaand allows th.s pruning to be perforaed. When the CUT coaaand is given, the prograa asks which type of cutting is required. The cutting type is selected by typing a nuaber. This nuaber should be the sua of the code nuabers for each type of cutting required. The code nuabers are given in table 2.6. A copy of table 2.6 can be obtained by pressing the carriage return key at the point where the type of cutting required is asked by the program.** 

**Table 2.6 CUT code numbers.** 

**1 - Drop remaining states 2 - Drop iapossible events 4 - Drop normal conditions 8 - Drop unexpected events 16 - Suppress intermediate events/states 32 - Drop unserviceable states 64 - Drop common-mode events 128 - Drop negative loops 256 - Drop unlinked working states 512 - Drop opened loops 1024 - Assign "TRUB" and "FALSE"** 

**Table 2.7 shows in details what gate types are modified, and what values are assigned at each different cutting mode.** 

**Table 2.7 Values assigned to gates in different modes.** 

|                                                        | CUT code                  | Gate type             | Assigned value Tree mode |                |
|--------------------------------------------------------|---------------------------|-----------------------|--------------------------|----------------|
|                                                        |                           | "R" with no inputs    | .TRUE.                   |                |
| $\overline{c}$                                         | "I"                       |                       | .TRUE.                   | 2              |
| 4                                                      | "B"                       | or "N" with no inputs | . FALSE.                 | $\overline{c}$ |
|                                                        | "A"                       | with no inputs        | .TRUE.                   |                |
| 8                                                      | ոլյո                      |                       | . PALSE.                 |                |
| 16<br>$"R"$ , "=", " $#$ ", " $>$ ", " $P"$<br>and "W" |                           |                       |                          |                |
|                                                        |                           | with one input        | Value of input           |                |
| 32                                                     |                           | "P" with no inputs    | .TRUE.                   | 2              |
| 64                                                     | "C"                       |                       | . FALSE.                 |                |
| 128                                                    | $\mathbf{u} = \mathbf{w}$ | with "."              | . FALSE.                 | 2              |
| 256                                                    | "W"                       | with no inputs        | .FALSE.                  | $\overline{c}$ |
| 512                                                    | "0"                       |                       | .TRUE.                   | $\overline{c}$ |
| 1024                                                   | $n_{\rm T}$ n             |                       | .TRUE.                   |                |
|                                                        | " P"                      |                       | . PALSE.                 |                |

**The fault tree build in section 2.4 is pruned as an example of the use of the CUT command. We have chosen to cut all kind of unwanted event types, and the sum of the cut code numbers (the mode) is therefore 2047. The pruned tree is called LD2047.** 

 $\mathbf{r}$  $\ddot{\mathbf{r}}$ **What next: CUT**   $\pmb{\cdot}$ **-RIKKE - Fault-tree Cutter [V2P]**   $\mathbf{r}$ Ì. **Model naae: LDDRUM**  Ť.  $\pmb{\mathfrak{h}}$ **Node: 2047 LD2047**   $\mathbf{L}$ **Model-naae for the pruned Tree:**  Ţ  $\mathbf{r}$ **Cutting text-file**  Ŧ. **Cutting text-file [numeric]**   $\overline{\mathbf{r}}$ **PRUNING PINISHED [ 571 / 579 ]**  Ţ ţ. **What next: PTSHOW**  $\pmb{\mathfrak{f}}$ Ţ **PILE: LD2047-PTR - SYSTEM:LD2047 PROM LDDRUM**  Ť

 $\mathbf{u}^{\mathrm{max}}$ 

 $\sim 10$ 

Ţ

 $\begin{matrix} \mathbf{1} \end{matrix}$ 

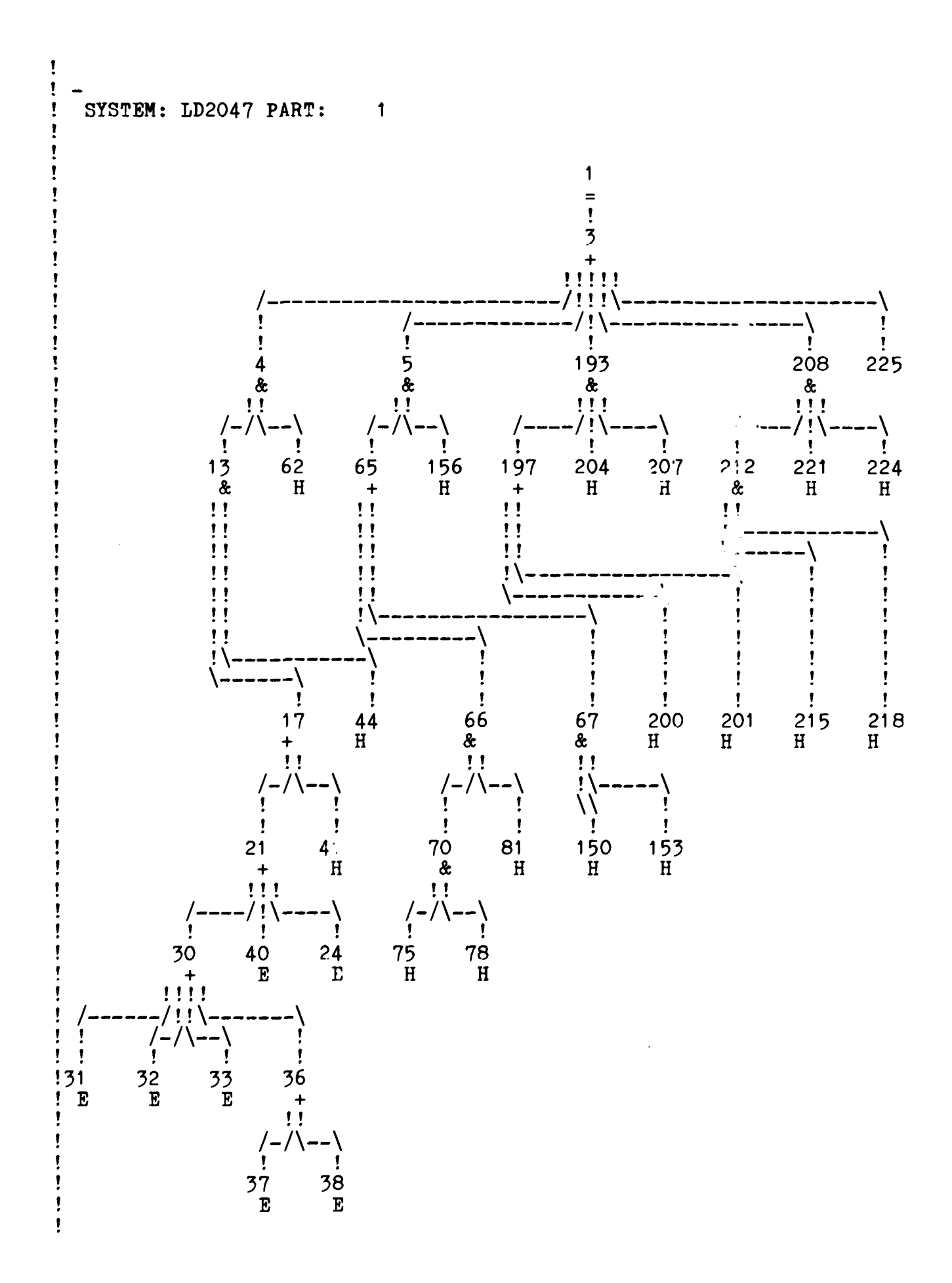

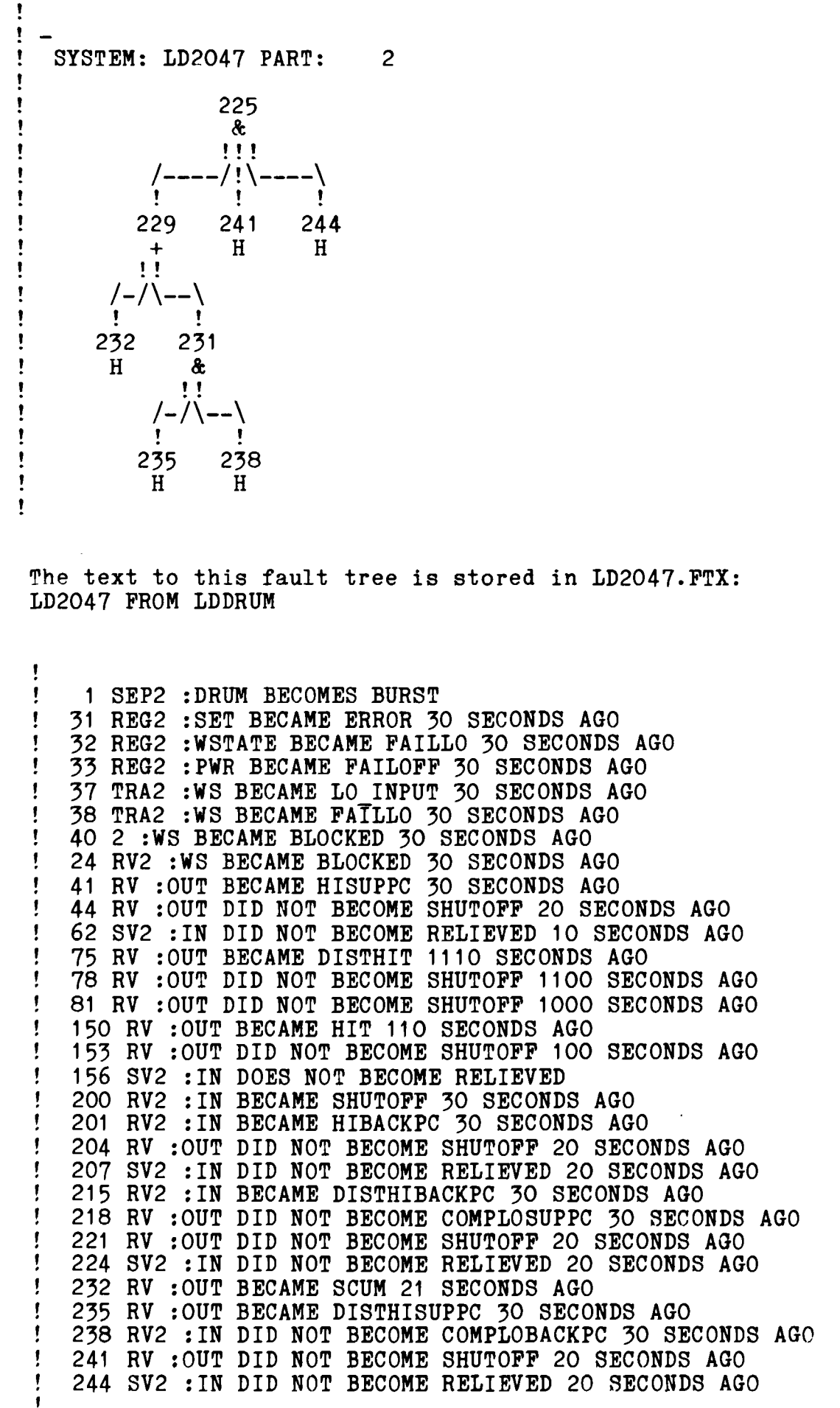

2.6 Use of command files in RIKKE.

When you are familiar with making fault trees and cause-consequence diagrams, you can operate the RIKKE system with a set of command files. You can design your own command files, which contain different combinations of commands to the RIKKE system. Some times you make wish to make only the fault tree in an interactive way, and some times you would like to have both cutsets, tiesets and pruned fault trees. Each command file can contain the commands needed for the different analysis.

As an example we have made three command files: one for the plant failure model building and fault tree generation, one for the cutting of the fault tree and one for the generation of cutsets and tiesets.

IDEMEX1 .EXE - EXAMPLE OP A !COMMAND PILE WITH PLANT FAILURE !MODEL AND FAULT TREE GENERATION MODEL DRAFT OLD HAZLB2 PLOT B OPTION 'DIP AUTO' MAKE FAULT OPTION D LEVEL ALL FTTEXT FTSUPERPLOT VIEW FT **PTSHOW** CONVERT FT FTCHECK

IDEMEX2.EXE - EXAMPLE OP A !COMMAND PILE WITH CUTTING CUT FTSUPERPLOT VIEW FT FTSHOW TYPE PLOT FT OPTION 'DIP AUTO'

IDEMEX3.EXE - EXAMPLE OP A !COMMAND FILE WITH CUTSETS AND TIESETS CUTSET EVALUATE PATHSET

As you can see the commands are placed in seperate lines with the attached subcommands in the same line. If a line begin with an exclamation mark, the rest of the text in the line is only viewed as comments which is shown on the screen, but not executed as commands.

When you want to use the command files you enter the RIKKE program and make a draft of the plant in an ordinary way. Then you first make the plant failure model and the fault tree by typing:

Ţ  $\mathbf{I}$ What next: EXECUTE DEMEX1 Ţ

and the commands in the file DEMEX1 will be executed. You can follow the execution on the screen, since the commands are typed as they are executed. For some of the commands in DEMEX1 we have not given all the information needed for execution of the commands, and we are then asked interactively for the missing information.

ŧ Then next: !DEMEX1.EXE - EXAMPLE OF A Then next: !COMMAND FILE WITH PLANT FAILURE Ţ  $\pmb{\mathfrak{f}}$ Then next: ! MODEL AND FAULT TREE GENERATION Then next: MODEL Ţ Ţ Model name:  $LGTANK$ Ţ. The model LGTANK contains: Ţ Block-diagram  $\mathbf{r}$ Ţ Then next: DRAFT OLD 1 GRACE Ţ Interactive drafting system  $\mathbf{r}$ Model name: LGTANK Old, new or continue: OLD  $\mathbf{r}$ Ţ. Loading draft  $\pmb{\mathsf{f}}$ 

Then the draft is shown on the screen, and if you are satisfied with the draft, you can stop the drafting in the usual way. The commands in the command file DEMEX1 will then continue to be executed until the command STOP is reached, and you leave the RIKKE system.

 $2.7$  How to generate a cause-consequense diagram.

The cause-consequence diagram show the effects of a given event. In the fault tree generation you determined a top event and the RIKKE program found the causes to this event. In the cause-consequence diagram building you choose an event and the RIKKE program will find the possible consequences. For each consequence you can decide whether you think it is reasonable or not; B stops further analysis of the consequence; II stops unwanted consequences; S stops further analysis and C continue the analysis. The program package is activated by the command CONSEQUENCE and need information about the component name and the initial event type. As an example we will make a cause-consequence diagram of the LDDRUM system. The initial event is IN  $\rightarrow$  HIT and it occurs in SEP2:

 $\pmb{\dagger}$  $\pmb{\cdot}$ What next: CONSEQUENCE ,  $-$  R I K K E  $-$ Ţ. Consequence-Diagram Generator [V3A]  $\mathbf{r}$ Model name: LDDRUM  $\pmb{\mathsf{r}}$ Initial-Event occurs in Component: SEP2 IN -> HIT T. Initial-Event:  $\bullet$ Ţ. Comp. Event  $\rho$  = Event  $\sigma$ Comp. Event Ţ 10 C SEP2: TEMP -> DISTHI Ţ. TX -> DHT1 10  $\sim c$ SEP2: /  $\pmb{\mathsf{f}}$ SEP2: IN ISNT SHUT 10 Ţ \--- conditioning Ţ  $10:$  $\mathbf C$ SEP2: OUT -> DISTHIT  $\pmb{\mathbb{I}}$ / 10 RV3: POS IS OPEN \--- conditioning  $10:$ C SEP2: T -> DISTHI  $10:$ t OUT -> DISTHIT C RV3: Ţ  $10:$  $\mathbf c$ SEP2: DRN -> DISTHIT  $\pmb{\mathsf{t}}$ / Ţ RV2: POS IS OPEN 10 \ — conditioning  $\mathbf{r}$ C RV2: OUT -> DISTHIT 10 SEP2: Ţ  $TEMP \rightarrow HI$  $110 :$ C / / SEP2: SV ISNT RELIEVED  $\mathbf{I}$ 110 \ conditioning 110  $\mathbf C$ t SEP2: OUT -> HIT Ţ / 1 110 RV3: POS IS OPEN Ţ. \ — conditioning Ţ 110 C P -> OVERPRESS SEP2: 1 110 C OUT -> HIT RV3:  $110:$ C Ť. SEP2: DRUM -> BURST Ţ T -> HI 110: C SEP2: Ţ C SEP2: DRN -> HIT 110 Ţ /  $\pmb{\mathsf{f}}$ RV2; POS IS OPEN 110 Ţ \--- conditioning Ţ RV2: OUT -> HIT 110  $\mathcal{C}$ ţ

**The generated cause-consequence diagram is turned into a plot by the plotting commands CDPLOT or CDSUP5R PLOT:** 

÷  $\mathbf{r}$ **What next:** CDSUPBR\_PLOT Ţ. ÷ **-RIKKE - Cause-Consequence-Diagram Plotter [V2C] Model name: LDDRUN**   $\pmb{\mathsf{v}}$  $\mathbf{r}$  $\pmb{\hat{r}}$ **— RIKK E — CCD & Fault-tree plot [V3B]** Ţ. Ţ. **Plot name: LDDRUM**   $\mathbf{r}$ **BLOAD**  ŧ. **BSUCC**  Ť. **LVLASS**  ÷ **BALANC**   $\sim$ ÷. **BSHOW**  ŧ. **BMOVE**   $\pmb{\mathsf{v}}$ **Size of plot: 5 \* 13**  Ţ **DRAW ADDTXT**  Ţ.  $\mathbf{I}$ **FINISH**  ,

**The text to the plot of the cause-consequence diagram is turned into readable form by the command CDTEXT. The text is stored in a file with extension \*.CDX. The text in numeric form is found in the file with extension \*.CDN.** 

÷ **What next: CDTEXT**   $\pmb{\mathsf{I}}$ Ţ. **-RIKKE -** Ţ **F-T or C-D Texter [V2B]**  ÷ **Model name: LDDRUM** Ţ.

Ţ

```
The cause-consequence diagram is stored in a file with 
extension *.CDR and can be shown on the screen by the command 
CDSHOV:
```
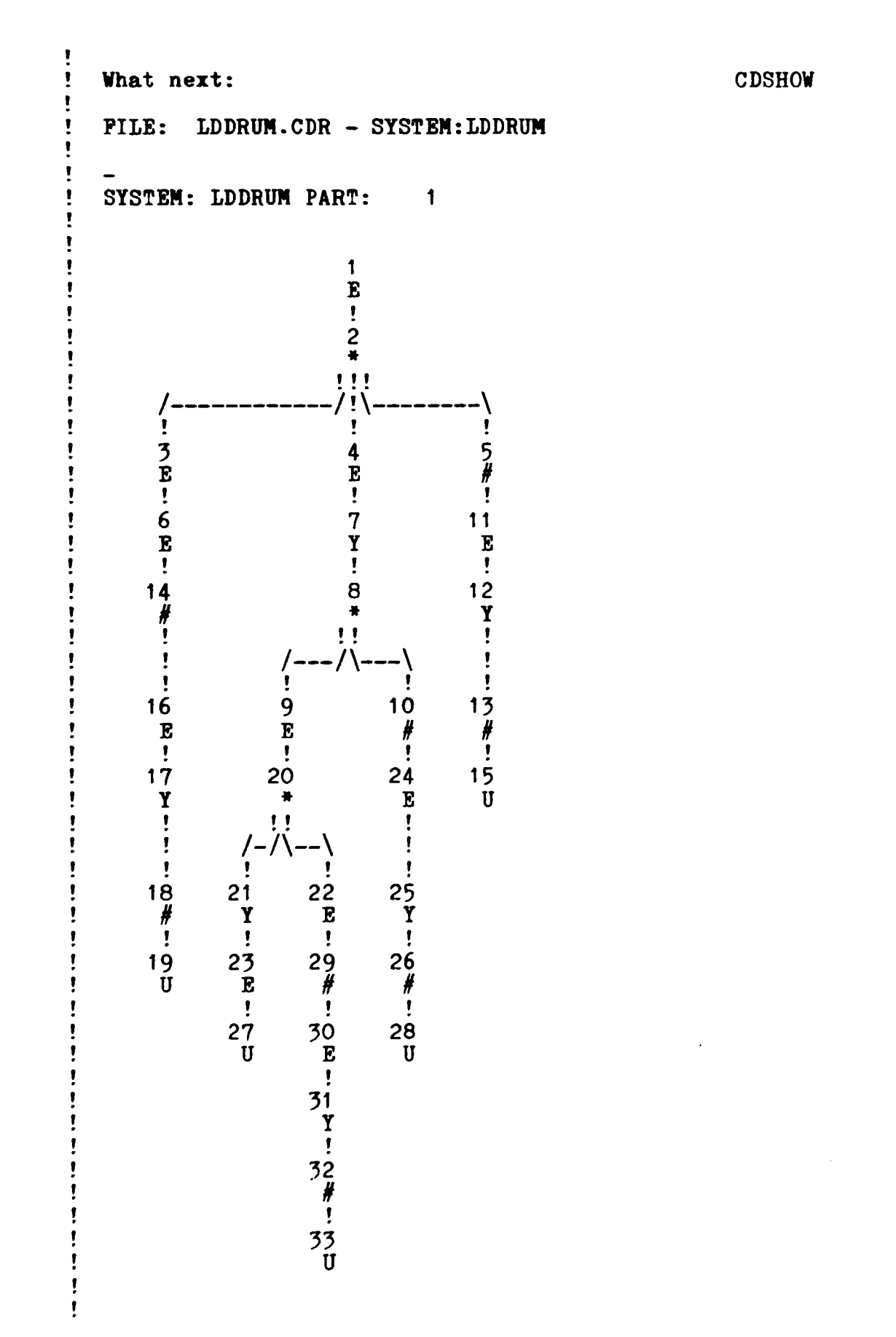

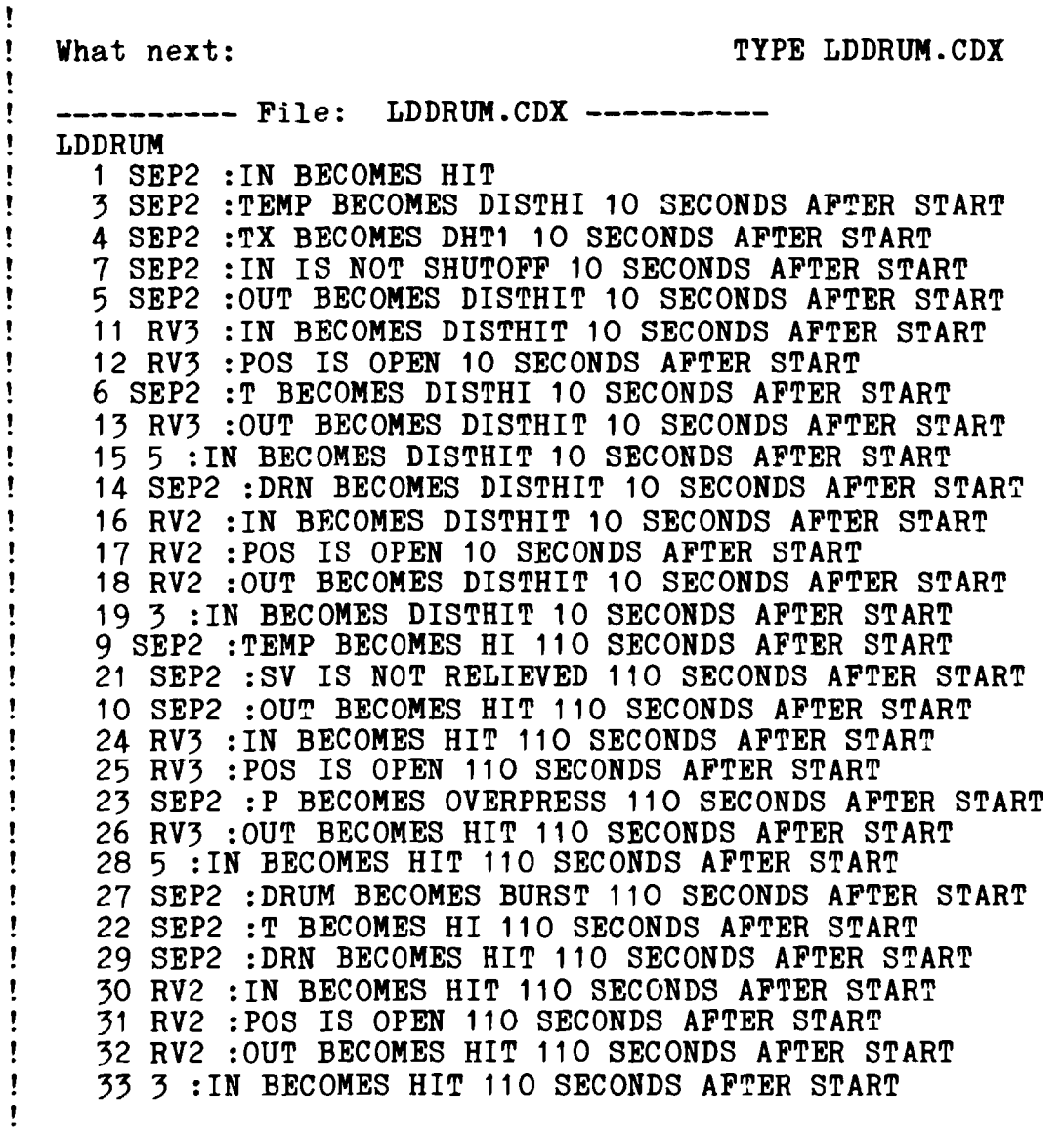

 $\mathbf{I}$ 

 $\sim 10^{-10}$ 

**3. HOW TO USB PAUMET.** 

**The FAUNET program package calculates cutsets and pathsets/tiesets of fault trees and further allows availability and reliability calculations. It exists as a set of FORTRAN programs which can be activated by issuing coaaands to the RIKKE monitor. (Andrews (1983))-**

**For the most part the programs communicate by means of input and output files in a standard 'Fault tree' foraat. The programs have in some cases parameters, such as, for example the 'name' of the system or fault tree under investigation, or the program execution options. Such parameters are requested by the programs in prompt-response form, unless the information is already available to the system.** 

**The usual progression of a fault tree analysis with FAUNET is as follows.** 

- **(1) The fault tree description is written as a file on the disk store in a relatively free format (see appendix C) together with the primary event failure and repair data (see appendix D). Instead of a fault tree a network can be analysed (see appendix C). The fault tree generated by RIKKE is converted to FAUNETs fixed format by the command CONVERT.**
- **(2) The fault tree is used as basis for calculation of minimal cutsets by the command CUTSET or of minimal path/tiesets by the command TIESET.**
- **(3) The generated cutsets or tiesets may now be used for probability calculations using bounding techniques by the command UNAVAILABILITY.**
- **(4) In order to perform an exact probability calculation, the cutsets or tiesets may be decomposed by issuing the**  DECOMPOSE, whereafter the 'UNAVAILABILITY **DECOMPOSED' command performs the probability calculation.**
- **(5) The resulting modularized cut/tiesets can be cocpletely evaluated by the EVALUATE command, or they may be converted into a pruned fault tree by the TREE command.**
- **(6) The cutsets and tiesets can further on be grouped by the command GROUPING. The grouped sets are stored in a file with the extension \*.CSG/\*.TSG.**
- **(7) Using a pruned fault tree generated from minimal cut/tie sets as input for another tie/cutset calculation often end up with a set, which is modularized to an even higher degree; ending up with completely modularized minimal cutsets or tiesets.**
- **(8) The final cut/tiesets are found in a file on the disk,**  from where they may be **TYPEd** or **PRINTed.** The names of **the files consist of the system name followed by an extension classifying the actual set. As an exaaple LPDRUH.CSR contains the resulting ainiaal cutsets for the LDDRUH systea, while LDDRUH.TSG contains the grouped tiesets for the saae systea. The total set of file naaes is listed in appendix** *k* **and C.**
- **(9) In general after issuing a coaaand that result in an output on the terminal, a copy of the text will exist on the disk with the file name \*.LIS (\* stand for the systea name). This file may be printed on the typewriter by the**  PRINT command: e.g. PRINT LDDRUM.LIS.

**3.1 How to convert a fault tree into cutsets.** 

**As an example of conversion of a fault tree into cutsets and tiesets we use the fault tree of the LDDRUM nodel made in section 2.4 and pruned in section 2.5 under the modelname LD2047.** 

**As mentioned in the start of this chapter the fault tree have to be converted by the command CONVERT:** 

t  $\mathbf{r}$ **Vhat next: CONVERT**  T Ţ **-RIKK E <=>PAUNET -** Ţ. **Converter Program [VIA]**   $\pmb{\mathsf{r}}$ Ţ **Model name: LD2047**   $\mathbf{r}$ Ţ **Converting Fault-tree, cutsets or Evaluated cutsets: P**  . **Converting System: LDDRUM**   $\pmb{\mathsf{r}}$ **Loading events A gate-numbers**  . **- last event = 244**  ı **Comparing events in LD2047-PTX Converting tree - dropped, trying \*.PTN Comparing events in LD2047-PTN 10 matching events Save conversion table**  Ţ. **Converting tree**  ŧ **The fault tree text is stored in readable form in LD2047.PTX and in numeric code in LD2047.FTN. The fault tree has now been converted into PAUNET form and can be analysed by the command CUTSET:**  Ţ **What next: CUTSET** Ţ **CUTSET or TIESET: CUTSET CUTSET of: LD2047**  . **New or Pruned [NEW]: NEW SYSTEM: LDDRUM Extract (Yes/No) [Y]: YES**  , **Highest order wanted: 999**  Top gate: 0 **GATE: 1000 SELECTED AS TOP**  Ţ **PACTORIZE PACTORIZE**  Ţ **PACTORIZE**  ÷ **EXTRACT [Y]** 

÷ **PACTORIZE**  т. **PACTORIZE** 

Ţ **EXTRACT [Y]**  ÷ **FACTORIZE**  $\pmb{\mathsf{r}}$ FACTORIZE Ţ. EXTRACT [Y] Ţ Ţ LOAD LD2047 Ţ EVALUATE Ţ. MINIMIZE ŧ OVERFLOW Ţ Ţ FINISH LD2047  $\mathbf{I}$ REDUCE **OUTPUT** Ţ ı  $\mathbf{r}$ RESULT OP LDDRUM Ţ Ţ REDUCED CUTSETS: T 1. SET OP ORDER 1 Ţ \_\_\_\_\_\_\_\_\_\_ Ţ  $\overline{1}$  . Ţ EVALUATED CUTSETS: Ţ 13- SETS OF ORDER 3 ţ 2. SETS OF ORDER 4 Ţ ------------Ţ 15. Ţ

The CUTSET command have default NEW fault tree and the answer YES to the question 'extract ?'. If the fault tree is pruned and no extract is wanted the command is CUTSET PRUNED NO. Further on the highest order is default 999 and the top gate 0. If the tree should not be analysed using the first gate in the file as top gate, then another gate number must be assigned in the command.

If you use the command CONVERT again you can convert the cutsets into readable text which is stored in a file with the extension \*.LIS:

Ţ Ţ What next: CONVERT Ţ Ţ -RIKK E <=>FAUNET - 1 Converter Program [V1A] Ţ Model name: LD2047 Converting Fault-tree, Cutsets or Evaluated cutsets: C Ţ ı Ţ Converting modularized cutsets Text loaded - last event/state =  $238$ Ţ -RIKKE/FAUNET ţ Cutset Printer [V1A] f Ţ The cutset text is stored in: "LD2047.LIS"

What next: TYPE LD2047.LIS ---------- File: LD2047.LIS ----------<br>Minimal cutsets found in model: LD2047 FROM LDDRUM Minimal cutsets found in model: LD2047 PROM LDDRUM Top event in SEP2 : DRUM BECOMES BURST in SEP2 :  $\mathbf{r}$  and  $\mathbf{r}$  fails if  $\mathbf{r}$  fails if  $\mathbf{r}$  if  $\mathbf{r}$  if  $\mathbf{r}$  if  $\mathbf{r}$  if  $\mathbf{r}$  if  $\mathbf{r}$  if  $\mathbf{r}$  if  $\mathbf{r}$  if  $\mathbf{r}$  if  $\mathbf{r}$  if  $\mathbf{r}$  if  $\mathbf{r}$  if  $\mathbf{r}$  if  $\mathbf{r}$  if  $\mathbf$ 1)Fault in RV :OUT DID NOT BECOME SHUTOPP 20 SECONDS AGO and in SV2 :IN DID NOT BECOME RELIEVED 10 SECONDS AGO and in RV :OUT BECAME SCUM 21 SECONDS AGO 2)Pault in RV :OUT DID NOT BECOME SHUTOPP 20 SECONDS AGO and in SV2 :IN DID NOT BECOME RELIEVED 10 SECONDS AGO and in RV :OUT BECAME DISTHISUPPC 30 SECONDS AGO and in RV2:IN DID NOT BECOME COMPLOBACKPC 30 SECONDS AGO 3)Fault in 2 :WS BECAME BLOCKED 30 SECONDS AGO and in RV :OUT DID NOT BECOME SHUTOPP 20 SECONDS AGO and in SV2 :IN DID NOT BECOME RELIEVED 10 SECONDS AGO 4)Pault in RV :OUT BECAME HISUPPC 30 SECONDS AGO and in RV :OUT DID NOT BECOME SHUTOPP 20 SECONDS AGO and in SV2 :IN DID NOT BECOME RELIEVED 10 SECONDS AGO ------------------5)Fault in TRA2 :WS BECAME LOINPUT 30 SECONDS AGO and in RV :OUT DID NOT BECOME SHUTOPP 20 SECONDS AGO and in SV2 :IN DID NOT BECOME RELIEVED 10 SECONDS AGO 6)Pault in TRA2 :WS BECAME PAILLO 30 SECONDS AGO and in RV :OUT DID NOT BECOME SHUTOPP 20 SECONDS AGO and in SV2 :IN DID NOT BECOME RELIEVED 10 SECONDS AGO 7)Fault in REG2 :WSTATE BECAME PAILLO 30 SECONDS AGO and in RV :OUT DID NOT BECOME SHUTOPF 20 SECONDS AGO and in SV2 :IN DID NOT BECOME RELIEVED 10 SECONDS AGO 8)Fault in REG2 :PWR BECAME FAILOFF 30 SECONDS AGO and in RV :OUT DID NOT BECOME SHUTOPF 20 SECONDS AGO and in SV2 :IN DID NOT BECOME RELIEVED 10 SECONDS AGO ----------------9)Fault in RV2 :WS BECAME BLOCKED 30 SECONDS AGO and in RV :OUT DID NOT BECOME SHUTOFF 20 SECONDS AGO and in SV2 :IN DID NOT BECOME RELIEVED 10 SECONDS AGO 10)Fault in REG2 :SET BECAME ERROR 30 SECONDS AGO and in RV :OUT DID NOT BECOME SHUTOFP 20 SECONDS AGO and in SV2 :IN DID NOT BECOME RELIEVED 10 SECONDS AGO -------------------------

 $\pmb{\mathsf{I}}$ Ţ

ı

 $\mathbf{I}$ 

Ţ H)Pault in RV :OUT DID NOT **BBCOME SHUTOPP 20 SECONDS AGO**  ŧ and **in** SV2 **:IN DID NOT BECOME RELIEVED 10 SECONDS AGO**  Ţ and **in** RV2 **:IK BECAME DISTHIBACKPC 30 SECONDS AGO**  and in RV :OUT DID **NOT BECOME COMPLOS'JPPC 30 SBCONDS AGO**  ı 12)Pault in RV :OUT DID NOT BECOME SBUTOFF 20 SBCONDS **AGO**  ŧ and in SV2 :IN DID NOT BECOME RELIEVED 10 SECONDS AGO and in RV2 :IN BECAME SHUTOFF 30 SECONDS AGO -------------------t 13)Pault in RV :OUT DID NOT BECOME SHUTOFF 20 SECONDS AGO and in SV2 :IN DID NOT BECOME RELIEVED 10 SECONDS AGO and in RV2 :IN BECAME HIBACKPC 30 SECONDS AGO 14)Pault in RV :OUT DID NOT BECOME SHUTOFP 20 SECONDS AGO  $\mathbf{r}$ and in SV2 :IN DID NOT BECOME RELIEVED 10 SECONDS AGO and in RV :OUT BECAME DISTHIT 1110 SECONDS AGO 15)Fault in RV :OUT DID NOT BECOME SHUTOFP 20 SECONDS AGO ĵ and in SV2 :IN DID NOT BECOME RELIEVED 10 SECONDS AGO and in RV **:OUT** BECAME HIT 110 SECONDS AGO Ĵ Cutsets of 1. order: Ţ 1) Fault in module  $#$  1 Ţ -------------------------

The tiesets are made by the command TIESET:

 $\mathbf{r}$ What next: TIESET  $\mathbf{r}$ T. CUTSET or TIESET: TIESET Ţ TIESET of: LD2047 New or Pruned [NEW]: NEW f, -1 SYSTEM: LDDRUM Extract (Yes/No) [T]: YES J Highest order wanted: 999 1 Top gate: GATE: 1000 SELECTED AS TOP -1 FACTORIZE<br>FACTORIZE Ţ J PACTORIZE EXTRACT [Y] **FACTORIZE** ı PACTORIZE EXTRACT [Y] FACTORIZE **FACTORIZE** J, PACTORIZE<br>PYMDACM [V] EXTRACT [Y] LOAD LD2047 EVALUATE J MINIMIZE Ţ OVERFLOW

ł

```
Ţ
\mathbf{t}FINISH LD2047 
\mathbf{I}REDUCE 
\mathbf{I}OUTPUT 
Ţ
\mathbf{L}RESULT OP LDDRUM 
\mathbf{I}Ţ
    REDUCED TIESETS: 
              1. SET OF ORDER 1
Ţ
\mathbf{r}Ţ
              1 . 
\mathbf{I}\mathbf{I}EVALUATED TIESETS: 
Ţ
                2. SETS OP ORDER 1 
Ţ
                4- SETS OP ORDER 15 
\mathbf{r}\mathbf{I}6. 
Ţ
```
As well as with the CUTSET command you can define othe options than the default.

3-2 Analysis of cutsets by PAUNET.

Both the cutsets and the tiesets can be evaluated by the command EVALUATE. The generated cutsets or tiesets are The generated cutsets or tiesets are expanded from the complex events to an expression in terms of the original basic events. As an example we have have chosen to evaluate the cutsets (which are default) of the LDDRUM-model (LD2047).

 $\pmb{\mathsf{r}}$ What next: EVALUATE  $\pmb{\mathsf{r}}$ Ţ. Evaluate complex events in system: LD2047 Ţ. Prom CUTSET or TIESET? CUTSET 1 RESULTING EVALUATED CUTSETS IN LDDRUM 13- CUTSETS OP 3- ORDER 2. CUTSETS OP 4. ORDER ŧ. 15. CUTSETS IN TOTAL Ţ

The minimal cutsets or tiesets can be converted into a modularised fault tree. By alternating between cutset and tieset calculations on a tree, the tree can be reduced to its smallest form. The command TREE works default on cutsets.

Ţ What next: TREE Ţ. ÷ Make a fault-tree from CUTSET or TIESET - [CUTSET]: CUTSET Ţ. CUTSET result of: LD2047<br>Grouped, Evaluated or Not (G/E/N) [N]? N Ţ Grouped, Evaluated or Not (G/E/N) [N] ? N Ţ CONVERTING CUTSETS OP LDDRUM INTO A PRUNED TREE  $\mathbf{I}$ PRUNED TREE MADE 1

4. HOW TO CREATE OR UPDATE A LIBRARY.

A library useable for the RIKKE system contains both a graphic and a generic library part.

The basic elements in a graphic library are component forms identified by the generic type of the component as used elsewhere in the RIKKE system. Each generic component type may exist in several graphic forms. The actual form is identified by the name (number) of this form.

The graphic libraries uses the extension #.DGL, where the generic libraries uses the name  $# . GCL.$  A full list of the available graphic libraries is therefore obtained in VAX or PDP-11 monitor by asking for these extensions:

 $\pmb{\mathsf{I}}$ DIR \*.DGL Ţ Ţ 12-sept-84 Ţ 50 07-Feb-82 Ţ PLOW .DGL 50 04-Nov-81<br>DEMO .DGL 60 22-Dec-81 ł. DEMO .DGL 60 22-Dec-81<br>HAZLB2.DGL 82 27-Jan-84  $\mathbf{I}$ 82 27-Jan-84 Ţ

This example shows 4 available graphic libraries named LOGIC, DEMO, PLOW and HAZLB2.

The extension \*.DGL is an abreviation for Draft Graphic Library, and the extension \*.GCL is an abreviation for Generic Component Library. A list of all extensions used can be found in appendix A.

By typing DIR \*.GCL (Generic Component Library) the computer will show all available generic libraries and it will be possible to see whether there is both a graphic and a generic library.

The graphic libraries are maintained by the command: GRAPHIC<br>(programs GRALIB. GLEDIT and GLPLOT). The use of these (programs GRALIB, GLEDIT and GLPLOT). programs (command: GRAPHIC) is described in section 4.1.

One or more component forms may be extracted from a library or may be created or modified interactively using the GLEDIT program, and later used to update the same or another library. The extract has the file extension \*.GML. A completely new library may be created using these extracted forms.

It is possible to draw a set of (or all) graphic forms in a library (command: GRAPHIC, subcommand: PLOT).

The description of handling the graphic and generic files are split into two. Section 4.1 (with subsections) describe the creation and handling of the graphic library, while section 4.2 (with subsections) take care of the generic library.

The existance of both a graphic and generic library does not ensure compatibility. This phenomenon is described in section 4.3.

**4.1 How to create a graphic component.** 

**The graphic library is called from the RIKKE monitor by the command GRAPHIC as seen in the following example.** 

**What next: GRAPHIC RIKKE Graphic Librarian**  Graphic Library name: DEMO л. **What now:**  Ţ.  $\pmb{\mathsf{f}}$ 

**GRAPHIC is now ready for subcommands. The operator may at any step enter a carriage return to force GRAPHIC to print a list of all possible commands at any step.** 

**The legal answers to the "What now:" query is shown in table below:** 

**Table 4.1 Subcommands in GRAPHIC.** 

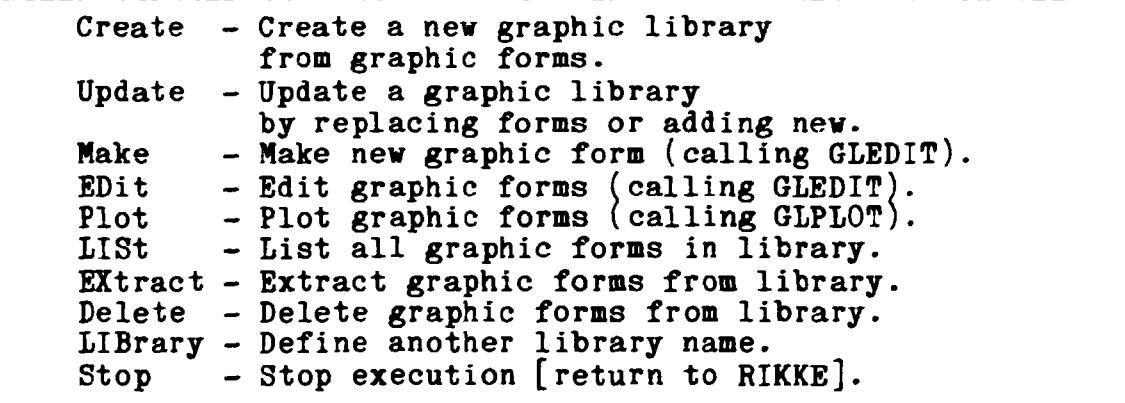

**A command is activated by entering enough letters for a full identification as indicated by the capitals in the commands listed above. The rest of the word is optional (but it must match). E.g. EX or EXTR or EXTRACT all activate the extraction of forms.** 

**In order to CREATE a new library or UPDATE an old one, we must have separate forms either made by GLEDIT (command: MAKE) or EXTRACTed from elsewhere. The PTLIB3 distribution contains a set of forms for that library. The commands EDIT, PLOT, EXTRACT or DELETE all ask for identification of the individual components by their generic type and graphic form.** 

**The query "Generic type :" may be answered by the actual generic type name (max. 6 characters, letters or digits). When a type name is entered, GRAPHIC will ask "Graphic Form:". Here the name of the form (max. 6 characters) should be entered, or ALL to indicate all forms of this component. The answer ALL to the query "Generic Type:" will select all** 

**components in all forms within the library, while the answer ? will scan the library, and for each possible component and form ask for acceptance or rejection of this particular element.** 

**The acceptance query looks like the following example:** 

Ţ Ţ **Type: PUMP**  Ţ **Form: 1**  Ţ

**The response to this question should be Y or YES for accept, N or NO for rejection or S (STOP) for rejection of this and all remaining component forms. After extraction, the name of the file containing the extract is shown on the terminal.** 

**As an example of creating a new graphic form, we will follow the creation of a tank step by step. Prom the initial sketch (figure 4.1) we can see that we need to make lines, arcs and circles to fullfill the graphic form. In addition we have to specify the ports of the component.** 

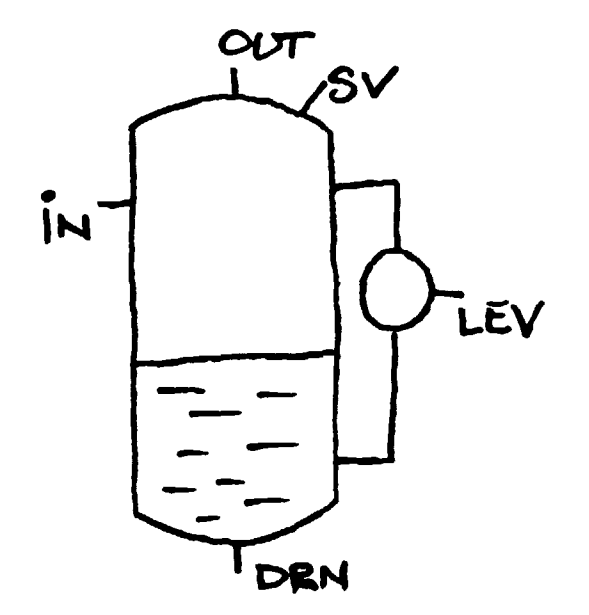

Figure 4.1 **Initial sketch of a tank.** 

**The drafting is initiated by the command MAKE. We are prompted for the name of the graphic library file and then get a drawing table on the screen. By the command ADD we get a gleaming sight on the board and can start to draw.** 

```
Ţ
Ţ
   What now: 
                                                        MAKE 
Ţ
Ţ
                      RIKK E 
   Graphic component editor [V1C] 
Ţ
÷
   What now: MAKE 
Ţ
   Graphic Library-file: 
                                                        TANK Ţ.
```
**First we point out the center of the picture and aark it with a C (for center). All the possible Barkers can be shown on the screen by typing a question Bark.** 

**The lines are made by positioning the cursor at the first end of the and nark the point by P (for point out), positioning it at the other end and type an L (for line).** 

The arcs at the end and top of the tank are made by pointing **out one of the ends of the arc and type P. Then pointing out a point on the arc, type space, and positioning at the other end of the arc and type A (for arc).** 

**The circle are made by positioning the cursor on the periphery of the circle and type a space. The cursor are moved to the center of the circle, and we type an 0.** 

**When the drawing is finished we need to add ports. We position the cursor, where the first port should be and type a number according to the orientation of the as you can see it in figure 4-2. We are then prompted for the name of the port.** 

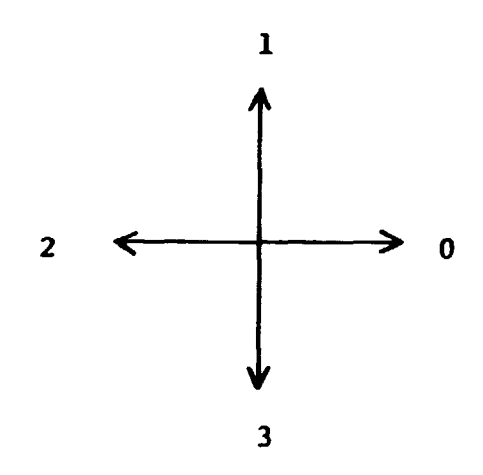

 $\ddot{\phantom{a}}$ 

**Figure 4-2 Orientation of the ports.** 

**When the drawing session is finished we type X to exit from the drawing table. We save the graphic form by the command SAVE and are prompted for the type and form of the component.** 

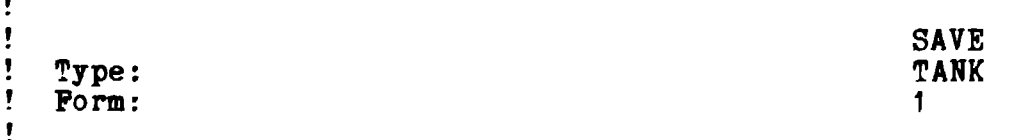

**The position of the component name on the draft is pointed out and confirmed by typing E. When the saving is finished we get a new drawing table, but the drawing can be terminated by typing X and END.** 

4.1.1 How to edit a graphic component.

```
\pmb{\ast}\pmb{\mathsf{r}}EDIT<br>TFTANK
\pmb{\mathsf{v}}Generic type: The Transform of the Transform of the Transform of the Transform of the Transform of the Transform of the Transform of the Transform of the Transform of the Transform of the Transform of the Transform of the 
\mathbf{F}Graphic form: 1 
\pmb{\mathsf{I}}
```
And we see the existing graphic image of the component TFTANK on the screen. We want to add some new ports to an existing graphic form. First we add a level sensor. The step size on the component drawing is too big, and we want to make it smaller. The standard step size is 10 and we change it to 2 by typing:

```
Ţ
                                                                                 STEP 
\pmb{\mathsf{r}}Grid/step size [10]:
```
We then redraw the component with the smaller step size by typing:

SHOW

To add the level sensor we type:

 $\mathbf{I}$ 

 $\mathbf{I}$  $\pmb{\cdot}$  $\pmb{\mathsf{f}}$ 

Ţ

Ţ ADD  $\mathbf{r}$ 

and we get a sight on the screen. The gate from the tank to the level sensor is marked by typing P. The length of the gate is determined and the line is drawn by typing L. The level sensor itself is drawn in a similar way. The port from the level sensor is defined by the sight and the desired orientation of the port is chosen by typing 0, 1, 2 or 3 (according to the direction shown in figure 4.2).

 $\sim 10^{-11}$ 

 $\sim 10^{11}$ 

Table 4.2 Sub-subcommands in Graphic Editor.

 $\overline{\phantom{m}}$ 

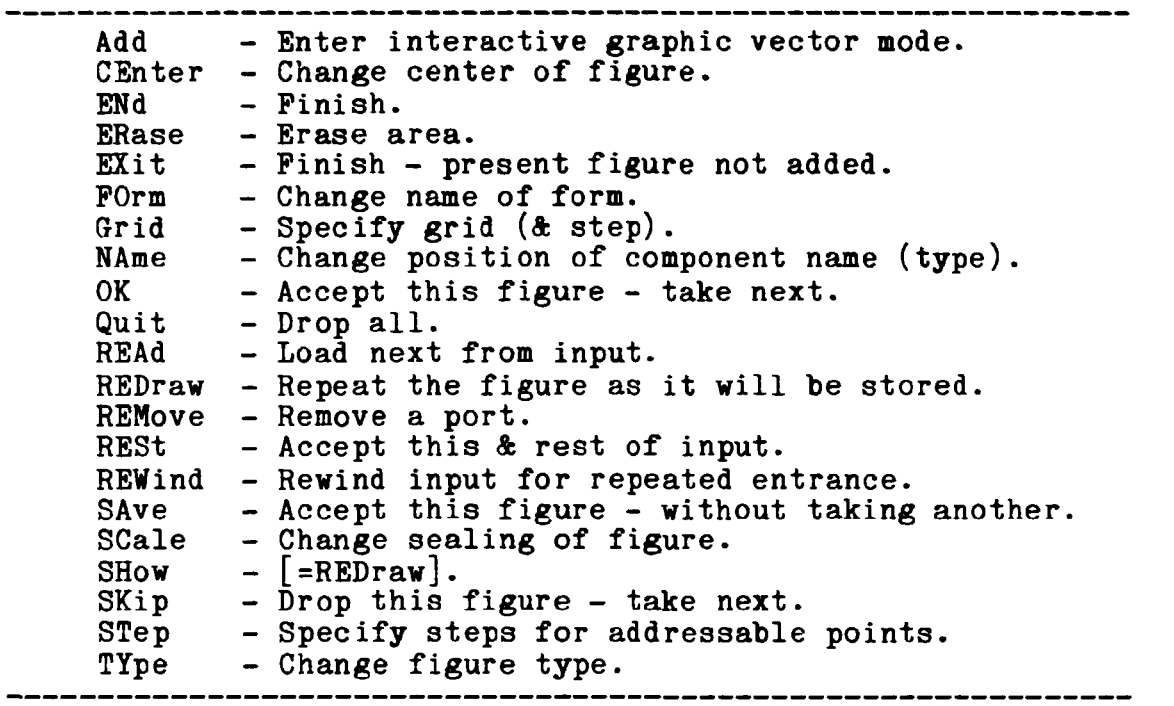

**The program answer:**  Ţ  $\mathbf{r}$ **Portname: LEV**   $\mathbf{r}$ **We have now made the desired change in the graphic component and want to exit from the adding system. We type**   $\overline{\mathbf{y}}$  $\mathbf{I}$ **X**   $\mathbf{1}=\mathbf{1}$  $\overline{O}$ **K**  $\mathbf{r}$ **END**   $\mathbf{r}$ **RIKKE Graphic Component Editor UPDATE What now: RIKKE**   $\blacksquare$ **Graphic Librarian Graphic Library Name: PTLIB3 What now: UPDATE Prom graphic file: PTTANK Reading type: "FTTAHK" - Form: What now: STOP**  $\overline{\mathbf{r}}$ 

**4.1.2 How to include a graphic component.** 

**In order to Bake a new graphic library or update an existing with graphic components from other libraries, you use the facilities EXTRACT and UPDATE. The first step is to enter the**  graphic library from which you want to extract the graphic **component, and then use the command EXTRACT:** 

Ţ. Ţ. **What next: GRAPHIC**   $\pmb{\mathsf{r}}$ Ţ. **-RIKKE -**  $\mathbf{r}$ **Graphic Library Editor [VIA]**  Ţ. **Library name: PTLIB3 What now: EXTRACT Extract Component type: COLUMN**   $\mathbf{I}$ **Extract Graphic fora: 1**  Ţ. ŧ. **EXTRACTING: COLUMN**   $\pmb{\mathsf{t}}$ **Component extracted [in COLUMN.GML]**   $\mathbf{E}$ **<CR> Extract Component type:**   $\blacksquare$ 

**You have now extracted the graphic component COLUMN from PTLIB3, and the informations are stored in a file named COLUMN.GML. The next step in including the component to the new library CHELIB is to change library and then use the command UPDATE.** 

 $\overline{\mathbf{r}}$ **What now: LIB**  Ţ. **Library name (PTLIB3): CHELIB**  Ţ. **What now: UPDATE Input file type Lib, Gml or New [NEW]:**   $\pmb{r}$ **GML**   $\mathbf{I}$ **Read from file: COLUMN**   $\pmb{\mathbb{F}}$ Ţ **Expanding Database**   $\mathbf{r}$ READING TYPE: COLUMN  $-$  1009  $-$ **TYPE: COLUMN - INSERTED • 58**   $\mathbf{r}$ **Read from file: <CR>**  Ţ **What now: STOP** Ţ

In the RIKKE system you are able to make your own components, and just as well as the program needs a graphic model of the components, it needs a generic part, which tells what happens when the conditions are changed.

The generic part consist of a definition of the ports of the component, several small fault trees, a list of spontaneous events and possible working states.

All the attributes in the generic component is listed in table 4.4.

To make a new component you need to define the ports and the<br>transfer functions. The variable list is generated functions. The variable list is generated automatically, when you use new variables in the transfer function, and it serves as a control list. The other attributes are used when nessesary.

You call the generic library editor with the command EDIT:

 $\mathbf{r}$  $\mathbf{r}$ What next: EDIT ÷ -RIKKE-÷ Gereric Library Editor  $\pmb{\mathsf{I}}$  $\pmb{\mathsf{I}}$ Library name: CHELIB  $\pmb{\mathfrak{r}}$ 

The subcommands are shown in table  $4.3$ .

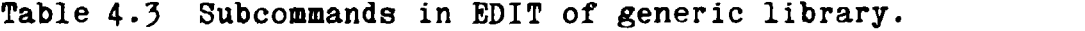

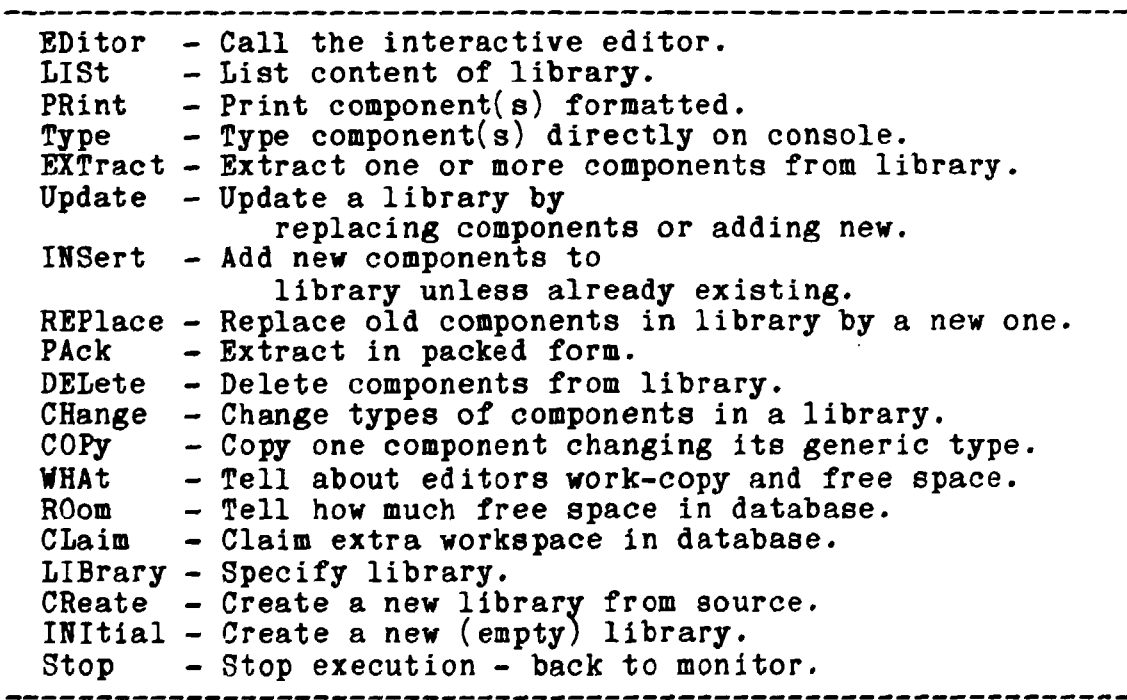

We now want to make an entirely new component. We use the subcommand EDIT, which allows us to make the new components interactively:

 $\mathbf{I}$  $\pmb{\mathsf{t}}$ EDIT Ţ  $\pmb{\mathsf{1}}$ (EDITOR) Make, Get, Copy, REStore, Ţ MAKE List, What or Exit: Ţ Make initial work copy af new generic type: VALVE Initial (empty) work copy made -  $\mathbf{I}$ ready to MOdify. Ţ Ţ Editor is working on : VALVE in block: 25  $\mathbf{I}$ (EDITOR) Make, Get, Copy, REStore, EDit, REMove, List, What or EXit: EDIT 1 (COMP.) Attribute: Ţ.  $\pmb{\mathsf{t}}$ 

We have now entered the editor, made a work copy for a component called VALVE, and are ready to specify ports, spontaneous events etc. All the possible attributes to a component are shown by typing <CR>:

Table 4.4 Legal attributes of generic models.

VL - Variable list PL - Port list TP - Transfer functions (Mini-fault-trees) NS - Normal states IS - Initial states WS - Working states PS - Possible states SE - Spontaneous events LP - Latent failures

We start to define the ports of the VALVE by typing PL. The ports of the VALVE are named IN, OUT and POS:

```
\mathbf{I}Ţ
    (COMP.) Attribute: 
                                                                                      PL 
Ţ
    (Attr: PL)-Add-What-End: 
Ţ
                                                                                      ADD 
Ţ
Ţ
    Port: 
                                                                                      IN (IN) 
Ţ
Ţ
Ţ
                                                                                      OUT (OUT) 
    Port; 
\pmb{\mathsf{I}}Ţ
    Port: 
                                                                                      POS (POS) 
Ţ
Ţ
                                                                                      <CR> 
Ţ
    Port: 
Ţ
Ţ
     (Attr: PL)-Add-Mod-Print-Last-What-End:
                                                                                      PRINT 
                 \begin{matrix} \begin{pmatrix} IN & & \begin{pmatrix} IN & \\ \text{OUT} & & \text{OUT} \end{pmatrix} \end{matrix} \end{matrix}1 
                 (OUT (OUT ))<br>(POS (POS ))
          2:Ţ
          3:(POS)t
Ţ
    (Attr: PL)-Add-Mod-Print-Last-What-End: 
Ţ
```
Ţ

 $\pmb{\mathsf{I}}$  $\begin{array}{c} \bullet \\ \bullet \end{array}$ 

In the paranthesis we have written the same names as the port names. But if we want to give some of the ports other variable names in the generic system and still have the graphic name saved to fit with the graphic component, we write the original name first and the variable name in the paranthesis.

To return to the editor we write END and EDIT, and we are then ready to create the transfer functions of the VALVE:

 $\mathbf{I}$  $\mathbf{I}$ END Ţ (EDITOR) SAve, SWap, EDit, REMove, f List, What or EXit: EDIT f (COMP.) Attribute: TF Ţ (Attr: TF)-Add-What-End: ADD - Transfer Function - Cause -Ţ f. Event: IN -> HIGHPRES Ţ Condition - Ţ State: POS IS OPEN л. State:  $\langle$ CR $\rangle$ Delay: Ţ  $\Omega$ Ţ  $Effect \mathbf{I}$ Event: OUT -> HIGHPRES Ţ. Event:  $\langle$ CR $\rangle$ - Transfer Function - Cause -Ţ Ţ Event: 1

As you can see the program first ask for a cause event, then about which conditions must be fulfilled before the effect event happens, and finally about the effect events. If there is no condition you just give a <CR>. The program also ask for a time delay. You can define several condition states and effect events. When you have finished defining all transfer functions you type  $\langle CR\rangle$ .

 $\pmb{\mathsf{t}}$ <CR>  $\mathbf{I}$ Ţ. (Attr: TF)-Add-Mod-Print-**I** Last-What-End: PRINT 1:  $((IN -> HIGHPRES)((POS IS OPER))$ f,  $(0)$  $((0UT - > HIGHPRES))$ (Attr: TF)-Add-Mod-Print-Last-What-End: END  $\mathbf{I}$ (EDITOR) SAve, SWap, EDit, REMove,  $\pmb{\mathsf{I}}$ List, What or EXit:  $\pmb{\cdot}$ 

 $\mathbf{I}$ 

When we have finished making the generic model we save the work-copy:

 $\pmb{\mathsf{I}}$  $\mathbf{I}$ SAVE Ţ Ţ Saving  $-$  17  $-$ ÷ Done (EDITOR) SAve, SWap, EDit, REMove, Ţ Ţ List, What or EXit: EXIT<br>
STOP  $\mathbf{I}$ What now: Ţ

The generic editor is always working on a work copy separate from the copy of the component found in the library. This means that it is necessary to save a work copy before the new component (or new version) is active in the library. If the editing is interrupted and the work copy is not saved, the editor keeps the work copy.

When a work copy is saved, the former version is stored as backup copy. The backup copy can be recovered by using the command RESTORE in the editor.

4-2.1 How to edit a generic component.

In the RIKKE program, you are able to modify an existing component by a similar procedure as the one used in making new components:

Ţ  $\mathbf{I}$ What next: EDIT Ţ -RIKKE-Ţ Generic Library Editor Ţ Library name: CHELIB What now: Ţ EDIT  $\pmb{\mathsf{I}}$ (EDITOR) Make, Get, Copy, REStore, List, GET  $\mathbf{I}$ What or Exit: VALVE Ţ Get component type: Copying Component Ţ  $\mathbf{I}$ New Edition: 2  $\mathbf{I}$  $\mathbf{I}$ (EDITOR) Make, Get, Copy, REStore, List,  $\mathbf{I}$ What or Exit: EDIT  $\mathbf{I}$ (COMP.) Attribute: PL  $\mathbf{I}$ (Attr: PL)-Add-Mod-Print-Last-What-End: PRINT  $\pmb{\mathsf{I}}$ 1 : (IN (IN **) )**  Ţ  $2:$ (OUT (OUT **) )**  Ţ **3:**  (POS (POS **) )**  ţ Ţ (Attr: PL)-Add-Mod-Print-Last-What-End:

We can now ADD ports, and we can MODIFY the existing ports:

Ţ Ţ MOD Ţ Ţ (Modify: PL)-DElete-DUplicate-Replaceţ Change-Print-First-Last-Next-etc. ţ  $\ddot{\phantom{a}}$ Ţ

Ţ

Ţ Ţ ţ Ţ Ţ ţ

 $\mathbf{I}$ Ţ Ţ

If we want to DELETE a port, we type DELETE and the number of the port:

÷

Do you really want to delete attribute "PL" - element 4 Done (Modify: PL)-DElete-DUplicate-Replace-Change-Print-First-Last-Next-etc. DELETE 4 YES

Another possibility is to REPLACE a port by a new port by the command REPLACE. The same command is used when you are changing transfer functions:

ŧ

ŧ

 $\mathbf{f}$ 

Ţ (EDITOR) Make, Get, Copy, REStore, List,  $\pmb{\mathsf{f}}$ What or Exit: EDIT (COMP.) Attribute: ŧ Ť (Modify: TF)-DElete-DUplicate-Replace-Ţ Change-Print-Pirst-Last-Next-etc. Ţ : PRINT 3  $\pmb{\mathfrak{p}}$  $3:$   $($ (IN -> LOWTEMP)  $(0, 0)$  ( $(0, 0)$ ) (0)(( $(0, 0)$  -> LOWTEMP))) Ţ ţ. (Modify: TF)-DElete-DUplicate-Replace-Ţ Change-Print-First-Last-Next-etc. Ţ REPLACE 3 Ţ ÷ Modifying element 3 Ţ  $\mathbf{I}$ <CR> Replace variable:  $\mathbf{I}$  $\mathbf{I}$ Replace value: LOWTEMP Ţ HIGHTEMP by:  $\mathbf{r}$ Replace value: <CR>  $\pmb{\mathfrak{f}}$ Ţ Replacing 0 variable, and 1 value - ok ? YES ŧ Copying  $\overline{3}$  to 1 (Modify: TP)-DElete-DUplicate-Replace-Ţ Ţ Change-Print-First-Last-Next-etc. ţ Ţ.

By using the other commands in the modify system you are able to DELETE ports or transfer functions from the generic model, DUPLICATE whole parts or REPLACE elements of the attributes.

4.2.2 How to include a generic component.

 $\mathbf{I}$ 

When we make a new library, we may often wish to use old components from other libraries, and just change them or add a few new components. By using the EDIT command we can EXTRACT generic forms from existing libraries and INCLUDE them in new libraries. The first step in this routine is to EXTRACT the generic forms.

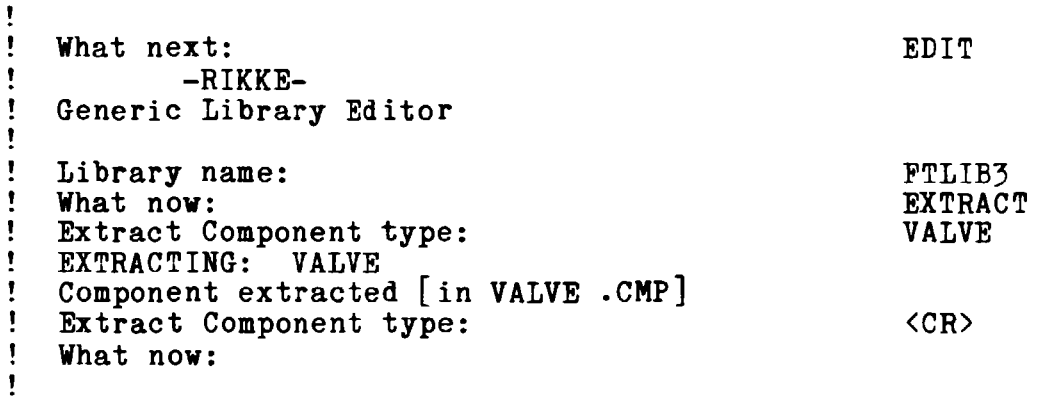

To INSERT the EXTRACTed component type, we change the library to the new home in EDIT and use the command INSERT:

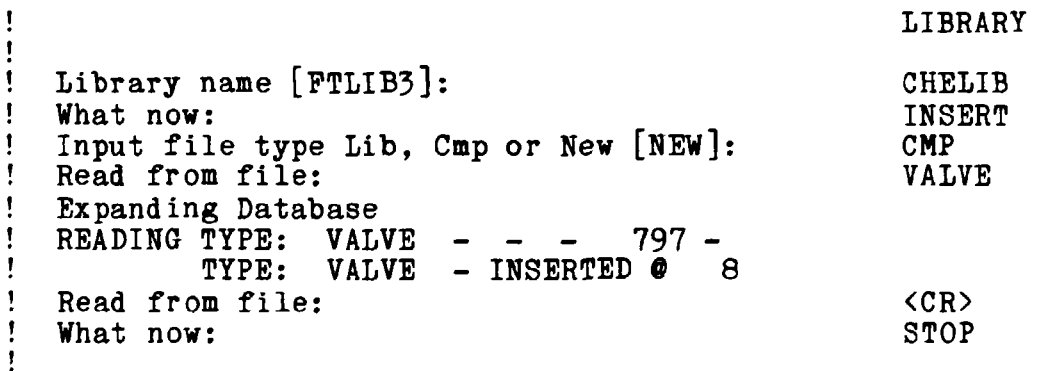

We have now EXTRACTed the component type VALVE and INCLUDEd it in the new library.

Note that it is very important to ensure that the values used for the different variables are compatible with the new library.

4-3 How to check a library.

In the RIKKE system a command named CHECK is found. This command is used for checking a library in respect to compatibility between the graphic and generic forms. The command checks that all ports on the graphic component, the ones we use in drawing plant on screen, is defined in the generic system.

From the list of available libraries we decide which one to use, and start running the RIKKE system:

ţ ţ RIKKE2  $\pmb{\mathfrak{f}}$ ţ ţ Welcome to RIKKE2 ţ ţ What next: ţ  $\mathbf{f}$ CHECK ł î ! RIKKE<br>! LIBRARY CROS! LIBRARY CROSSCHECK [V1A] ! Library name: !.b2;Now we print the chosen library name (without the extension). ţ FTLIB3 .b2;An example of a test responce is: Ţ  $\pmb{\mathsf{r}}$ Generic type: DUMMY, has no graphic equivalence ţ Generic type: FLPFLP, has no graphic equivalence Ţ Ţ Ţ. Graphic type: AIRBRN, has no generic equivalence т. Port mismatch in component: CHECKV - form: 1 ŧ Generic Graphic - ports without match:<br>"F " "------" Ţ **IIXI II "\_\_\_\_\_\_\* ' 11 m 11 »'\_\_\_\_\_\_ "**  Ţ 1 **lip 11 "\_\_\_\_\_\_ "**   $\mathbf{r}$ Ţ. The Libraries are incompatible Ţ

The first message concerns a component called DUMMY. This component has no graphic equivalence. For a normal component this would be a failure, but because DUMMY is a "dummy component" for the generic libraries, there is no need for a graphic equivalence. The purpose of DUMMY is to serve as starting point for new components.
**The next three messages is on specific components and indicates that component FLPFLP and AIRBRS are unknown to the generic and the graphic library respectively. Component CHECKV can not be used because the ports does not match between the generic and the graphic part of the library. These components MUST NOT BE USED in any work including this library before the incompatibilities are repaired.** 

**A mismatch between ports in graphic and generic systems would result in INCOMPATIBILITY between libraries. The reason for incompatibility in the example above is that the component CHECKV does not have graphic ports with the names of "P", "T" and "P".** 

5- COMMANDS IN RIKKE SYSTEM.

The most common RIKKE commands are

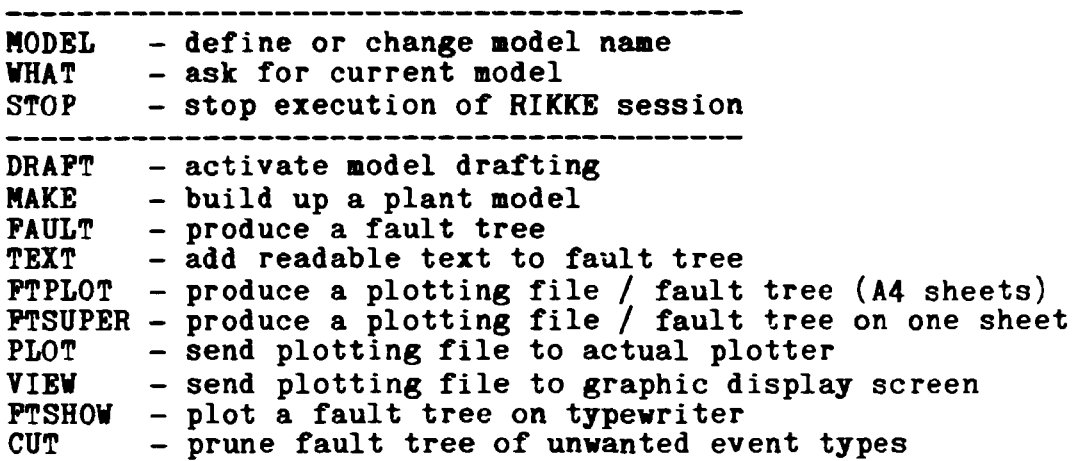

An information about all of the commands in the main RIKKE system can be obtained by typing HELP, when you are in the RIKKE monitor. At the following pages you have a short description of these commands.

#### ANALYZE

The command is used to analyse a fault tree. The syntax of the command is:

ANALYZE [ITEM, ELEMENT] <item> [MODEL] <model name>

#### CALL

The CALL command is used to call and execute a module in the RIKKE package with a model name. The syntax of the command is:

CALL [PROGRAM] <program name> [MODEL] <model name>

#### CCPLOT

The general plotter program used by both FTPLOT and CDPLOT. The syntax of the command is:

CCPLOT [MODEL] <model name)

CCSUPER PLOT

The general plotter program used by both FTSUPER PLOT and CDSUPER PLOT.<br>The syntax of the command is:

CCSUPER PLOT  $[MODEL]$   $\langle model name \rangle$ 

## CCSUPER\_PLOT [MODEL] (MODEL) = model name and name and name and name and name and name and name and name and name CDCOMBINE

Combines two cause-consequence diagrams. The syntax of the command is:

CDCOMBINE <new name> [MODEL, ROOT] <name of root>

#### CDPLOT

Plot the generated cause-consequence diagram in A4 sheets. The syntax of the command is:

CDPLOT [MODEL] <model name>

CDSHOW

Show the generated cause-consequence diagram on the typewriter.<br>The syntax of the command is:

 $CDSHOW$   $[MODEL]$   $\langle model name \rangle$ 

 $\mathbb{R}$  and  $\mathbb{R}$  and  $\mathbb{R}$  and

\_\_\_\_\_\_\_\_\_\_\_\_\_<br>\_ Produce a plotting file for a cause-consequence ciagram *on* one sheet (not broken in A4 sheets). The syntax of the command is:

CDSUPER PLOT [MODEL] <model name>

CDTEXT

Add readable text to cause-consequence diagrams. The syntax of the command is:

CDTEXT [MODEL] <model name>

CHECK

Check the compatibility between the generic and the graphic part of a Library. The syntax of the command is:

CHECK [LIBRARY] <library name>

CODE

The syntax of the command is:

```
CODE (WANT[C0MMAND,KEYW0RD]=ALL:A30, 
                 ALL[ALL]=KEYW0RDS:A3O,0N[0N]=TT, 
                WHAT = CODE: -, FOR[FOR = FOR]: -)
```
COMBINE

General combination program for both PTCOMBINE and CDCOMBINE. The syntax of the command is:

COMBINE <new name> [MODEL, ROOT] <name of root>

#### CONVERT

Converts a fault tree in RIKKE form to PAUNET form. The syntax of the command is:

CONVERT <item> [MODEL] <model name>

legal items are: FT for fault tree CS for cutsets EV for evaluated cutsets

#### CONSEQUENCE

The consequence command is used to generate a cause-consequence diagram. The syntax of the command is:

CONSEQUENCE [COMPONENT] <component name> [EVENT] <event> [MODEL] <model name>

#### **CUT**

The CUT command allows pruning of unwanted event types in the fault trees before plotting. When the CUT command is given the program asks which types of cutting are required. A detailed description is found in section 2.5. The syntax of the command is:

 $CUT$  [MODE]  $\langle$ mode number> [MODEL]  $\langle$ model name>

#### DEBUG

Give an axplanaision of the commands. The facility is resetted by a carriage return. The syntax of the command is:

DEBUG

#### DRAFT

Activate model drafting. Further descriptions of the subcommands can be found in chapter 2 and in (Larsen, 1982). The syntax of the command is:

DRAFT <type> [LIBRARY] <library name> [MODEL] <model name>

Legal types are: OLD for old draftings NEW for making new drafts. CONTINUE for working on a draft data base.

#### EDIT

The EDIT command envokes the program GENLIB and permits editing in the generic models from a given library. The syntax of the command is:

EDIT [LIBRARY] <library name>

```
EXECUTE 
The execute command permits execution of DAPHNE command files.
A further description is found in section 2.6. 
The syntax of the command is: 
     EXECUTE [PILE] <file name> [MODEL] <model name>
EXTRACT 
Extract forms from a Library in a separate file. 
The syntax of the command is: 
     EXTRACT [TYPE] <generic type> [LIBRARY] <library name> 
PAULT 
The command PAULT generates fault trees. The command is 
appended by the name of the component in which the event 
happens, and the type of event. 
The syntax of the command is: 
     PAULT [COHPOHEHT] <component name> [EVENT] <event> 
                      [OPTIOHJ <option type> 
PIX 
Repair an uncomplete fault tree. Legal types are: 
                      B for Break<br>C for Contil
                      C for Continue<br>
D for max. Dep
                      D for max. Depth before break<br>E for Event list
                      E for Event list<br>
L for Loop stop
                      L for Loop stop<br>N for None (def)
                      N for None (default)<br>S for Show (not on V
                      S for Show (not on VAX)<br>T for Time
                                 for Time
The syntax of the command is: 
     PIX [MODEL] <model name>
PTCOMBIHE 
The PTCOMBIHE command is used to combine two fault trees. 
The syntax of the command is: 
     PTCOMBINE [AS] <new name> [MODEL, ROOT] <name of roots>
PTEDIT 
The command PTEDIT permits editing of a fault tree. You can 
cut out a piece or find certain events in the tree. 
The syntax of the command is: 
     PTEDIT A[AS], W[DO], K[ON], [MODEL] \langle model \text{ } name \rangle
```

```
FTPLOT 
Produce a plotting file for a fault tree on A4 sheets. 
The syntax of the command is: 
     FTPLOT [MODEL] <model name>
PTSHOW 
Show the generated fault tree on the typewriter. 
The syntax of the command is: 
     PTSHOW [MODEL] (model name)
FTSUPER PLOT
Produce a plotting file for a fault tree on one sheet (not 
broken in A4 sheets).<br>The syntax of the command is:
     FTSUPER PLOT [MODEL] <model name>
     FTSUPER_PLOT [MODEL] <model name> 
FTER
PTTBXT changes the text form of a fault tree from numeric form 
to text form.<br>The eviter of
The syntax of the command is: 
     FTTEXT [MODEL,IH] <model name) 
GRAPHIC 
The GRAPHIC command permits graphic editing of graphic 
libraries. 
The syntax of the command is: 
     GRAPHIC [LIBRARY] <library name> [TYPE] <component name> 
                     [MODEL] <model name> 
Legal component names are all components in library and the 
type ALL which extracts all types. 
HELLO 
HELLO displays the initial welcome screen. 
The syntax of the command is: 
     HELLO 
HELP 
Gives information about which commands you can use, and what 
syntax they use. 
The syntax of the command is:
```
**HELP [ABOUT] <name of command>** 

#### HOPSA

HOPSA is short for Human Operator Safety Analysis and permits analysis of start up/shut down procedures or other procedures. This program has not been released. The syntax of the command is:

HOPSA

#### LIBRARY

Defines or redefines the name of the Library you want to work with or on. The syntax of the command is:

LIBRARY [LIBRARY] <library name> [TYPE] <generic type>

#### LIST

The LIST command enables you to see one or more files on the screen. The syntax of the command is:

LIST  $[PILE, FILES]$   $\langle file \ name(s) \rangle$ 

#### **MAKE**

The MAKE command initiates the building of a plant model. The syntax of the command is:  $T_{\rm eff}$  syntax of the community of the community of the community of the community of the community of the community of the community of the community of the community of the community of the community of the community o

MAKE [MODEL] <model name>

#### MINI\_FAULT\_TREE\_PLOT

Plots the mini fault trees of a component. The syntax of the command is:

> MINI\_PAULT\_TREE\_PLOT [LIBRARY] <library name> {"COMPONENT,COMPONENTS] <component name(s)>

#### MODEL

Defines or redefines the model you are working with. The syntax of the command is:

MODEL [NAME] <name of model>

#### NUMBER

Renumber the events in a fault tree.

The syntax of the command is:

NUMBER [MODEL] <model name>

# PLOT

Send plotting file to the plotter. The syntax of the command is:

PLOT [MODEL] <model name>

### PRINT

The PRINT command activates typing of one file or more on a printer.<br>The syntax of the command is:

The syntax of the command is the community of the community of the community of the community of the community

#### **RT11** ————<br>—

Same command as the the VMS command, but only used on the PDP-11.

#### RUN

Call a seperate program for execution, return to RIKKE on exit.<br>The syntax of the command is:

RUN  $[PROGRAM]$   $\langle program \text{ name}\rangle$ 

#### **STOP**

soso

#### string handling

The string manipulating commands may be used in connection with more generel command files. They were primarily developed in connection with the DAPHNE code facility (not released with RIKKB-II).

#### APPEND

The function APPEND is a string manipulator which appends the argument of the function to the storage called RESULT. A space will be imbedded. The syntax of the comrand is:

 $\alpha$ 

FUNCTION APPEND [NEW]

#### CONCAT

Store an argument in the RESULT buffer. If CONCAT have two arguments they will be combined. The syntax of the command is:

FUNCTION CONCAT [WITH]

FIRST PART

Scan the input argument (default RESULT) for the first space and the first "half" is stored as new result. The syntax of the command is:

FUNCTION FIRST PART [OF]

PUSH

Save the argument in the result buffer (POP). The syntax of the command is:

PUSH

#### PROMPT

Accept one argument. The value is used as prompt for a query on the screen. An answer is expected from the keyboard. The answer is stored in the result buffer. The syntax of the command is:

#### FUNCTION PROMPT

#### QUIET

Suppress "unnescessary" output prompts, where the value is already supplied, for a limited number of steps. The syntax of the command is:

QUIET <integer>

#### REST

Act like FIRSTPART except that the final result is the second "half" of the text.<br>The syntax of the command is:

 $T_{\rm eff}$  syntax of the command is the community of the community  $T_{\rm eff}$ 

————<br>————— Type the argument text on the console.<br>The syntex of the command is: The syntax of the command is:

WRITE

SUPER\_PLOT

Plots the model in one large drawing. The syntax of the command is:

SUPER PLOT [MODEL] <model name>

#### SYNTAX

Gives the information about the syntax of a given command. The syntax of the command is:

SYNTAX [FOR] <name of command>

#### TEXT

Transform fault tree text from numeric to readable form, and add it to the fault tree or cause-consequence diagram. The syntax of the command is:

TEXT [MODEL] <model name>

TYPE

Types a file on the screen. The syntax of the command is:

TYPE [PILE,PILES] <file name(s)>

#### UPDATE

Update a Library by replacing forms or adding new. The syntax of the command is:

UPDATE [LIBRARY] <library name> [TYPE] <generic type>

#### VIEW

Send plotting file to graphic display screen. The syntax of the command is:

VIEW [MODEL] <model name>

#### **WHAT**

Ask for the name and information about the current model.

#### VMS

Permits one command to be executed in the monitor on the VAX computer (VMS). When this command has been executed you are When this command has been executed you are returned to the RIKKE session in hand.

6. HOW TO GET HELP.

In the RIKKE Monitor the command HELP produces the following information:

 $\pmb{\mathsf{r}}$  $\pmb{\mathsf{r}}$ The most common RIKKE commands are  $\pmb{\mathfrak{f}}$  $\mathbf{I}$ MODEL  $-$  define or change model name<br>WHAT  $-$  ask for current model t  $\begin{array}{ll}\n\text{WHAT} & - \text{ ask for current model} \\
\text{STOP} & - \text{ stop execution of RIK} \\
\end{array}$ ţ STOP - stop execution of RIKKE session ţ DRAFT - activate model drafting<br>MAKE - build up a plant model  $\pmb{\mathfrak{f}}$ Ţ  $MAKE$  - build up a plant model<br>FAULT - produce a fault tree FAULT - produce a fault tree<br>TEXT - add readable text to fault tree Ţ t TEXT - add readable text to fault tree FTPLOT - produce a plotting file / fault tree (A4 sheets) FTSUPER - produce a plotting file / fault tree on one sheet PLOT  $-$  send plotting file to actual plotter<br>VIEW  $-$  send plotting file to graphic display - send plotting file to graphic display screen t  $\pmb{\mathsf{I}}$ FTSHOW - plot a fault tree on typewriter<br>CUT - prune fault tree of unwanted ev  $-$  prune fault tree of unwanted event types  $\pmb{\mathfrak{f}}$ DIAGRAM - create or modify Block Diagram Information available: ţ ANALYZE CALL CDPLOT CCSUPER\_PLOT<br>CDSHOW CDSUPER<sup>-</sup>PLOT CDCOMBINE CDPLOT<br>CDTEXT CHECK  $\mathbf{f}$ CDSHOW CDSUPER PLOT<br>CODE COMBINE CONVERT CHECK CODE COMBINE<br>CUT DRAFT Ţ CONSEQUENCE CUT DRAFT EDIT<br>FAULT FIX FTCO EXECUTE EXTRACT ţ FAULT FIX FTCOMBINE<br>FTSHOW FTSUPERPLOT FTSHOW FTSUPER\_PLOT<br>HELLO HELP HO ŧ FTEDIT FTPLOT FTTEXT  $\mathbf{f}$ GRAPHIC HELLO HELP HOPSA<br>MAKE MINI FAULT TREE MAKE MINI FAULT TREE PLOT<br>PLOT PRINT RUN ţ LIBRARY LIST MODEL PRINT Ţ NUMBER  $\mathbf{\mathbf{f}}$ STOP string handling dling SUPERPLOT<br>TYPE UPDATE VIEW SYNTAX TEXT  $UPDA$ TE WHAT VMS ţ Topic: Ţ

You can type the command, you wish to know more about, and the HELP facility answer:

```
DRAFT 
  Activate model drafting. 
   A complete description of the 
   subcommands can be found in: 
  GRACE USER MANUAL (RISO-M-2343) 
   Call GRACE 
   Syntax for the command: 
   DRAFT <type> [LIBRARY] <library name>
   [MODEL] <model name>
   Legal types are: OLD for old draftings 
                       NEW for making new drafts. 
                        CONTINUE for working on a draft data base. 
   Additional information available: 
   Parameters Qualifiers 
   /ALL 
   /ALTER 
   /COMPONENT 
   /DRAW 
   /DUPLICATE 
   /ERASE 
   /PIND 
   /GRID 
Ţ
\mathbf{I}/IN 
   /LIBRARY 
Ţ
   /LINK 
Ţ
\pmb{\mathfrak{f}}/MOVE 
   /OUT 
   /QUIT 
   /REDRAW 
   /RELINK 
   /SAVE 
   /SETUP 
ţ
   /SHIFT 
J
\mathbf{f}/STOP 
1
   /TEXT 
   /UNLINK 
\mathbf{I}/WINDOW 
ŧ
Ţ
   DRAFT Subtopic: 
÷
```
 $\pmb{\cdot}$ 

J.

ŧ

f,

 $\mathbf{I}$ 

If you want to know about one of the subtopics, you type the name. If you don't, you just press the carriage return, and the HELP system returns to the maingroup of topics. If you don't want to know anything further, you press the carriage return until the RIKKE monitor answers "What next".

In all other parts of the RIKKE system a question mark or a carriage return will produce a list of information about the available commands and their use.

It is the intention that the RIKKE system should be a self teaching system. The program gives prompts indicating when it<br>needs control inputs, and many of these are indicative of the

input required. In the case where prompts are uninformative, such as the prompt "What next:", pressing the return key will result in a listing of the possible commands which can be given. When in the RIKKE monitor, typing HELP results in a listing of the available commands for users to learn to use the RIKKE system with no help at all but the help provided by the computer itself.

In general, if in doubt, press the carriage return key. This will either take you back to an earlier stage of command input, or will produce some comment intended to help you out of the difficulties.

7. THE LIBRARIES.

Each library consists of a number of components with a generic and a graphic equivalence. In a library we have certain rules for the levels (or values) of the variables and certain specified names of the failure modes of the components. This is to certify that a level of a variable in one component can be recogniced in the other components and that the failure modes are understood.

The libraries PTLIB3 and HAZLB2 do not have the same sets of levels and failure modes. This means that a component in one library do not match the components in the other library. In the following sections (7.1 and 7.2) we will describe the libraries and give an example of a component in each library so the difference may be seen more clearly.

7.1 PTLIB3.

In the library PTIIB3 a range of 63 components was made:

Table 7-1 Components in PTLIB3.

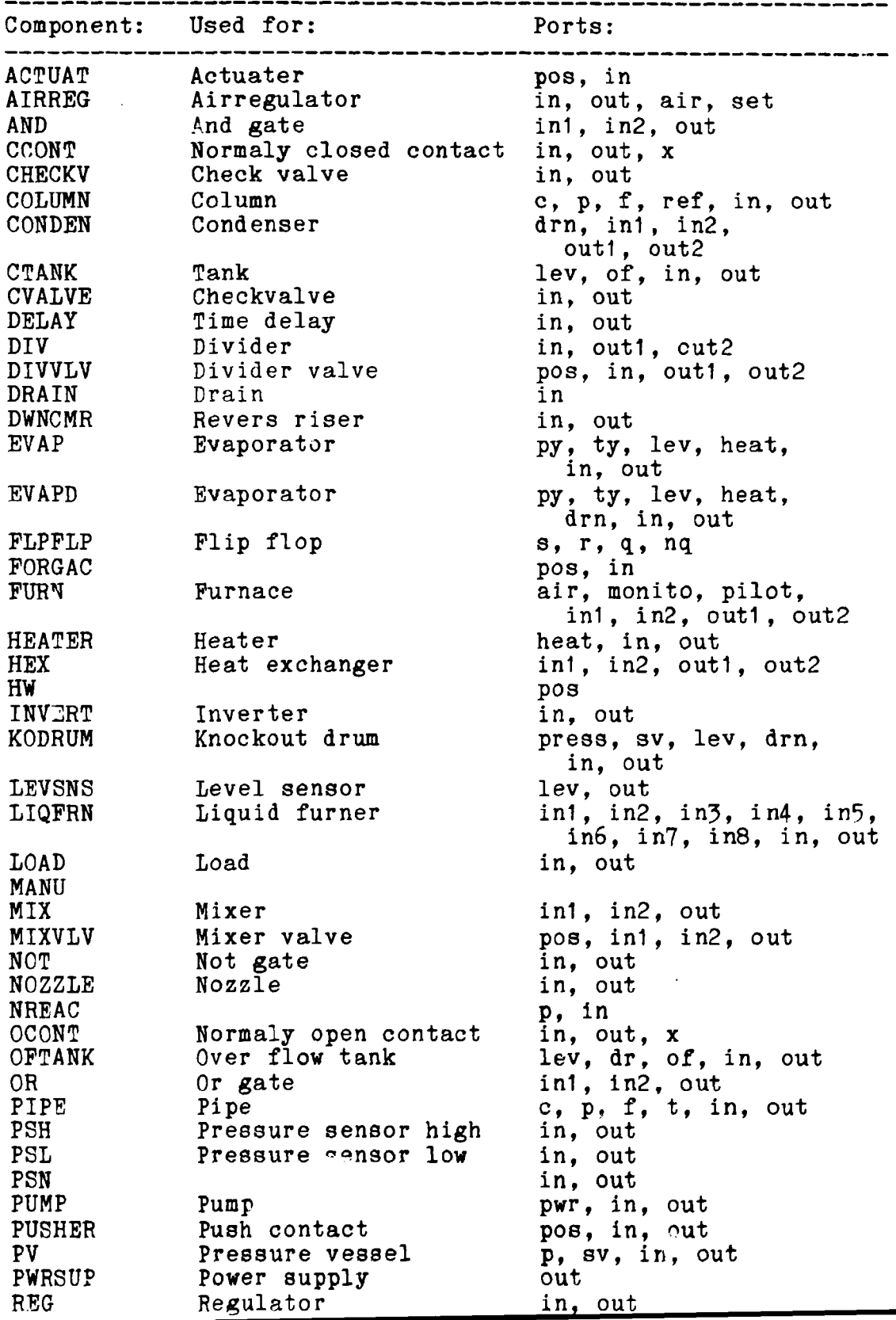

 $\mathcal{L}(\mathcal{A})$  and

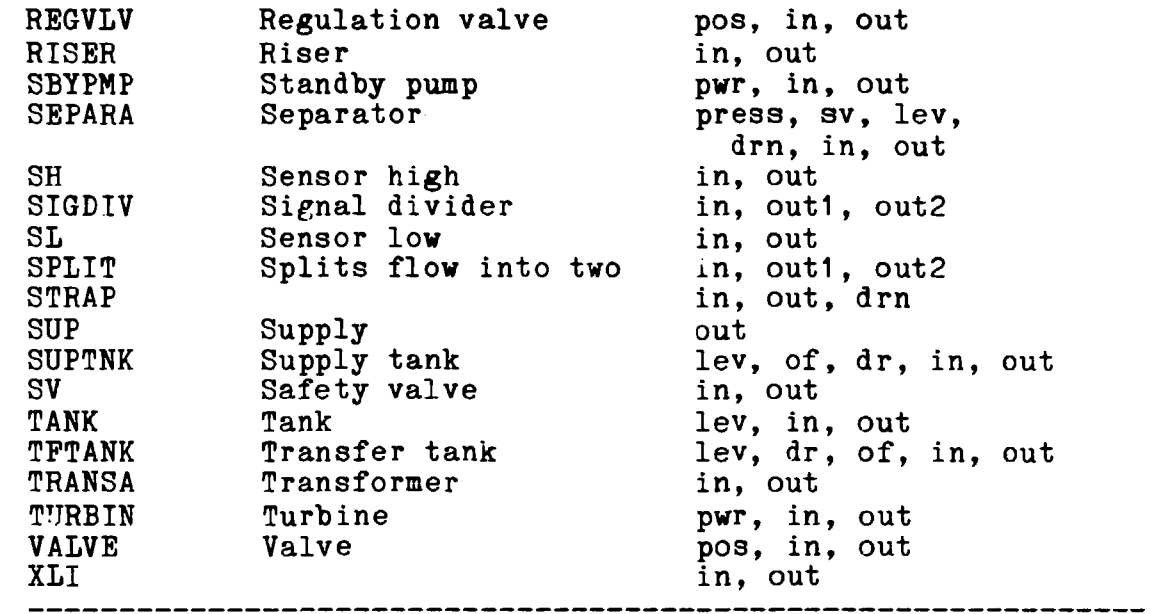

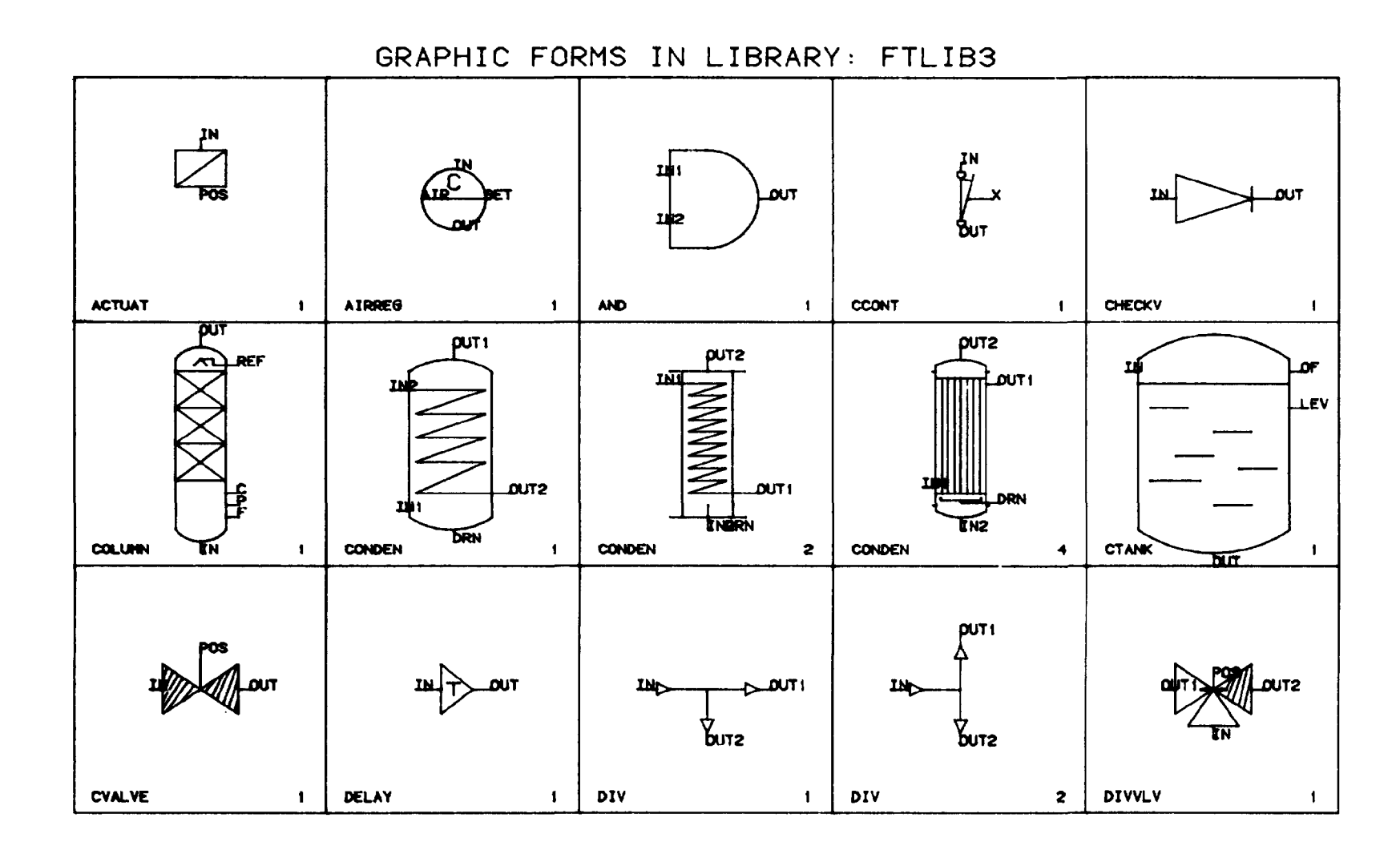

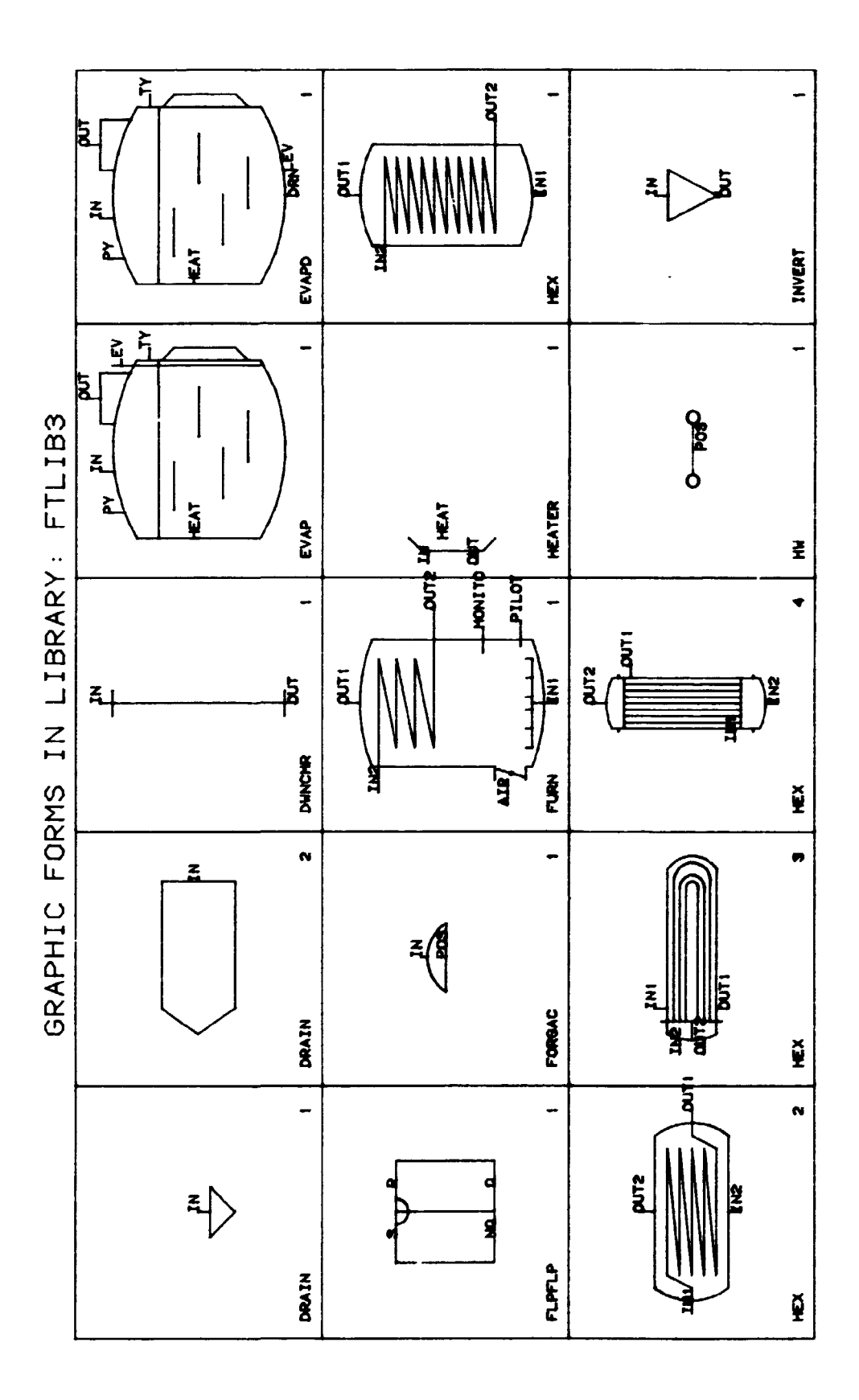

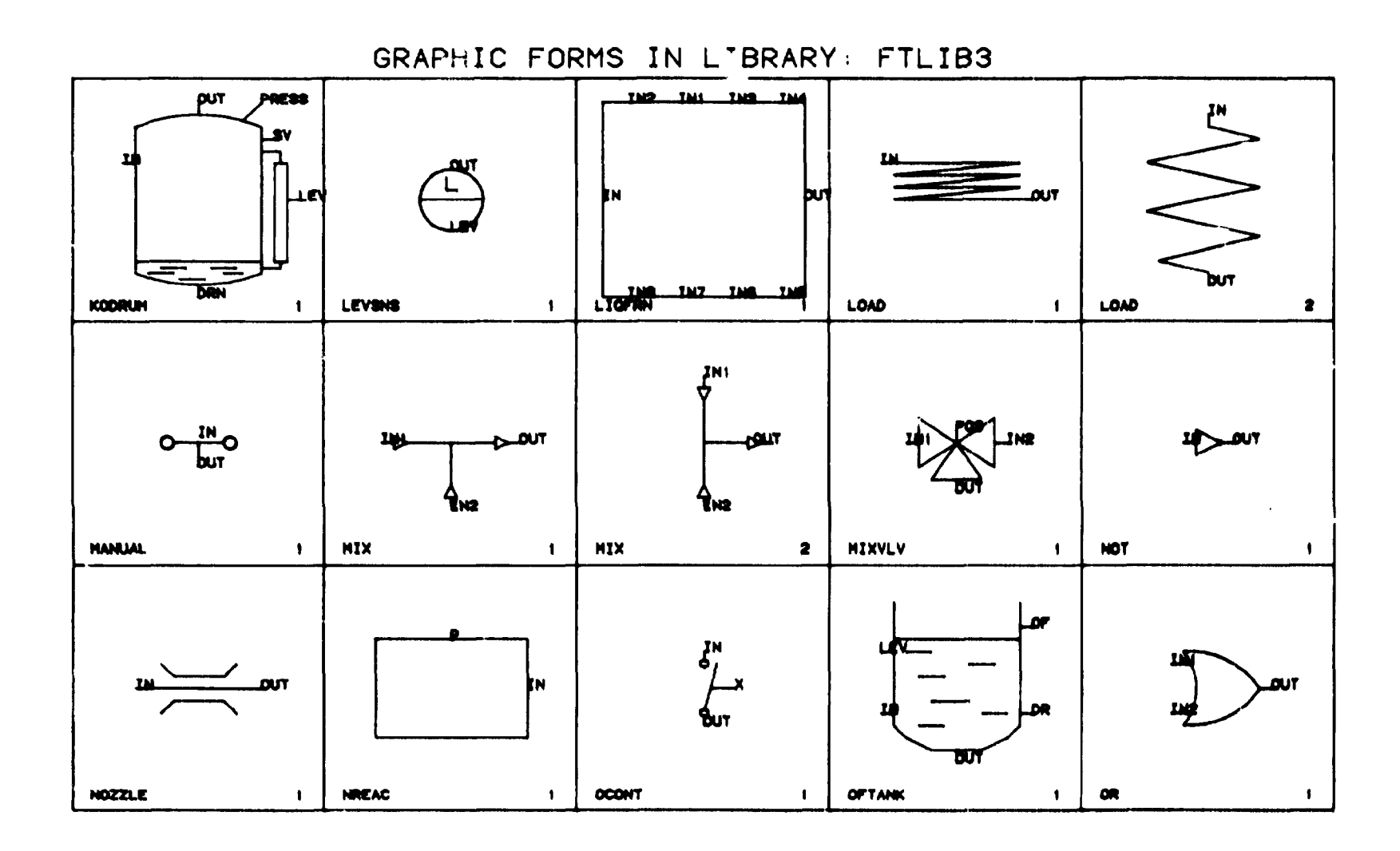

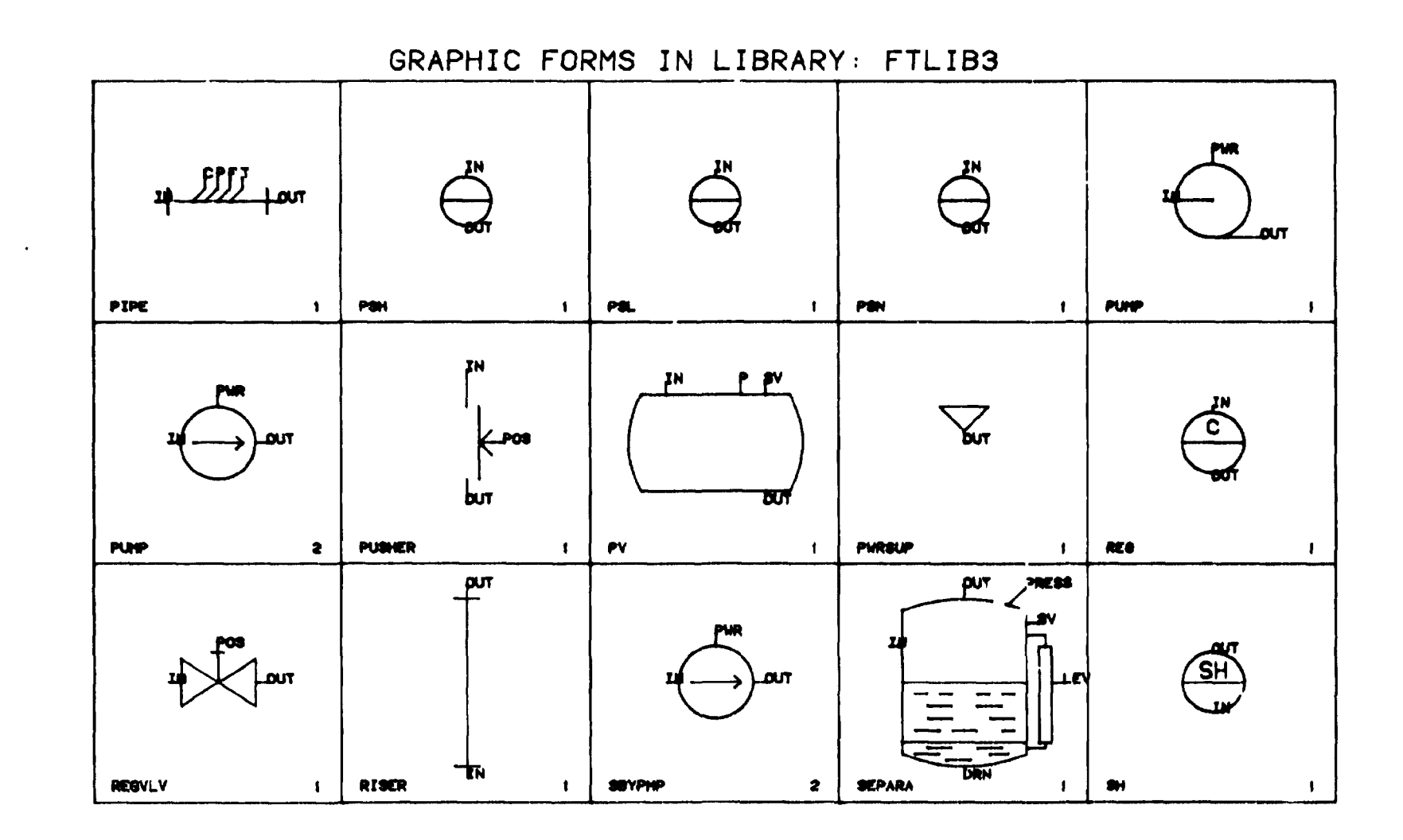

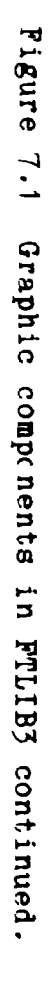

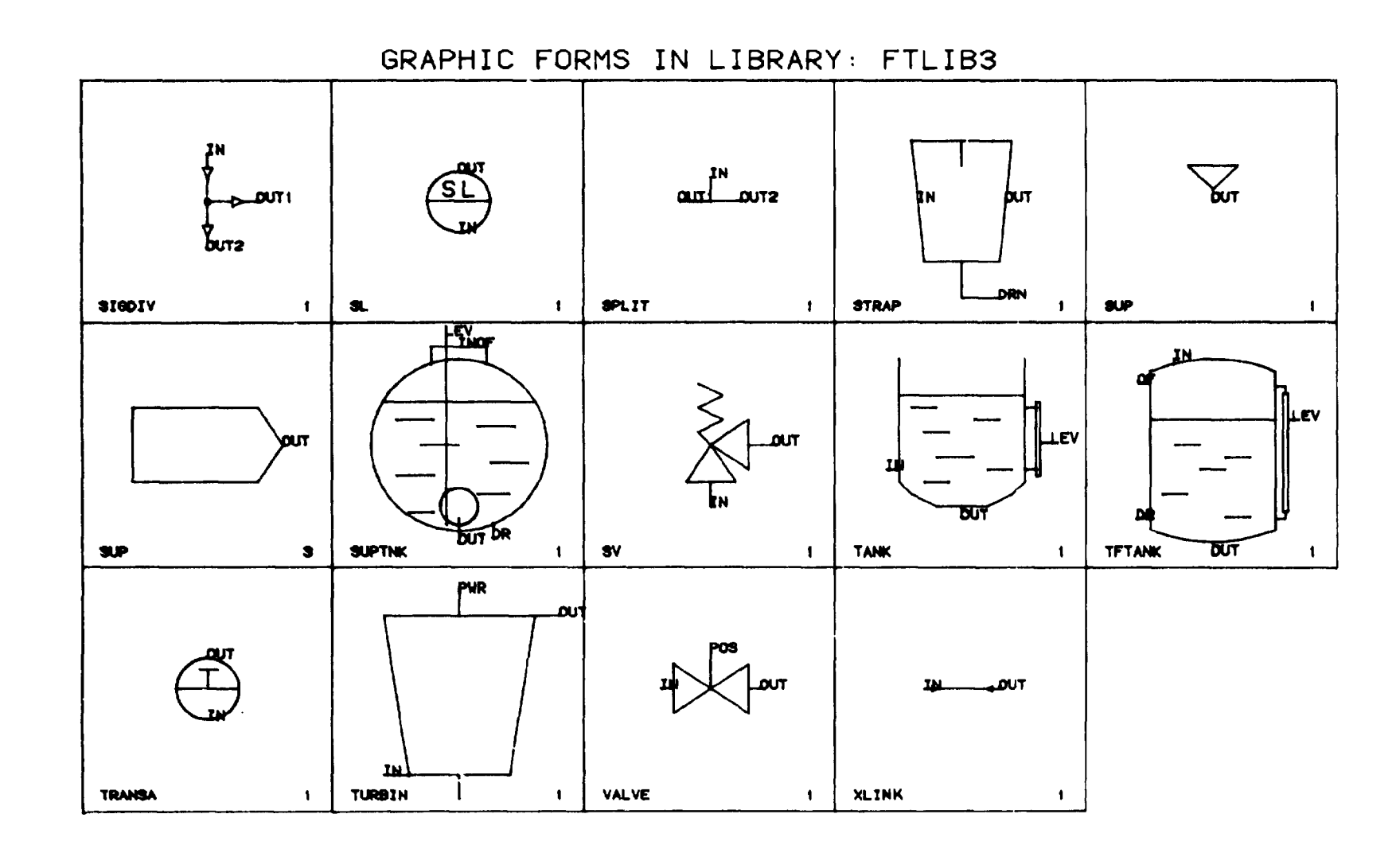

The discretisation levels for disturbances used in the FTLIB3 construction process are based on the following:

Table 7.2 Discrete levels in FTLIB3-

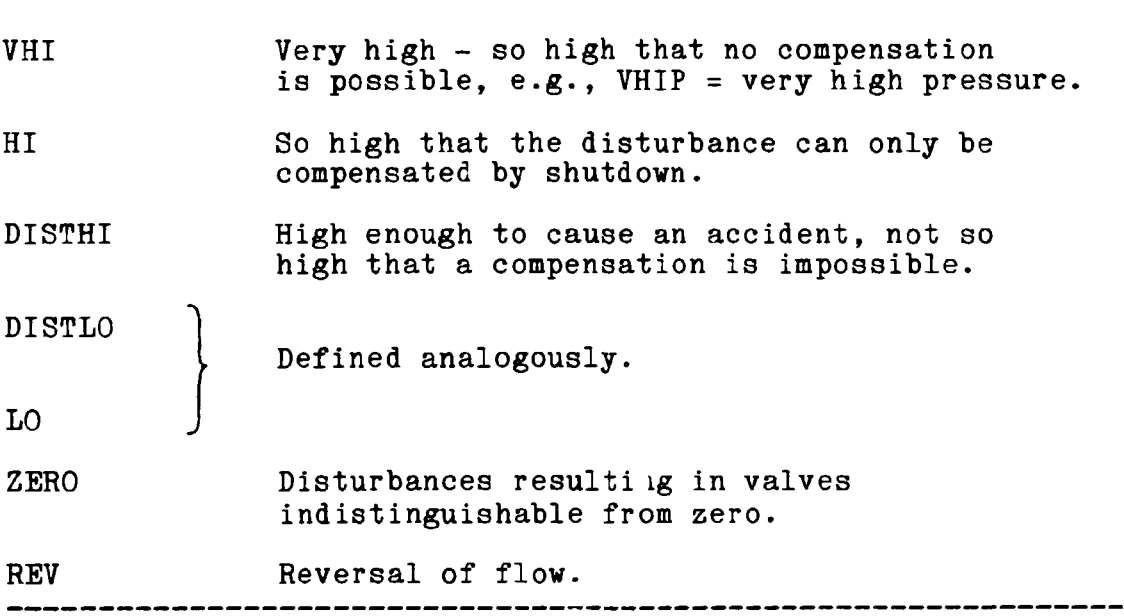

Corresponding failure modes that can be distinguished in flow system is:

Table 7-3 Failure modes in FTLIB3.

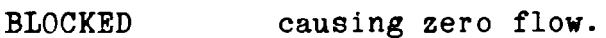

BURST causing zero pressure,

LEAK causing low.

SMALL LEAK causing DISTLO pressure.

PARTIALLY

SMALL BLOCKAGE

LOW RESISTANCE

SLIGHTLY LOW RESISTANCE

NO RESISTANCE

7.1.1 Example of a component in FTLIB3. ========================= RIKKE - Library: FTLIB3 -------------------------Generic Component: REGVLV 19-Sep-84 11:07:25 Attribute: VL - Variable List (IN PV ) (REG PV ) (OUT PV ) WS PV ) (STA PV ) (UN PV ) (I0UT PV ) (P PV ) (POS PV ) (VALVE PV ) Attribute: PL - Port List (POS (POS)) (OUT (OUT)) (\* )  $(IN (IN))$ Attribute: TP - Transfer Functions (Mini-fault-trees)  $((IN -> HSPR)((POS IS OPER))()()((OUT -> HSPR)(OUT -> HSPC)))$  $(OUT -> HBPR)((POS IS OPER))(O)((IN -> HBPR)(IN -> HBPC)))$  $(\overline{IN} \rightarrow HSPR)$  TRUE  $(O)((IIN \rightarrow HP)))$  $((IN -> HSPR)((POS IS OPER)(OUT IS R))(O)((IOUT -> HP)))$  $\left(\begin{array}{ccc} \text{(OUT & -> HBPR)} & \text{TRUE} & \text{(O)} \end{array}\right)$  (  $\text{(IOUT & -> HP)}$  ) ((OUT -> HBPR)((POS IS 0PEN)(IN IS R))(0)((IIN -> HP))) ((IN -> HSPR)((OUT ISNT BLOCKED)(POS ISNT PAILCLOSED))(0)  $((F \rightarrow HF)))$ ((OUT -> HBPR) TRUE (0)((P -> LP)))  $((IN -> COMPLOSUPPR)((PCS IS OPER))()()((OUT -> COMPLOSUPPR))$  $(OUT -> COMPLOSUPPC))$  $(0UT -> COMPLOBACKPR)((POS IS OPER))(O)((IN -> COMPLOBACKPR))$  $(IN \rightarrow ComPLOBACKPC))$ ((IN -> COMPLOSUPPR) TRUE (0)((IIN -> COMPLOP))) ((IN -> COMPLOSUPPR)((POS IS OPEN)(OUT IS R))(0)  $((IOUT -> COMPLOP)))$  $(OUT -> COMPLOBACKPR) TRUE (0)((IOUT -> COMPLOP)))$  $((OUT -> COMPLOBACKPR)((POS IS OPER)(IN IS R))(O)$  $($  (IIN  $\rightarrow$  COMPLOP))) ((OUT -> COMPLOBACKPR) TRUE (0)((IOUT -> COMPHIPLO))) ((IN -> COMPHISUPPR)((POS IS OPEN))(0)((OUT -> COMPHISUPPR)  $(OUT -> COMPHISUPPC)))$  $((OUT -> COMPHIBACKPR)((POS IS OPER))(0)((IN -> COMPHIBACKPR))$ (IN -> COMPHIBACKPC))) ((IN -> COMPHISUPPR) TRUE (0)((IIN -> COMPHIP))) ((IN -> COMPHISUPPR)((POS IS OPEN)(OUT IS R))(0) ((IOUT -> COMPHI?)))  $((OUT -> COMPHIBACKPR) TRUE (0)((IOUT -> COMPHIP)))$ 

```
((OUT -> COMPHIBACKPR)((POS IS OPER)(IN IS R))(O)((IIN -> COMPHIP)))(OUT -> COMPHIBACKPR) TRUE (0)((IOUT -> COMPLOFLO)))('IN -> DISTHISUPPR)((POS ISNT COMPLO))(0)((OUT -> DISTHISUPPR) 
  (OUT -> DISTHISUPPC)))(0.00T -> DISTHIBACKPR)((POS ISNT COMPHI))(O)((IN -> DISTHIBACKPR))(IN -> DISTHIBACKPC))) 
 (IN -> DISTHISUPPR) TRUE (0)((IIN -> DISTHIP)))(IN -> DISTHISUPPR)((POS ISNT C0MPL0)(0UT IS R) 
  (OUT ISNT COMPLOBACKPR))(0)((IOUT -> DISTHIP))) 
((OUT -> DISTHIBACKPR) TRUE (0)((IOUP -> DISTHIP)))(0UT \rightarrow DISTHIBACKPR)((POS ISNT COMPHI)(IN IS R))(0)
  ((UN -> DISTHIP))) 
(IN -> DISTHISUPPR)((OUT ISNT SHUTOPP)(POS ISNT COMPLO) 
  (OUT ISNT COMPHIBACKPR))(0)((I0UT -> DISTHIFLO))) 
(OUT -> DISTHIBACKPR)((POS ISNT COMPHl)(IN ISNT COMPHISUPPR))(0) 
  ((100T -> DISTLOFLO)))((IN -> DISTLOSUPPR)((POS ISNT COMPHI))(O)((OUT -> DISTLOSUPPR))(OUT -> DISTLOSUPPC))) 
(OUT -> DISTLOBACKPR)((POS ISNT COMPLO))(0)((IN -> DISTLOBACKPR) 
  (IN -> DISTLOBACKPC))) 
((IN -> DISTLOSUPPR) TRUE (0)((IIN -> DISTLOP)))(IN -> DISTLOSUPPR)((POS ISNT COMPHI)(OUT IS R) 
  (OUT ISNT COMPHIBACKPR))(0)((IOUT -> DISTLOP))} 
 (OUT -> DISTLOBACKPR) TRUE (0)((IOUT -> DISTLOP))) 
(OUT -> DISTLOBACKPR)((POS ISNT COMPLO)(IN IS R) 
  \texttt{(IN INENT COMPHISUPPR)}\texttt{(O)}\texttt{((IIN -> DISTLOP))})(IN -> DISTLOSUPPR)((OUT ISNT COMPLOBACKPR)(POS ISNT C0MPHI))(0) 
  ((IOUP -> DISTLOFLO)))(OUT -> DISTLOBACKPR)((POS ISNT DISTLO)(IN ISNT COMPLOSUPPR))(0) 
   (IOUP -> DISTHIFLO)))(IN -> LOSUPPR) TRUE (0)((OUT -> LOSUPPR)(OUT -> LOSUPPC))) 
 (OUT -> LOBACKPR)((POS IS OPER))(0)((IN -> LOBACKPR))(IN -> LOBACKPC))) 
 (IN -> LOGUPPR) TRUE (0)((IIN -> LOP)))IN -> LOSUPPR)((OUT IS R))(0)((I0UT -> LOP))) 
 (0UT -> LOBACKPR) TRUE (0) ((IOUT -> LOP)))
 (OUT -> LOBACKPR)((POS IS OPER)(IN IS R))(O)((IIN -> LOP)))\texttt{(IN -> LOSUPPR)} \texttt{TRUE} \texttt{(O)} (\texttt{(IOUT -> LOFLO)}).(OUT -> LOBACKPR)((IN ISNT SHUTOPP)(POS ISNT CLOSED))(0) 
  ((IOUT -> HIPLO))) 
(IN -> HISUPPR)((POS IS OPEN))(0)((OUT -> HISUPPR) 
  (OUT -> HISUPPC))) 
((OUT -> HIBACKPR)((POS IS OPER))(O)((IN -> HIBACKPR))(IN -> HIBACKPC))) 
(WS -> R) TRUE (0)((IN -> R)(OUT -> R))) 
(WS -> BURST) TRUE (0)((IN -> C)(OUT -> C))) 
 (IN -> HISUPPR) TRUE (O)((IIN -> HIP)))((IN -> HISUPPR)((POS IS OPEN)(OUT IS R))(0)((IOUT -> HIP))) 
((OUT -> HIBACKPR) TRUE (0)((I0UT -> HIP))) 
  OUT -> HIBACKPR)((POS IS 0PEN)(IN IS R))(0)((IIN -> HIP))) 
 (IN -> HISUPPR)((OUT ISNT SHUTOPP)(POS IS 0PEN))(O) 
  ((IOUT -> HIPLO))) 
((OUT -> HIBACKPR) TRUE (0)((IOUT -> LOPLO))) 
((IN -> Nosupp) TRUE (0)((IIN -> X)))(III \rightarrow X)((OUT IS NOBACKPR))(O)((IOUT \rightarrow NOP)))(\langle 0 \texttt{UT} \; - \rangle NOBACKP) TRUE (\check{\mathrm{o}}) (\langle 1 \texttt{OUT} \; - \rangle \; \check{\mathrm{x}}) ))((WS - D) BLOCKED) TRUE (0)((IIN - X)(IOUT - X)))((IN -> N0SUPP)((I0UT IS X))(0)((IIN -> NOP))) 
(IN -> ATM) TRUE (0)((IIN -> NOP))) 
((OUT -> ATM) TRUE (0)((IOUT -> NOP))) 
 ((WS -> BLOCKED) TRUE (0)((IN -> NOBACKP)(IN -> NOBACKPR) 
\
```

```
(OUP \rightarrow NOSUPP)(OUP \rightarrow NOSUPPR))((pos -> PAILCLOSED) TRUE (0)((IN -> NOBACKP)(IN -> NOBACKPR))(OUT -> NOSUPP)(OUP -> NOSUPPR)))(WS -> BLOCKED) TRUE (O)((IIN -> NOPLO)(IOUT -> NOPLO)))
(POS \rightarrow FAILCLOSED) TRUE (0)((IIN \rightarrow NOPLO)(IOUT \rightarrow NOPLO)))((IN -> NOSUPFLO)((OUT IS NOBACKFLO))(O)((IIN -> NOFLO))(IOUP \rightarrow NOFLO))((IN \rightarrow NOSUPP)((OUT IS BACKFLO)(POS IS OPER))(0)((IIN \rightarrow REVFLO))(IOUP \rightarrow REVFLO))(OUT -> BACKFLO)((POS IS OPER))(0)((IN -> BACKFLO)))((WS -> BURST) TRUE (0)((IN -> NOBACKPR)(IN -> ATM)(IIN -> NOP))(IOUT -> NOP)(OUT -> ATM)(OUT -> NOSUPPR)))((IN -> NOSUPPR) TRUE (0)((OUT -> NOSUPP)(OUT -> NOSUPPR)))(OUT -> NOBACKPR) TRUE (O)((IN -> NOBACKPR)(IN -> NOBACKP))((WS -> BLOCKED) TRUE (0)((lN -> BLOCKED)(OUT -> BLOCKED))) 
((IN -> BLOCKED) TRUE (0)((OUT -> BLOCKED))) 
 (OUT -> BLOCALED) TRUE (0)((IN -> BLOCALED)))(00T -> BACKPLO)((POS ISOPEN))(O)((IN -> BACKPLO)))(IN -> SUP)((POS IS OPER))(O)((OUT -> SUP)))(POS -> PAILCLOSED) TRUE (0)((IN -> NOTATM)(OUT -> NOTATM)))(IN -> NOTATM) TRUE (O)((OUT -> NOTATM)))(OUT -> NOTATM) TRUE (0)((IN -> NOTATM)))(OUT -> NOBACKFLO) TRUE (O)((IN -> NOBACKFLO)))(IN -> NOSUPFLO) TRUE (0)((OUT -> NOSUPFLO)))(WS \rightarrow BURST) TRUE (O)((OUT \rightarrow NOSUPFLO)(IN \rightarrow NOBACKFLO)))
((IN -> NOSUPFLOTR) TRUE (0)((OUT -> NOSUPFLOT))(OUT -> NOSUPPLOTR))) 
((OUT -> NOBACKFLOWER) TRUE (0)((IN -> NOBACKFLOW))(IN -> NOBACKPLOTR))) 
 (WS \rightarrow BURST) TRUE (0)((IN \rightarrow NOBACKFLOW) (OUT \rightarrow NOSUPFLOTR)))(POS \rightarrow PAILCLOSED)'TRUE (O)((IN \rightarrow BLOCKED)(OUT \rightarrow BLOCKED)))((IN -> ON)((POS IS OPEN)(VALVE IS NOTBLOCKED) 
  (VALVE IS NOTBURST)(0)((OUT -> ON))(\overline{IN} \rightarrow OFF) TRUE (0)((OUT \rightarrow OFF)))
 (\text{IN} \rightarrow \text{LIQUID})((\text{POS} \text{IS} \text{OREN}))(\text{O})((\text{OUT} \rightarrow \text{LIQUID})))(IN -> GAS)((POS IS OPER))(O)((OUT -> GAS)))((IN -> CONTAMINATED)((POS IS OPEN))(0)((OUT -> CONTAMINATED))) 
 (IN \rightarrow SCUM)((POS IS OPER))(0)((OUT \rightarrow SCUM))((IN -> HIT)((POS IS OPEN))(0)((OUT -> HIT))) 
((IN -> DISTHIT)((POS IS OPEN))(0)((OUT -> DISTHIT))) 
((IN -> DISTLOT)((POS IS OPEN))(0)((OUT -> DISTLOT))) 
((IN -> LOT)((POS IS OPEN))(0)((OUT -> LOT))) 
 (IN \rightarrow ComPHIT)((POS \tIS OPEN)(VALVE IS NOTBLOCALOCKED))(VALVE IS NOTBURST))(0)((OUT -> COMPUT))((IN -> COMPLOT)((POS IS OPEN)(VALVE IS NOTBLOCKED) 
  (VALVE IS NOTBURST))(0)((OUT -> COMPLOT)))
 (IN -> HICONG)((POS IS OPER))(O)((OUT -> HICONG)))\left(\texttt{(IN -> DISTHICONC)}(\texttt{(POS IS OPER)})(\texttt{O})(\texttt{(OUT -> DISTHICONC)})\right)((IN -> DISTLOCONC)((POS IS OPER))(O)((OUT -> DISTLOCONC)))(\texttt{IN} \rightarrow \texttt{LOCONC})((\texttt{POS} \texttt{IS} \texttt{OPBN}))(\texttt{O})((\texttt{OUT} \rightarrow \texttt{LOCONC})))((IN -> COMPHICONC)((POS IS OPEN)(VALVE IS NOTBURST) 
  (VALVE IS NOTBLOCKED))(0)((OUT -/ COMPHICONC))) 
((IN -> COMPLOCONC)((POS IS OPEN)(VALVE IS NOTBLOCKED) 
  (VALVE IS NOTBURST))(0)((OUT -> COMPLOCONC)))(IN -> SUBST1PRESENT)((POS IS OPER))(O)((OUT -> SUBST1PRESENT)))((IN -> SUBST1HI)((P0S IS OPEN))(0)((OUT -> SUBST1HI))) 
((IN -> SUBST1L0)((P0S IS OPEN))(0)((OUT -> SUBST1L0))) 
((IN -> SUBST2HI)((POS IS OPEN))(0)((OUT -> SUBST2HI))) 
 (IN -> SUBST2PRESENT)((POS IS OPER))(O)((OUT -> SUBST2PRESENT)))((IN -> SUBST2L0)((P0S IS OPEN))(0)((OUT -> SUBST2L0))) 
((IOUT -> REVPL0)((0UT IS HOT))(0)((IIN -> HIT)(IN -> HOT))) 
((100T -> REVFLO)((00T IS COLD))(O)((IIN -> LOT)(IN -> COLD)))
```

```
(100T - \geq REVFLO)((00T IS SUBST1PRESENT))(O)((IN - \geq SUBST1PRESENT))(III \rightarrow SUBST1 PRESENT))((IOUT -> REVPL0)((OUT IS SUBST2PRESENT))(O)((IN -> SUBST2PRESENT))(III -> SUBST2PRESENT)))(100T - \gt REVFLO)((OUT IS LIQUID))(0)((IN - \gt LIQUID))(III \rightarrow LIQUID))(IOUP \rightarrow REVPLO)((OUT IS GAS))(O)((IN \rightarrow GAS)(IIN \rightarrow GAS)))(ICUT -> REVPLO)((OUT IS DIRTY))(O)((IN -> DIRTY)(IIN -> DIRTY)))(100T - \text{REVPLO})((00T \text{ IS GRITTY}))(0)((IN - \text{SRITTY}))(UN -> GRITTY))) 
((IOUT -> REVIEW)((OUT IS CONTAMINATED))(0)((IN -> CONTAMINATED))(IIN -> CONTAMINATED)))
((POS -> PAILHI)((IN ISNT SHUTOFF))(0)((OUT -> HISUPPC))(OUT -> HISUPPR)(0UT -> HISUPP)(IN -> L0BACKPC)(IN -> LOBACKPR) 
   IN \rightarrow LOBACKP))(POS \rightarrow PAILHI)((OUT IS R)(IN ISNT SHUTOFF))(O)((IOUT \rightarrow HIP)))(POS -> PAILHI)((IN ISNT SHUTOPP)(OUT ISNT SHUTOPP))(0) 
  ((IIN -> HIFLO)(IOUT -> HIFLO)))(POS -> FAILHI)((IN IS R)(OUT ISNT SHUTOFF))(O)((IIN -> LOP)))(POS -> PAILLO) TRUE (0)((OUT -> LOSUPPC)(OUT -> LOSUPPR) 
  (OUT -> LOSUPP)(IN -> HIBACKPC)(IN -> HIBACKPR)(IN -> HIBACKP)))(POS -> PAILLO)((OUT IS R)(OUT ISNT SHUTOPP))(O)((IOUT -> LOP)))(POS -> PAILLO) TRUE (0)((IIN -> LOPLO)(IIN -> LOPLO))) 
  POS -> PAILLO)((IN IS R)(IN ISNT SHUTOPP) )(0) ((UN -> HIP))) 
  POS -> DRIFTHI)((IN ISNT COMPLOSUPPR))(O)((OUT -> DISTHISUPPC)<br>(OUT -> DISTUISURE)(OUT -> DISTUISURE)))
  (OUT -> DISTHISUPPR)(OUT -> DISTHISUPP)))(POS -> DRIPTHI)((OUT ISNT COMPHIBACKPR))(0)((IN -> DISTLOBACKPC) 
  (IN -> DISTLOBACKPR)(IN -> DISTLOBACKP)))(POS -> DRIFTHI)((IN ISNT COMPLOSUPPR)(IN ISNT SHUTOPP) 
  (OUT IS R))(0)((IOUT -> DISTHIP))) 
(POS -> DRIFTHI)((IN ISNT COMPLOSUPPR)(OUT ISNT COMPHIBACKPR))(0) 
  ((IIN -> DISTHIFLO)(IOUT -> DISTHIFLO)))(POS -> DRIPTHI)((IN IS R)(IN ISNT COMPHISUPPR) 
  (OUT ISNT COMPHIBACKPR))(0)((IIN -> DISTLOP))) 
((POS -> DRIFTLO)((IN ISNT COMPHISUPPR))(0)((OUT -> DISTLOSUPPC))(OUT -> DISTLOSUPPR)(OUT -> DISTLOSUPP))) 
((SOS -> DRIFTLO)((OUT ISNT COMPLOBACKPR))(0)((IN -> DISTHIBACKPC))(IN -> DISTHIBACKPR)(IN -> DISTHIBACKP))) 
((POS -> DRIFTLO)((IN ISNT COMPHISUPPR)(IN ISNT SHUTOFF)
  (OUT IS R))(0)((I0UT -> DISTLOP))) 
((POS -> DRIFTLO)((IN ISNT COMPHISUPPR)(OUT ISNT COMPLOBACKPR))(0)(III \rightarrow DISTLOPLO)(IOUT \rightarrow DISTLOPLO)))(POS -> DRIFTL0)((IN IS R)(IN ISNT COMPLOSUPPR) 
  (OUT ISNT COMPLOBACKPR))(0)((IIN -> DISTHIP)))((POS -> COMPHI) TRUE (0)((OUT -> COMPHISUPPC)(OUT -> COMPHISUPPR))(OUT -> COMPHISUPP)(IN -> COMPLOBACKPC)(IN -> COMPLOBACKPR)
  (IN -> COMPLOBACKP))) 
((POS -> COMPLO) TRUE (0)((OUT -> COMPLOSUPPC)(OUT -> COMPLOSUPPR))(OUT -> COMPLOSUPP)(IN -> COMPHIBACKPC)(IN -> COMPHIBACKPR)
  (IN -> COMPHIBACKP))) 
 (POS -> DRIFTHI) TRUE (0)((OUT -> DRIPTHISUPPC) 
  (OUT -> DRIPTHISUPPR)(OUT -> DRIPTHISUPP)(IN -> DRIPTLOBACKPC) 
  (IN -> DRIFTLOBACKPR)(IN -> DRIFTLOBACKP)))((pos -> DRIFTLO) TRUE (O)((OUT -> DRIFTLOSUPPC))(OUT -> DRIFTLOSUPPR)(OUT -> DRIFTLOSUPP)(IN -> DRIFTHIBACKPC))(IN -> DRIPTHIBACKPR)(IN -> DRIPTHIBACKP)))
 POS -> CLOSED) TRUE (0)((IN -> SHUTOFF)(OUT -> SHUTOFF))) 
 (IN -> SHUTOFF) TRUE (0)((OUT -> SHUTOFF)))(OUT -> SHUTOFF) TRUE (0)((IN -> SHUTOFF))) 
 (POS \rightarrow PAILCLOSED) TRUE (0)((IIN \rightarrow X)))(0UT -> BLOCKED) TRUE (0)((100T -> (7P)))
(IN -> BLOCKED)((OUT IS SUP))(0)((IOUT -> LOP)))
```
Page 98

 $((IN -> BLOCALBD)$  TRUE  $(0)((IIN -> NOPLO)(IOUT -> NOPLO)))$ **((OUT -> BLOCKED) TRUE (0)((IIH -> NOPLO)(IOUT -> NOPLO))) ((WS -> BURST) TRUE (0)((OUT -> NOSUPP)(OUT -> NOSUPPR)**   $(OUT -> NOSUPPC)(IN -> NOBACKP)(IN -> NOBACKPR)$ **(IN -> NOBACKPC))) ((WS -> BURST) TRUE (0)((IN -> LOBACKPR))) ((IN -> GAS)((POS IS OPEN))(0)((OUT -> HISUPPR))) ((IN -> GAS)((POS IS OPEN))(0)((OUT -> HISUPPC)))**  Attribute: NS - Normal States **((POS IS OPEN)((POS -> CLOSED))) ((POS ISNT C0MPHI)((P0S -> COMPHI))) ((POS ISNT COMPLO)((POS -> COMPLO)))**   $(OUT ISNT SHUTOPP)((OUT -> SHUTOPP)))$ **((IN ISNT SHUTOPP)((IN -> SHUTOPP))) ((IN ISNT COMPHISUPPR)((IN -> COHPHISUPPR))) ((IN ISNT COMPLOSUPPR)((IN -> COHPLOSUPPR))) ((OUT ISNT COMPHIBACKPR)((0UT -> COMPHIBACKPR))) ((OUT ISNT COMPLOBACKPR)((OUT -> COMPLOBACKPR))) ((WS IS R)) Attribute: SB - Spontaneous Events (WS -> BLOCKED) (WS -> BURST) Attribute: WS - Working State3 POS IS OPEN)((POS IS CLOSED)))**  (VALVE IS NOTBLOCKED)((VALVE IS BLOCKED))) ((VALVE IS NOTBURST)((VALVE IS BURST))) **((VALVE ISNT BLOCKED)((VALVE IS BLOCKED))) Attribute: LP - Latent Failures (VALVE IS BLOCKED) (VALVE IS BURST)** ----------------------

**7.2 HAZLB2** 

**The library HAZLB2 has 26 components. The names and uses are shovn in table 7.4.** 

**Table 7.4 Components in HAZLB2.** 

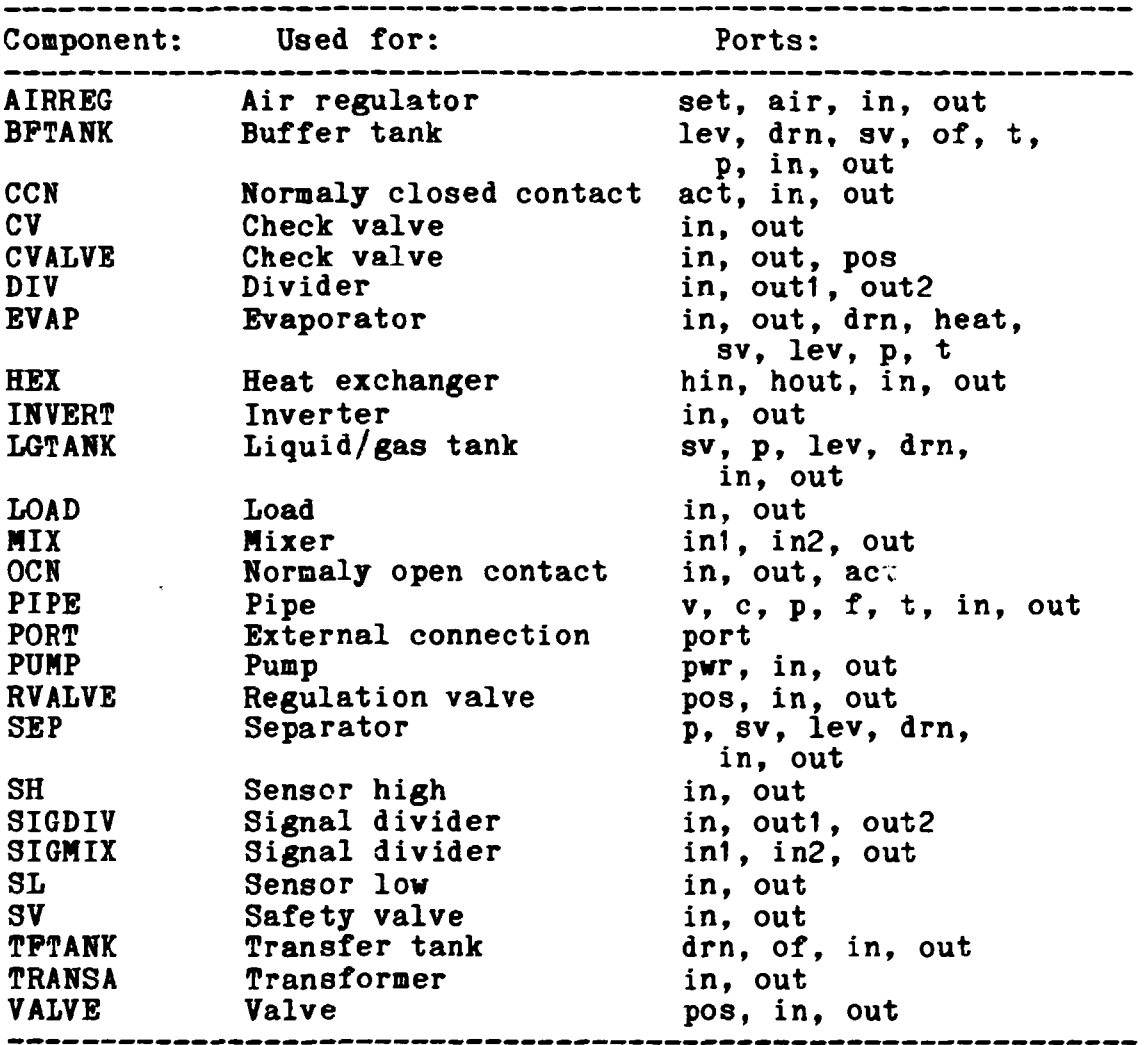

 $\mathcal{L}$ 

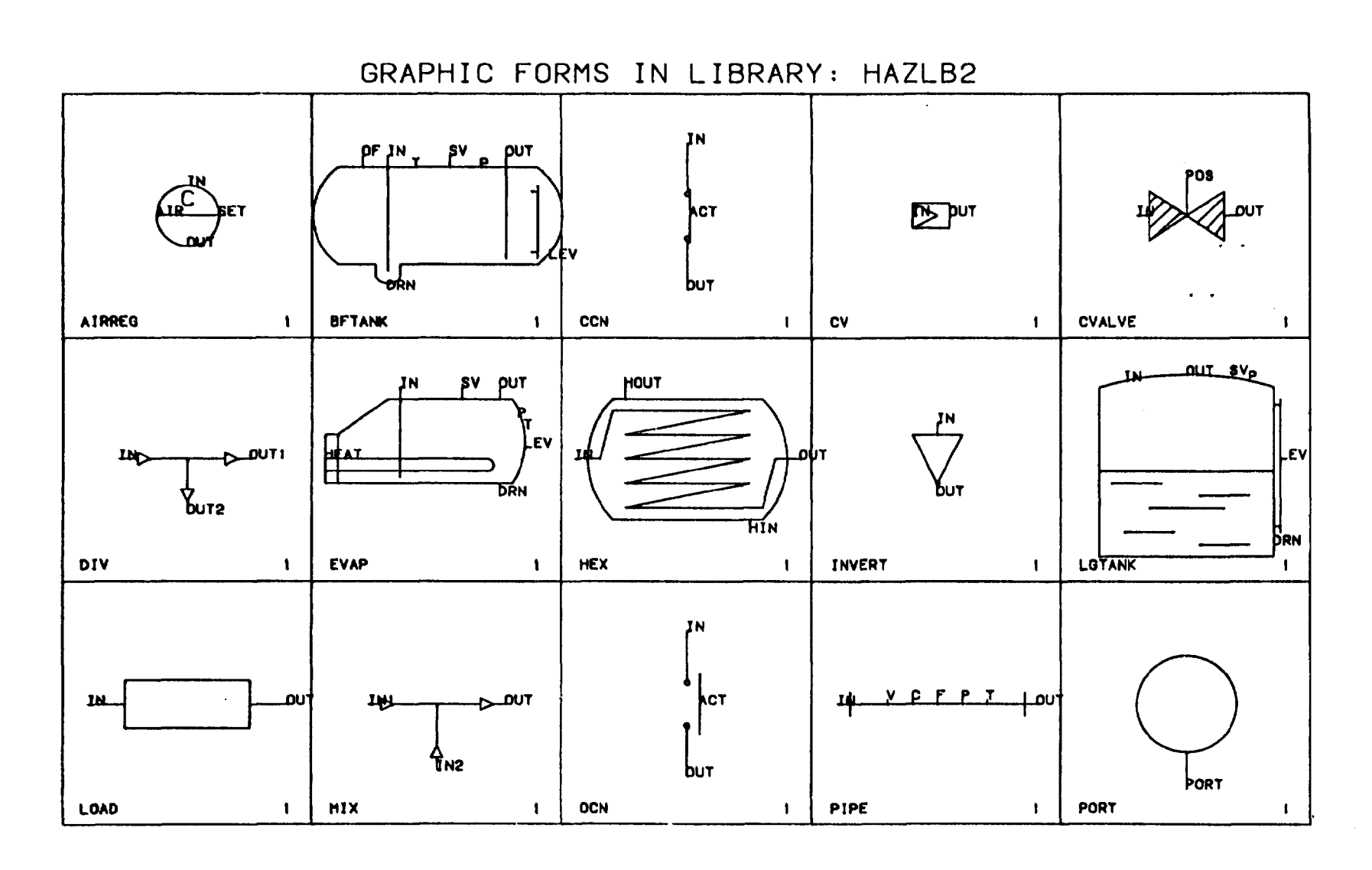

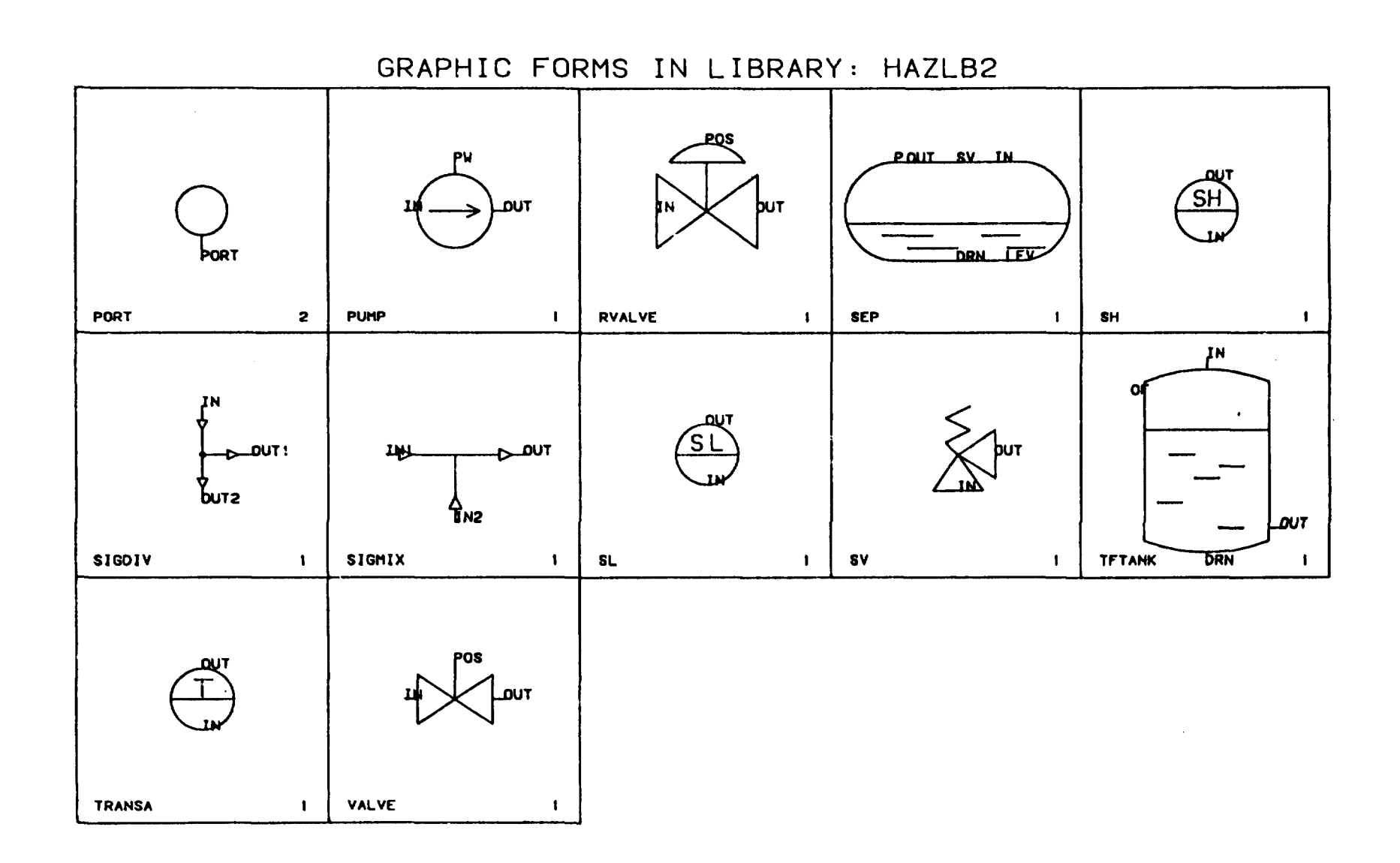

In HAZLB2 a special failure generating component (PORT) available. is

This is a contracted component used for generating possible external disturbances that could be let into the system represented by a draft.

If a system includes open ports, as supply, drain and power ports, this component would assure the generation of possible disturbances from the open port while closing it by connection.

Compared to the FTLIB3 this component is a replacement of the drain, supply, power, etc. components, and should be used as such.

The discretisation levels for disturbances used in HAZLB2 are based on the following:

............................

Table 7-5 Discrete levels in HAZLB2.

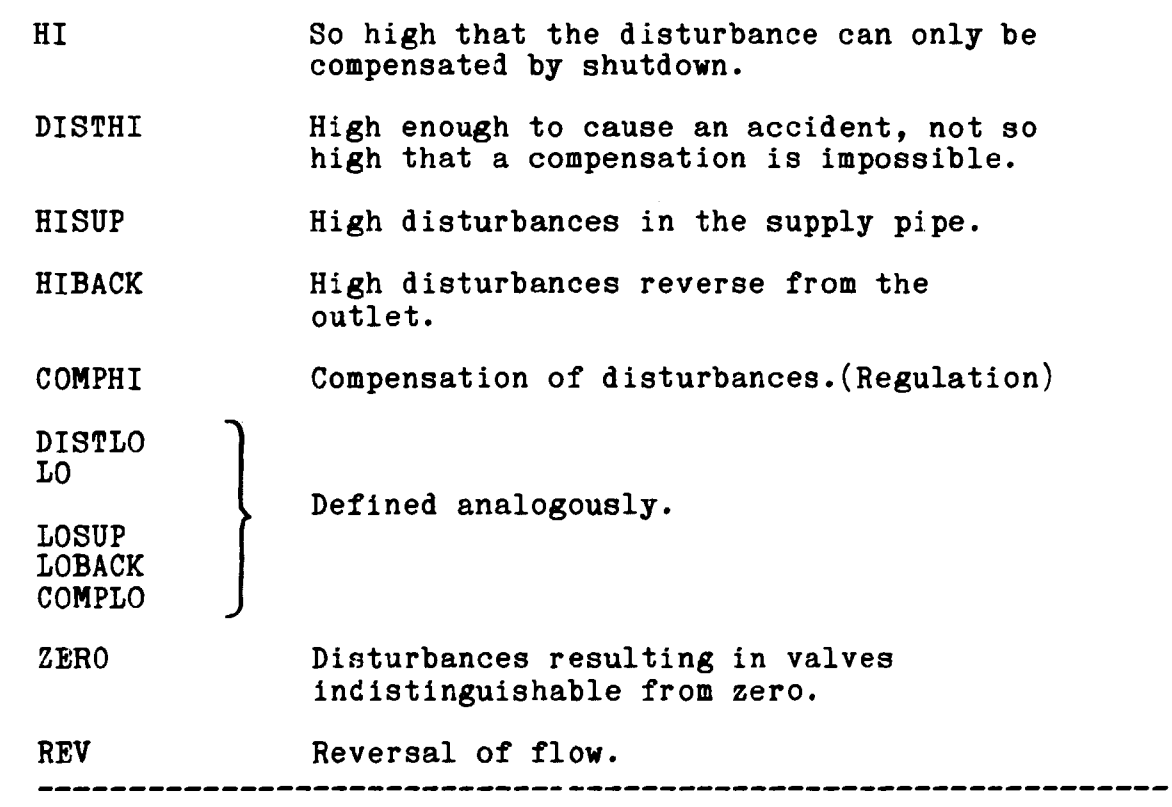

Corresponding failure modes that can be distinguished in flow system is:

---------------------

 $\sim$ 

 $\mathcal{L}_{\mathcal{A}}$ 

Table 7.6 Failure modes in HAZLB2.

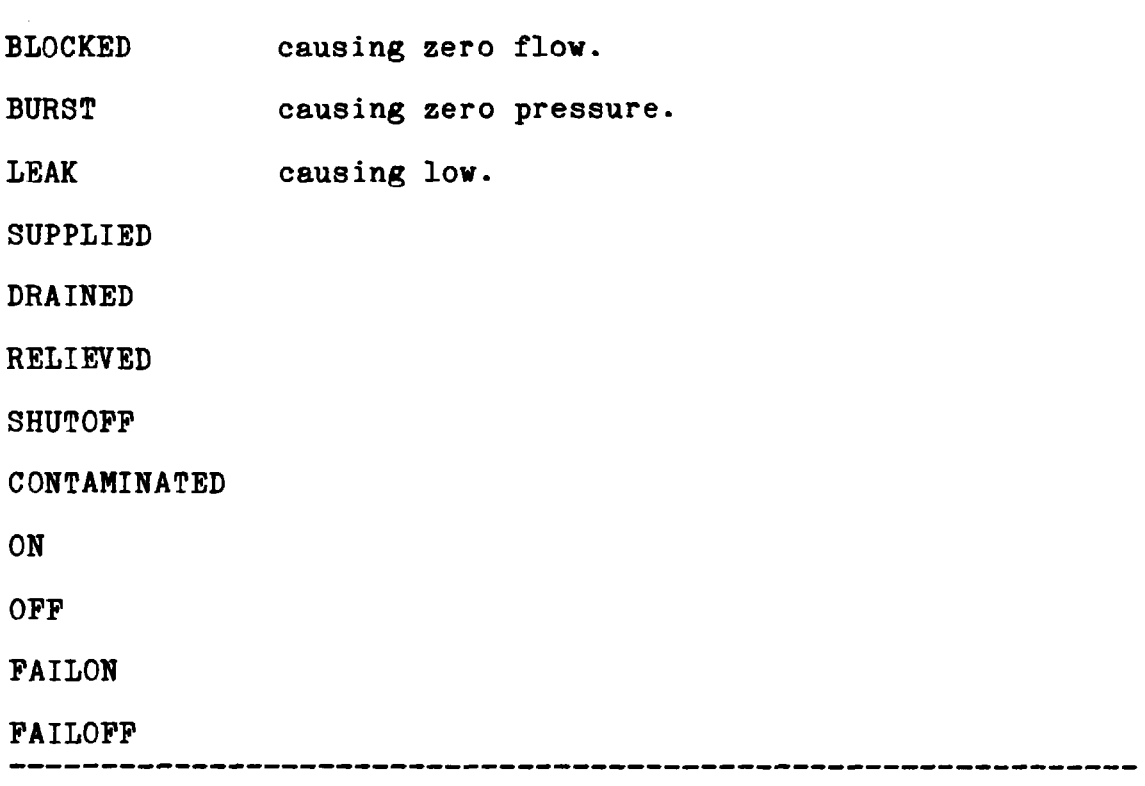

In the following an example of the component RVALVE is shown.

7.2.1 Example of a component in HAZLB2. RIKKE - Library: HAZLB2 ----------------------Generic Component: RVALVE 1-Mar-84 13:04:46 Attribute: VL - Variable List (IN PV ) (VALVE PV ) (OUT PV ) (WS PV ) (POS PV ) (DE PV ) (R PV )  $(0 FV)$ Attribute: PL - Port List (IN (IN)) (OUT (OUT)) (POS (POS)) Attribute: TP - Transfer Functions (Mini-fault-trees)  $((IN -> HISUPP) TRUE (1)((IN -> AHIP)))$ ((IN -> AHIP)((IN ISNT SHUTOPP)(IN ISNT COMPLOP)  $(OUT ISNT COMPLOBACKP))$  $(0)$  $((IN - > HIP))$ ((IN -> AHIP)((IN ISNT SHUTOPP)(IN ISNT COMPLOP)(OUT ISNT COMPLOBACKP)  $(VALVE IS OPEN))$  $(O)((OUT - > HIP)))$ ((IN -> AHIP)((IN ISNT SHUTOPP)(OUT ISNT SHUTOPP)(IN ISNT COMPLOP) (OUT ISNT COMPHIBACKP)(OUT ISNT SHUTOFP)(VALVE IS OPEN))(0)  $((IN -> HIFLO)(OUT -> HIFLO)))$  $((OUT -> HIBACKP) TRUE (1)((OUT -> AHIP)))$ ((OUT -> AHIP)((OUT ISNT SHUTOPP)(OUT ISNT COMPLOBACKP) (VALVE IS OPEN)(IN ISNT SHUTOPP)(IN ISNT COMPLOP))(0)((IN -> HIP))) ((OUT -> AHIP)((OUT ISNT COMPLOBACKP)(IN ISNT C0MPHIP))(O) ((OUT -> LOFLO)(IN -> LOFLO))) ((OUT -> AHIP)((IN ISNT SHUT0PP)(IN ISNT COMPLOP) (OUT ISNT SHUTOPP)(VALVE IS 0PEN)(OUT ISNT COMPLOBACKP))(0)  $(OUT \rightarrow HIP)))$  $(OUT - > AHIP)((OUT IS SUPPLIED)(OUT ISNIT SHUTOFF))$  $(IN \text{ ISNT} \text{ SHUTOFF})(VALVE \text{ IS} \text{ OFEN})$  $(O)((OUT \rightarrow REVFLO)(IN \rightarrow$ REVPLO)))  $((IN - D IOSUPP) TRUE (1)((IN - D ALOP)))$ ((OUT -> LOBACKP) TRUE (1)((0UT -> ALOP))) ((IN -> ALOP)((IN ISNT COMPHIP)(OUT ISNT COMPHIBACKP) (OUT ISNT SHUTOPP)(VALVE ISNT CLOSED))(0)((IN -> HIP)  $(OUT -> HIP)))$ ((IN -> ALOP)((IN ISNT COMPHIP)(OUT ISNT COMPLOBACKP))(0) ((IN -> LOPLO)(OUT -> LOPLO))) ((OUT -> ALOP)((OUT ISNT COMPHIBACKP)(OUT ISNT SHUTOPP))(0) ((OUT -> LOP))) ((OUT -> ALOP)((OUT ISNT COMPHIBACKP)(IN ISNT COMPLOSUPP) (IN ISNT SHUTOPP)(OUT ISNT SHUTOPP)(VALVE IS OPEN))(0)

```
((IN -> HIFLO)(OUT -> HIFLO)))(OUT -> ALOP)((OUT ISNT COMPHIBACKP)(OUT ISNT SHUTOPP) 
  (VALVE IS OPEN)(IN ISNT COMPHIP))(0)((IN -> LOP))) 
(OUT -> AHIP)((VALVE IS OPEN)(OUT IS SUPPLIED)(IN ISNT SHUTOPP) 
  (OUT ISNT SHUTOPP)(O)((IN -> REVFLO)(OUT -> REVFLO)))
 (IN -> PDHIFLO)((VALVE IS OPEN))(0)((OUT -> PDHIFLO))) 
 (IN -> PDHIPLO)((VALVE IS CLOSED))(0)((IN -> AHIP)(WS -> BURST))) 
 (VALVE -> FAILCLOSED) TRUE (0)((VALVE -> CLOSED)))(POS -> CLOSED)((VALVE ISNT STUCK))(0)((VALVE -> CLOSED))) 
 (VALVE -> CLOSED) TRUE (0)((IN -> BLOCKED)(OUT -> BLOCKED)))(POS -> CLOSED)((VALVE ISNT STUCK))(0)((IN -> SHUTOPP) 
  (OUT -> SHUTOFF)))(POS \rightarrow OPEN)((VALVE ISNT STUCK))(O)((VALVE \rightarrow OPEN))(VALVE -> PAIL0PEN)((IN IS SUPPLIED))(0)((OUT -> HISUPP) 
  (OUT -> AHIP)))(IN -> SUPPLIED)((VALVE IS OPEN))(0)((OUT -> 
SUPPLIED))) 
 (OUT -> SUPPLIED)((VALVE IS OPEN))(O)((IN -> SUPPLIED)))
 \left(\texttt{IN} \rightarrow \texttt{BLOCKED}\right) \texttt{TRUE} (0)((0UT -> \texttt{BLOCKED})))
 (OUT -> BLOCKED) TRUE (0)((IN -> BLOCKED))) 
 \left(\texttt{IN} \rightarrow \texttt{SHUTOFF}\right) \texttt{TRUE} \left(\texttt{O}\right)\left(\left(\texttt{OUT} \rightarrow \texttt{SHUTOFF}\right)\right)OUT \rightarrow SHUTOFF) TRUE (0)((IN \rightarrow SHUTOFF)))
 (IN -> NOSUPP)((OUT ISNT SUPPLIED))(0)((IN -> 
NOP)(OUT -> NOP))) 
 (IN -> BLOCKED)((OUT IS SUPPLIED))(0)((OUT -> 
 \begin{array}{lcl} (IN & \rightarrow & \text{BLOCKED}) \end{array} TRUE \begin{array}{lcl} (0) & (IN & \rightarrow & \text{NOFLO}) \end{array}LOP)(IN -> LOP))) 
                                                            NOPLO))) 
 ( OUT -> BLOCKED) TRUE (O)((IN -> NOFLO)(OUT -> NOFLO)))
 (VALVE -> CLOSED) TRUE (O)((IN -> NOFLO)(OUT -> NOFLO)))
 (VALVE -> BLOCKED) TRUE (O)((IN -> BLOCKED)(OUT -> BLOCKED)
  (VALVE -> CLOSED) TRUE (0)((IN -> HIBACKP)))(IN -> HIBACKP)))(VALVE -> BLOCKED) TRUE (0)((OUT -> NOSUPP))) 
  (VALVE -> CLOSED) TRUE (0)((OUT -> NOSUPP)))IN \rightarrow NOSUPP) TRUE (0)((OUT \rightarrow NOSUPP)))\text{(IN } \rightarrow \text{ ATM}) (\text{(VALVE IS OPER)}) (0) (\text{(OUT } \rightarrow \text{ ATM}) )(OUT -> ATM)((VALVE IS OPEN))(0)((IN -> ATM))) 
  (VALVE -> BURST) TRUE (0)((IN -> ATM)(OUT -> ATM))) 
 \text{(IN } \rightarrow \text{ ATM}) TRUE (1)(\text{IN } \rightarrow \text{ ANOP}))(OUT -> ATM) TRUE (1)((OUT -> ANOP)))(IN -> ANOP)((VALVE IS OPEN))(0)((IN -> NOP))) 
  \texttt{(IN -> ANOP)} \texttt{TRUE} \texttt{(O)} (\texttt{(OUT -> NOP)}))(OUT -> ANOP)((OUT ISNT SHUTOFF))(0)((OUT -> NOP)))(OUT -> ANOP)((VALVE IS OPEN)(OUT ISNT SHUTOPP))(0)((IN -> NOP))) 
   IN \cdot(IN 
 (\text{IN} \rightarrow \text{HICONC})((\text{VALVE IS OPER}))(\text{O})((\text{OUT} \rightarrow \text{HICONC})))IN ·<br>---
  (IN 
  (IN -> GAS)((VALVE IS OPEN))(O)((OUT ->
   IN -> GAS)\\\ALVE IS OFEN))\O)\\OUI -> GAS)))<br>IN -> CONTAMINATED)((VALVE IS OPEN))(O)((OUT -> CONTAMINATED)))
  (IN 
-> 
COMPHIP)((VALVE IS OPEN))(0)((OUT -> COMPHIP))) 
  (IN 
-> 
OPEN))(0)((OUT -> 
COMPLOP)((VALVE IS 
COMPLOP))) 
  (IN \cdot(IN \cdot\texttt{(IN -> COMPHICONC)} (\texttt{(VALVE IS OPER)})(O)((OUT -> COMPHICONC)))\text{(IN } \rightarrow \text{ COMPLOCONC)} \text{((VALVE IS OFEN))} \text{()} \text{((OUT } \rightarrow \text{ COMPLOCONC)} \text{))}-> 
      -> 
      -> 
      -> 
      -> 
      -> 
                             OPEN))(0)((OUT -> 
                             OPEN))(0)((OUT -> 
                              IS OPEN)) 0)((OUT 
                              IS OPEN))(0)((OUT 
                                   OPEN))(0)((OUT -> 
                                   OPEN))(0)((OUT -> 
  \texttt{(OUT -> COMPHIBACKP)} (\texttt{(VALVE IS OPER)})(\texttt{O})(\texttt{(IN -> COMPHIBACKP)}).(OUT -> COMPLOBACKP)((VALVE IS OPEN))(O)((IN -> COMPLOBACKP)))
  \langle IN~\rightarrow~HIVAC \rangle (\langle VALUE~IS~OPEN \rangle)(O) (\langle OUT~\rightarrow~HIVAC \rangle))(IN -> LOVAC)(VALVE IS OPEN))(O)((OUT -> LOVAC)))OUT \rightarrow HIVAC)((VALVE IS OPEN))(O)((IN \rightarrow HIVAC)))
   OUT -> LCVAC) (VALVE IS OPEN))(0)((IN -> LOVAC 
  (IN -> HIVAC)((VALVE IS OPEN)(OUT ISNT SHUTOPP) 
   ((IN - > REVFLO)(OUT - > REVFLO)))HIT)((VALVE IS 
          LOT)((VALVE IS 
          LOCONC) ( VALVE
          LIQUID)((VALVE 
          COMPHIT)((VALVE IS 
          COMPLOT)((VALVE IS)
                                                    HIT))) 
                                                     LOT))) 
                                                     -> LOCONC))) 
                                                     -> LIQUID))) 
                                                          COMPHIT))) 
                                                          COMPLOT)))
```
 $((OUT -> HIVAC)((VALVE IS OPER)(IN ISNT SHUTOPP))(0)$  $((IN -> HIFLO)(IN -> LOFLO)))$  $((IN \rightarrow HISUPP)((VALVE IS OPER)(POS ISNT COMPLO))(O)$  $($  (OUT  $\rightarrow$  HISUPP))) ((OUT -> HIBACKP)((VALVE IS OPEN)(VALVE ISNT COMPLO))(0) ((IN -> HIBACKP))) ((IN -> LOSUPP)((VALVE ISNT COMPHI))(0)((OUT -> LOSUPP)))  $((OUT -> LOBACKP)((VALVE IS OPER)(VALVE ISMY COMPLO))(0)$  $($  (IN  $\rightarrow$  LOBACKP)))  $(POS \rightarrow COMPHI)((VALVE ISNT STUCK))(O)((VALVE \rightarrow COMPHI)))$ ((POS -> COMPLO)((VALVE ISNT STUCK))(0)((VALVE -> COMPLO))) (IN -> DRAINED)((VALVE IS OPEN))(0)((OUT -> DRAINED))) (OUT -> DRAINED)((VALVE IS OPEN))(0)((IN -> DRAINED)))  $((IN -> RELIEVED)((VALVE IS OPER))()()((OUT -> RELIEVED)))$  $((OUT -> RELIEVED)((VALVE IS OPER))()((IN -> RELIEVED)))$ Attribute: NS - Normal States ((VALVE IS OPEN)((VALVE -> CLOSED))) ((OUT ISNT SHUTOPP)((OUT -> SHUTOPP))) ((IN ISNT SHUTOPP)((IN -> SHUTOPP)))  $(IN \text{ ISNT COMPLOP})((IN \rightarrow ComPIDP)))$  $(IN$  ISNT COMPHIP $)((IN -> COMPHIP)))$ (OUT ISNT COMPL0BACKP)((OUT -> COMPLOBACKP))) (OUT ISNT COMPHIBACKP)((OUT -> COMPHIBACKP)))  $(VALVE$  ISNT STUCK $)((VALVE ->$  STUCK $)))$ ((VALVE ISNT COMPLO)((VALVE -> COMPLO))) ((VALVE ISNT COMPHI)((VALVE -> COMPHI))) Attribute: SE - Spontaneous Events (VALVE -> BURST) VALVE -> BLOCKED) VALVE -> PAILCLOSED) (VALVE -> PAILOPEN) Attribute: WS - Working States ((VALVE ISNT STUCK)((VALVE IS STUCK))) ((VALVE IS OPEN)((VALVE IS CLOSED)(VALVE IS BLOCKED) (VALVE IS BURST))) Attribute: LP - Latent Failures (VALVE IS STUCK) (VALVE IS BLOCKED) (VALVE IS BURST) (VALVE IS PAILCLOSED) ---------------------------

#### 8. PILOSOPHY OP GENERIC MODELLING

The automatic fault tree generation almost has reached a point where it can be used routinely. A well recognised problem, though, is that of creating the component models to be used. This is the work of the domain expert.

The considerations are how the component modelling process should be, and what sizes of fault trees results from<br>different kind of models. This is an important question This is an important question because the trees grow very rapidly, if you insist on making them at the same time very thorough.

For the modelling work described here, three criteria were established:

- (1) The models should be universal, in the sense that, given a model library, the only work required in constructing a new tree should De to draw a flow sheet, piping diagram, or wiring diagram and input of the relevant top event.
- (2) The event sequences placed in the tree should be a proper physical description of the dynamic behavior of the plant.
- (3) The models should have a well defined scope and within the scope of the disturbance types and failure modes treated, the fault trees should be complete.

These are quite ambigious goals, when applied to process plants or electrical systems. They are considered important, when using fault tree analysis as a design aid however; the first because otherwise the time taken for automatic analysis is longer than for manual; the second and third because mistakes are otherwise easily made and reduce all confidence in results.

Shafaghi (1982) distinguishes between pure logic or predictive models, which aim at producing fault tree results directly via a pattern matching process, and descriptive models, which explain the physical processes occuring. The problem with pure logic models is that all possible patterns must be predicted beforehand, and there is often controversy concerning the correct form of the results (Henley and Kumamoto, 1977 ;Locks, 1979). Descriptive models can be used to analyse component configurations, which have never yet been seen, since the physical processes involved are constant.

Most published models fall between the extremes of pure logic models and descriptive models. The models described here are entirely descriptive.

In (Taylor, 1973) a model construction method was described which fulfills the three criterions mentioned earlier and the following two requirements;
- (1 ) It is necessary to distinguish between disturbances of flow (current), disturbances of pressure (voltage), and disturbances of variables such as tenperature, concentration, phase etc., since these have different causal structures.
- (2) It is necessary bo take account of disturbances which spread upstream as well as downstream in an energy flow system.

Briefly, the model construction is as follows:

- (1) A range of components is chosen, and variables to describe their states.
- (2) A set of discrete variable values is chosen.

Then for each component:

- (3) A set of functional and failure modes is described.
- (4) Equations are written to describe functioning and failure.
- (5) An equation bigraph is drawn in which squares represent equations, circles represent variables.
- (6) All possible causal relationships are drawn on the bigraphs.
- (7) Signal flow graph fragments are extracted from the graphs.
- (8) For each signal flow graph fragment, an input (x) state -> output table is drawn.
- (9) Mini fault trees are written for each entry in the table.

8.1 Model simplification.

In most risk analysis of process plants and electric circuits the fault trees generated are rather big with many branches and loops. To handle the fault trees simplifications are necessary.

- (1) A fault tree should be generated, so that propagation of disturbances is completely described, while duplications are eliminated.This pattern constitutes the first simplification of the models.
- (2) When plotting the propagation of a distubance such as HIGHPRESSURE, its effect at the output of a component will depend on the back pressure or downstream resistance. At each step along a chain of components, the question must be asked "what is the resistance downstream". This leads to a fault tree structure, which corresponds to an approximate solution of flow equations at each component. Fortunately, such a work is not necessary. If instead of searching for disturbances, a search is made for potential causes of disturbances, such as HIGH SUPPLY PRESSURE, and HIGH BACKPRESSURE, a simpler structure can be achieved.
- (3) A third simplification in mini fault trees is deletion of normal conditions. If event A causes event B under condition C, and C is a condition which is normally fulfilled, and there is nothing in the cause of A which can invalidate C, C may be deleted from the mini fault tree. The justification for this is that the probability of a normal condition is close to 1. Deletion of such a condition will not affect the fault tree calculation significantly, and will improve its clarity.
- (4) If an event produces the same effect under all conditions, the conditions may be deleted, in a form of "don't care" simplification. The subsumption rule of logic can be used to simplify models. If event A causes B irrespective of C, the mini fault tree involving A, B and C may be deleted. This is a particularly effective simplification in combination with normal state deletion.
- (5) Logical inversion of conditions is often useful. If a valve has positions CLOSED, SLIGHTLY OPEN, HALF OPEN, FULLY OPEN, the condition NOT-CLOSED can serve a three fold branching until the "leaves" of the tree are reached.
- (6) Cutset to tieset transformation can reduce branching in fault trees. If event X in component type K causes event Y under condition A, and also under condition B and C, then with models in cutset form, branching increases the size of the tree six fold for every instance of type K. By conversion to tieset form, branching is reduced to four fold.
- (7) By using complex conditions, branching can be reduced even further. Seperate conditions A, B and C can be reduced to an equivalent complex condition D.

**(8) A transformation called sequence splitting is very useful particularly in the analysis of operating procedures. An event X which can lead to events Y and Z under condition A, and to event Y and V under condition B, will lead to a two fold branching if the cause of Y is sought. By**  splitting into  $\bar{X} \rightarrow Y$ ,  $X \& A \rightarrow Z$ ,  $X \& B \rightarrow \bar{Y}$ , this **branching is avoided.** 

**So far the simplifications have preserved the logic of the**  The remaining simplifications involve approximations **which are generally, but not always conservative.** 

- **(9) Possible compensating conditions can be included in mini fault trees. But if the compensation results in a worse disturbance in the same direction, the compensating condition may reasonably be deleted, on the assumption that a fault tree for worse disturbance will be constructed. For example, in the mini fault tree for a valve IN -> LOWPRESSURE, VALVE IS HOT CLOSED => OUT -> LOWFLOW the condition VALVE IS NOT CLOSED may be omitted, since it will result in OUT -> NOPLOW, a worse disturbance. This may be termed "worse effect deletion".**
- **(10) In the theory described in (Taylor, 1982) a distinction is made between event sequences AB and BA. This is important if there is a difference in consequences for the two sequences. This is often the case if for example A initiates a safety action which takes some time to come into effect and prevent the results of events A and B. All cases where sequence is important though involve loops. In the absence of loops it is permissible to consolidate the sequences, so that AB and BA are treated together.**
- **(11) It was pointed out (Taylor, 1982) that a disturbance LOW at the input to a component can cause a disturbance LOW at the output (can be corrected by shutdown) or DISTURBEDLOW (can be corrected by regulation. The DISTURBEDLOW transition may be deleted provided that it is known that the larger LOW disturbance is always worst, and that fault trees will be drawn for the worst disturbance.**
- **(12) In some cases a failure can prevent an accident, e.g. an instrument failure causing a trip "just in time" to prevent a serious incident. Such "miracle" effects can generally be deleted from models.**
- **(13) It is generally advisable to distinguish between disturbances caused by failures, and intentional disturbances caused by control devices, e.g. distinguish PAILHIGH and CONTROLHIGH disturbances. Otherwise, algoritms will search in failure structures for sources of potential control actions.**
- **(14) In components which accumulate energy or mass, such as a tank, a small, large or very large disturbance in flow can cause a small disturbance in level either at input or output. The same six disturbances can carry the level disturbance to high and then to extreme levels. The result, in a complete model, is a not very informative**

**216 fold branching in the fault tree; a kind of**  "nomentum principle", in which a disturbance, once **started, continues, requires only that level disturbances are coded according to their origin. Branching is reduced to six fold.** 

**(15) With two storage coaponents connected together, a high level in one causes a high pressure, causing a high outflow, vhich in turn can cause a high level in the second, a reduced inflov, and an equalisation of levels. Such event sequences siaulate level transients in nultiple storage systems, but are not particularly**  enlightening from the point of view of failure analysis. **Specific coding of level variations according to cause can restrict such "ping-pong" event sequences betveen storages, so that event sequences propagate either upstream or downstream, but not back and forth.** 

**8.2 Size versus completeness of fault trees.** 

**The size of a fault tree is best measured for our purposes in terms of the number of branches at the highest level of the**  tree (i.e., at prime.y failure).

**If models are build according to the principles mentioned**  above and the simplifications 1-15, then a fault tree for a **linear system** *<sup>f</sup>\* **single pipe line) will have a size which grows linearly with the number of components. If sequence simplification is not applied, then the number of branches in the tree will double at every component, giving which is at most K\*2™ where K is a constant, and H is the number of components. Vith some 20 components, this gives several million branches. It is obvious that simplification which is not necessarily conservative, must, for practical purpose, be applied.** 

**Without simplification, there is an additional doubling of fault tree size for some disturbances at every resistive component.** 

**Models which are build following the pattern in section 8.1 may be termed "fully physically conditioned". At the top event they will generate up to size branches, and at every Y junction a four fold branching will follow. The size of a tree for which simplifications are applied, but which are nevertheless fully physically conditioned, is therefore less**  than  $K_2*4^M$  where M is the number of Y junctions, and  $K_2$ is a constant. With 10 Y junctions, this gives a total of **area 1 m branches.** 

**Deletion of the resistance conditions and downstream compensations yields models similar to those of Martin Solil et al. (1978). Further deletion of the distinction between flow and pressure disturbances produces models similar to those published by Amendola et al. and Berg et al. Further deletion of transfers of information in two-stream directions produces models similar to those published by Wu et al. (1977).** 

**Of these simplifications, the first, deletion of resistance conditions, is the most effective, since it reduces the number of branches in the tree to a number proportionally to the number of components in the system analysed.** 

**One might think that the deletion of resistance conditions is conservative because cutset sizes are reduced, and generally it is so. However, in the absence of conditioning, it might be thought that a safety device would work, when in fact a pressure signal could not be transmitted past a resistance or past a Y junction, because, for example, a valve had failed open. In such cases, the simplification is definitely not conservative.** 

**On reaching a control component (such as a regulating or shut**  off valve), component by component algorithm give a branching **in the fault tree, with one branch for the disturbance, and one branch for failures in any potential control action. For simple loops such branches soon terminate. But for cascade loops, and loops with two way flow of information, some** 

**branches will not terminate directly, and lead to a global search of almost the whole system, looking for signals which might activate the safety action. This corresponds to a global search for negative loops in Lapp and Powers algorithm. Fortunately, most of the "compensation" branches of the fault tree terminate without loop closure, and can be pruned from the trees.** 

**The many branches of a fully physically conditioned tree involve many repeated subtrees. An effective strategy is to store the fault tree as it is generated, and to make a cross link between parts of the tree when such repetitions are found. The value of this strategy was noted by (Lapp and Powers, 1977). this strategy imposes limitations on the size of fault tree which can be produced however, because of the storage required during construction. There is also an insisious pitfall inherent in the strategy, if it is applied to two alternative (OR gate) branches of a tree. The branches may involve different timings, or alternative conditions, in the physical system so that a potential safety action, found in a repeated branch, is not compatible with all disturbances**  requiring that safety action. Ure of the repetition detection **strategy may be applied at any time above an AND gate, but should be applied only with care above an OR gate.** 

**Pault tree sizes close to the above bounds are achieved in practice. For example, the pressurised water reactor high pressure soolant injection system of (Rasmussen, 1975) gives a fault tree for loss of flow with branches.** 

**Systems with up to six or seven Y junctions can be treated on a small computer (128 K bytes) and with perhaps ten Y junctions on a large computer (2 H bytes). To treat parts of the fault tree corresponding to each are later interconnected. In this way, fully physically conditioned fault trees of unlimited size can be constructed. The repetition strategy can be applied under close control by analyst.** 

**A useful strategy would be to apply cut off rules to the true construction, so that, for example fourth or fifth order cutsets were omitted. This can be done interactively, but automatical use requires a distinction between possible "normal state" and "unusual disturbance" branches of an OR gate.** 

9. REFERENCES.

Amendola, A.; Pouchet, A.; Contini, S.; Squellati, G.; Mongellunzzo, R. Component modelling and computer aided fault tree construction To be published. Andrevs, J.D. A user guide to the fault tree and network evaluation program faunet. Midlands Research Station, England, november 1983, proj M45 Berg, U.; Hellstrom, P.; Lydeli, B. Fault tree synthesis using the CAT algorithm. Report PSA 02-81 Swedish Nuclear Power Inspectorate. Larsen, P. Dines Grace user manual. Riso National Laboratory, april 1982, Riso-M-2343. Larsen, P. Dines; Olsen, J.V. A standardized device-independent graphics system. Interfaces in Computing, 2, 167-179, 1984. Olsen, J.V. A data-base management system for FORTRAN-IV on PDP-11. Riso National Laboratory, Electronics Department, Internal note to the system. [DBFOR.MEM] Olsen, J.V. A device independent graphic language for minicomputers like PDP-11 or PDP-8. Riso National Laboratory, Electronics Department, Internal note to the system. [HCOPY.MEM] Olsen, J.V. A device independent graphic package in FORTRAN for PDP-11 under RT11. Riso National Laboratory, Electronics Department, Internal note to the system. [GRPLOT.MEMj Olsen, J.V. RIKKE - viewed as an expert system. Riso National Laboratory, Electronics Department. Internal note to the system. [EXPERT.MEM]. 1984. Olsen, J.V.; Taylor, J.R.; Nielsen, F. Use of automatic fault tree and cause consequence analysis methods in the analysis of a chlorine evaporator. Computers in chemical engineering - case studies in design and control. A symposium organised by the London and South-Eastern Branch of the Institution of Chemical Engineers. London, June 3rd 1980. Platz, 0.; Olsen, J.V. FAUNET: A program package for evaluation of fault trees and networks. Research Establisment Riso, Electronics Department, september 1976. Riso Report no. 348.

**Platz, 0.; Olsen, J.V. FAUNST: A program package for fault tree and network calculations. in Proceedings of the topical meeting, Probabilistic Analysis of Nuclear Reactor Safety, may 8-10 1978, Newport Beach, California USA. Platz, 0.; Olsen, J.V. Calculating the number and size of prime implicants for a modularized fault tree. in Lauger, E.; Moltoft, J.(Eds-): Reliability in electrical and electronic components and systems. North-Holland Publishing Company, 1982 Rasmu3sen, N. Reactor Safety Study. An assessment of accident risks in U.S. commercial power plants. WASH-1400, NUREG-75/014, 1975- Shafagi, A. Component modelling for fault tree analysis. Doctoral thesis. Loughborough University. Dept. Chem. Engineering 1982. Taylor, J.R. A formalisation of failure mode analysis of control systems. Riso National Laboratory, October 1973f Riso-M-1654. Taylor, J.R. An algorithm for fault tree construction. Riso National Laboratory, Electronics Department, internal report april 1980, N-19-80. Preliminary work for: Taylor, J.R. An algorithm for fault-tree construction. IEEE Transactions on Reliability, vol R-31, N 2, june 1982. Taylor, J.R. Automated hazard analysis - pitfalls, perspective and prospects. International conference on Risk Analysis, London. OYEZ. Taylor, J.R. Automatic fault tree construction with RIKKE - A compendium of examples, volume 1 basic models. Riso National Laboratory, september 1981. Riso-M-2311. Taylor, J.R. Automatic fault tree analysis of large systems using RIKKE. Riso National Laboratory, Electronics Department, internal report, may 1982. N-13-82. Taylor, J.R. Automatic fault tree construction with RIKKE - A compendium of examples, volume 2 control and safety. Riso National Laboratory, february 1982. Riso-M-2311.** 

**Taylor, J.R. Generality of component models used in automatic fault tree synthesis. Riso National Laboratory, march 1979- Riso-M-2162.** 

**Taylor, J.R.; Hollo, E. A program for plotting cause consequence diagrams. Research Establishment Riso, Electronics Department. april 1977, Riso Report M-1932.** 

**Taylor, J.R.; Olsen, J.V. Treatment of operator error in RIKKE-II. Riso National Laboratory, Electronics Department, internal report, august 1983- N-22-83.** 

**Taylor, J.R.; Olsen, J.V. A comparison of automatic fault tree construction with manual methods of hazard analysis. 4\*th Int. Symp. on Loss Prev. and Safety Prom. in the Proc. Ind., Harrogate, England, september 12-16 1983- EPCE Publ series, N 33 vol 1, Pergamon Press.** 

**Vu, J.S.; Salem, S.L.; Apostolakis, 6.E. Use of Decision Talks in Systematic Construction of Fault Trees. in Pussel, J.B.; Burdick, G.R. (Eds.): Nuclear Systems Reliability Engineering and Risk Analysis, SIAM 1977.** 

## **LIST OP TABLES.**

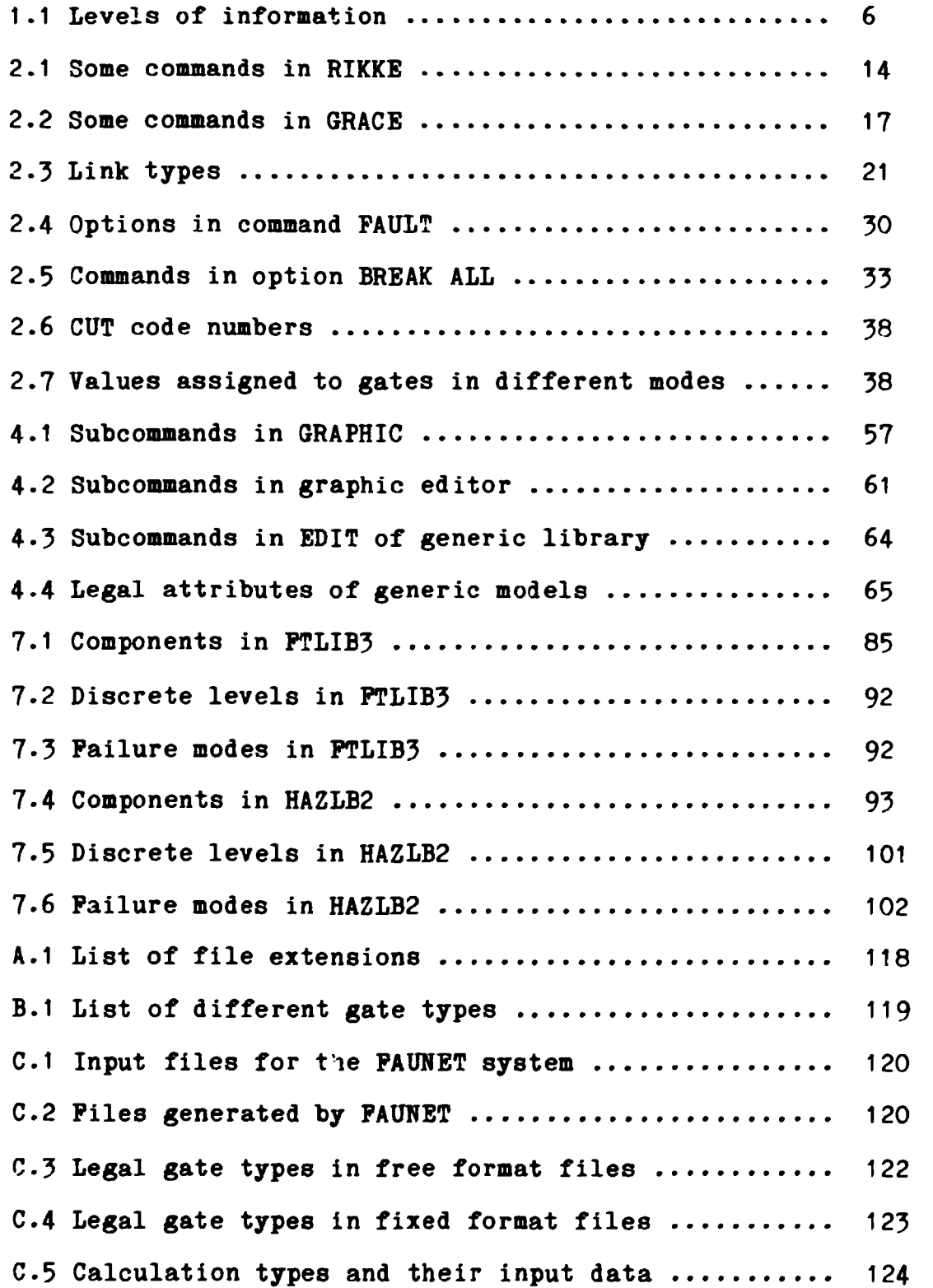

 $\mathcal{L}^{\text{max}}_{\text{max}}$ 

LIST OP PIGURES.

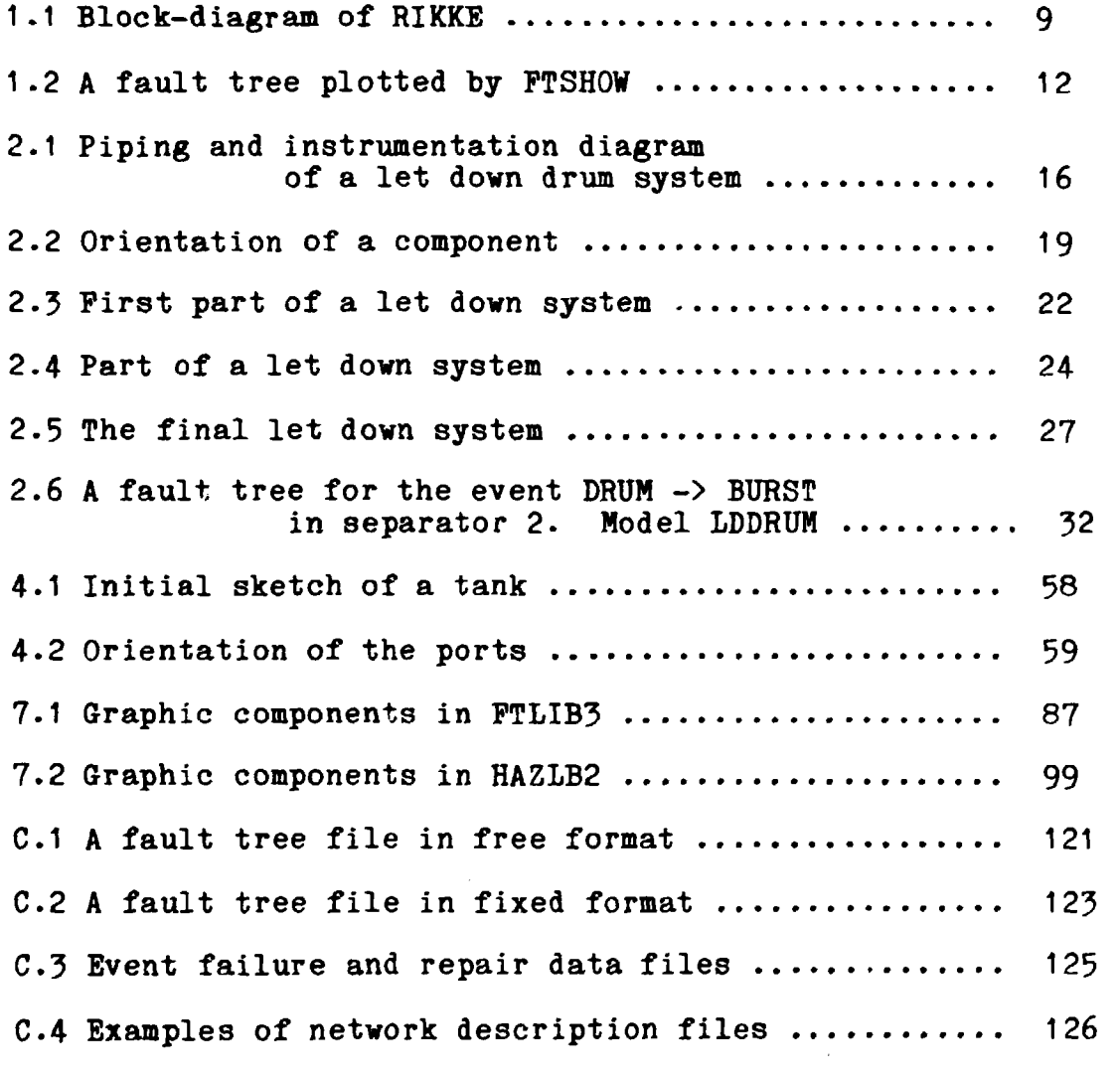

 $\sim$ 

 $\mathcal{L}^{\mathcal{L}}$ 

APPENDIX A: PILES IN RIKKE AND PAUNET.

Table A.1 List of file extensions.

| Filename              | Content of file                                      |
|-----------------------|------------------------------------------------------|
| $*$ . BLK             | Block Diagram / Draft Description                    |
| *.DIA                 | Draft database                                       |
| $\#$ .gcl             | Genetic Component Library                            |
| #.CMP                 | Extracted (Packed) Component Model                   |
| $#.$ LIB              | Extracted (Packed) Component Library                 |
| $#$ . DGL             | Graphic Component Library                            |
| #.GML                 | Extracted Graphic Form(s)                            |
| *.PFM                 | Plant Function/Failure Model                         |
| $*$ . $FTR$           | Fault Tree Structure                                 |
| $*$ . $FTX$           | <b>Fault Tree Text</b>                               |
| $*$ . $FTN$           | Fault Tree Text (numeric code)                       |
| *.FDA                 | Failure and Repair Data (for FAUNET calculations)    |
| $*$ .CDR              | Consequence Diagram Structure                        |
| $*.CDX$               | Consequence Diagram Text                             |
| $*$ .CDN              | Consequence Diagram Text (numeric code)              |
| $*$ . ETR             | Event tree, from FIND                                |
| $*$ . ETX             | Event tree text                                      |
| $*$ . HCB             | Flow Sheet (graphic code)                            |
| $*$ . HCF<br>$*. HCD$ | Fault Tree (graphic)                                 |
| $*$ . HCC             | Consequence Diagram (graphic)                        |
| $*$ . HCM             | Cause Consequence Diagram (graphic)                  |
| $*$ . HCO             | Mini Fault Trees (graphic)                           |
| *.PDA                 | Optional Graphic File<br>Picture Data (intermediate) |
| $*$ . PTE             | Picture Text (intermediate)                          |
| $*$ . MOU             | Picture Log (intermediate)                           |
| *.LST                 | Listing (intermediate)                               |
| $*$ . TMP             | Temporary file used by varioues routines             |
| $*$ .CON              | RIKKE <=> FAUNET Conversion Table                    |
| *.DAT                 | Fault tree in free format                            |
| $*$ . FLT             | Fault tree (FAUNET form                              |
| $*$ .CPX              | Complex Events                                       |
| $*$ . PRT             | Pruned Fault Tree / Reduced tree                     |
| $+.1$ TR              | Input Tree (intermediate)                            |
| *.RES                 | Partial Result (intermediate)                        |
| *.CSR                 | CUTSET - Result File                                 |
| $*$ . TSR             | TIESET - Result File                                 |
| $*$ . EDA             | Event Failure and Repair Data                        |
| $*$ .CSG              | CUTSET - Grouped                                     |
| $*.\texttt{TSG}$      | TIESET - Grouped                                     |
| *.CSD                 | CUTSET - Decomposed                                  |
| $^*$ . TSD            | TIESET - Decomposed                                  |
| *.CSE                 | $CUTSET$ - Evaluated                                 |
| *.TSE                 | TIESET - Evaluated                                   |
| *.NET                 | Network description                                  |
|                       |                                                      |
|                       | $Mathor$ $#$ stands for Hodal on Overtom nome        |

Note: \* stands for Model or System-name

*if* stands for Library/Component name

 $\mathcal{A}$ 

## **APPENDIX B: FAULT TREE PILE CODES IN RIKKE.**

|                                                         | Code Meaning                                   | Graphic type         |
|---------------------------------------------------------|------------------------------------------------|----------------------|
| A                                                       | Normal event ('A PRIORI')                      |                      |
| $\mathbf{B}$                                            | Normal event in mode 2 ('BAD')                 |                      |
| C                                                       | Common-mode event                              | 9                    |
|                                                         | Spontaneous event                              |                      |
| E<br>F<br>G                                             | .FALSE.                                        | $\ddot{\phantom{1}}$ |
|                                                         | Good state (latent failure in mode-2)          | 22                   |
| $\mathbf{H}$                                            | Halt on break-point                            | 31                   |
| $\mathbf{I}$                                            | Impossible event (unlinked port in mode-2)     | 9                    |
|                                                         | Latent failure                                 | 22                   |
| $\pmb{\mathrm{N}}$                                      | Normal state                                   | 22                   |
| $\begin{array}{c} \texttt{O} \\ \texttt{P} \end{array}$ | Opened mode-2 loop                             | 9                    |
|                                                         | Positive state                                 | 22                   |
| $\mathbf R$                                             | Remaining state                                | 26                   |
| T                                                       | .TRUE.                                         | $\ddot{\mathbf{4}}$  |
| U                                                       | Unexpected event (unlinked port)               | 9                    |
| W                                                       | Working state                                  | 22                   |
| $\mathbf{x}$                                            | AND-gate (in mode-2)                           | 11                   |
| &.                                                      | Priority AND-gate                              | 11                   |
| $\ddot{}$                                               | OR-gate                                        | 12                   |
| $\overline{I}$                                          | Priority OR-gate (in mode-2)                   | 12                   |
| $\equiv$                                                | Internal event                                 |                      |
| $\#$                                                    | External event                                 |                      |
| $\mathbf{\lambda}$                                      | State caused by event                          | 22                   |
|                                                         | NOT (negation of state)                        | 4                    |
| $\ddot{?}$                                              | Dot (loop indicator)                           | 27                   |
|                                                         | Unspecified input (incomplete tree, but fixed) | 28                   |
| \$                                                      | END OF FILE                                    |                      |

**Table B.1 List of different gate types.** 

 $\bar{\mathbf{r}}$ 

**APPENDIX C: PILES IN PAUNET.** 

**Table C.1 Input files for the PAUNET system.** 

| Filename  | Content of file               |
|-----------|-------------------------------|
| $*$ . DAT | Pault tree in free format     |
| $*$ . FLT | <b>Pault tree</b>             |
| *.EDA     | Event Failure and Repair Data |
| $*$ . NET | Network description           |

**Table C.2 Piles generated by PAUNET.** 

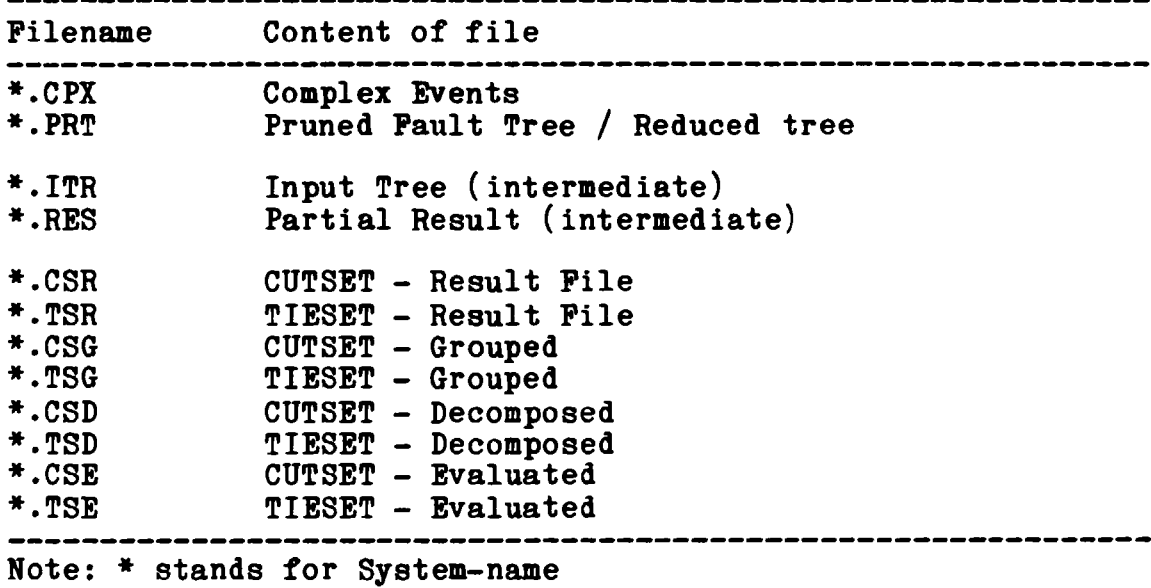

**C.1 Free format fault tree file (\*.DAT).** 

**The fault tree file consist of three parts:** 

- **(1) The header record, containing the system identifier, max.**  characters (needs not to be identical to **file-name).**
- **(2) A list of records, one for each gate in the tree. The top-gate is normally entered first.**
- **(3) Finally an end of data marker.**

**An example of a fault tree file is shown in figure C.1. Here the header contains the system-identifier "CADI".** 

**The following records each define a gate, starting with the top of the tree. The first character in the record is the**  Valid gate types are listed in Table C.1. **Immediately following the gate type comes the gate-name. All gates are indexed from 1000 to 2000, while events are indexed from 1 to 999.** 

**The second number in the record counts the number of inputs to the gate. This number is limited to 12 (twelve), which means that in practical examples, where more than 12 inputs are wanted in a gate, then the gate must be split into two or more smaller gates of the same type.** 

**Following the input count comes a list of inputs to this gate. The inputs may be events (number < 1000) or other gates (number > 999). All the numbers in the gate record must be separated by comma.** 

**The "\$" sign in the last record indicates the end of the file.** 

CADI +1000,5,1034,1035,1036,1037,1038 X1034,3,1029,2,16 +1035,3,1030,1031,1024 X1036,3,7,20,1032 X1031,2,2,1033<br>X1030 E 16 15 X1038,5,16,17,21,1028,22 +1029,2,3,5 X1030,2,1023,20 X1031,2,7,19 +1032,3,2,1025,4 +1033,2,1026,1027 +1023,3,1,8,10 X1024,2,4,6 X1025,4,7,13,1518 X1026,2,11,12 +1027,2,16,21 +1028,2,2,7 **\$** 

**Figure C.1 A fault tree file in free format.** 

**Table C.5 Legal gate types in free format files.** 

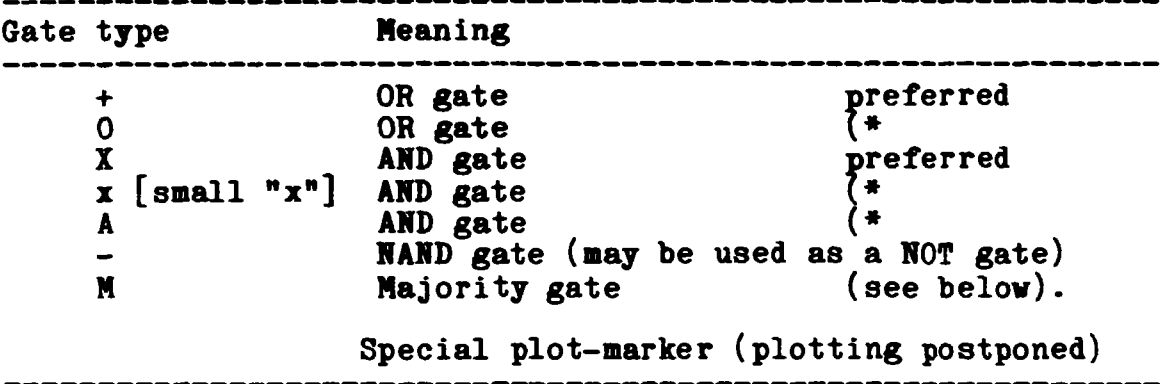

**Note: These forms are converted to the preferred one.** 

**C.1.1 Majority gates.** 

**It is possible in the free format file to define a majority gate collecting n out of m events as in the following example.** 

**M2,1000,3,1,2,3** 

**The number n must follow the type "M". Then comes the gate number, the number m and finally the list of m inputs. The gate 1000 in the example represents any (or-ed) combination of 2 out of 3 of the input events and-ed together. The line above is equivalent to the following.** 

> **+1000,3,1010,1011 "1012 11010,2,1,2 11011,2,1,3 X1012,2,2,3**

**The evaluation of the majority gate above.** 

**The program PREEIN (command: FREE PORM) will convert any fault tree in free format into the Tixed format needed by the following programs in the PAUNET package. During the .onversion all alternate gate types will be translated into their preferred form, and the majority gates will be evaluated.** 

**The special plot marker, which consist of the character "" followed by a gate number is used as an indicator to the tree plotter (command: PLTSHOW). This marker is skipped by all other PAUNET programs. It should occur in the file before the gate itself is defined, and will in a tree plot postpone the plotting of the gate from its first reference in the tree to a later one or printed by itself. Hereby a fault tree occupying more than one page may be well formed.** 

**As an example we can refer to an example, where it was necessary to enter 1055 as well as 1057 twice in the Dresden-3 fault tree in order to plot it as shown on the pages 24 to 26.** 

**C.2 Fixed format fault tree files (\*.PLT)** 

**The fault tree file in fixed format has the sane structure as the free format file. It equals the first record contains the system identifier, maximum 6 characters.** 

**The following gate-records are written in the FORTRAN-format (A1,14I4). The last record in the file starts with a "\$"-sign, optionally followed by a 4-digit number telling the highest number allowed for internally created gates. We recommend the user to omit this number, leaving the "\$"-sign alone in the record.** 

**The set of legal gate types in a fixed format file is limited to the following set:** 

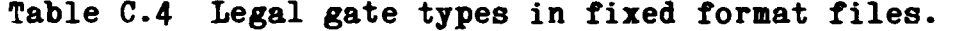

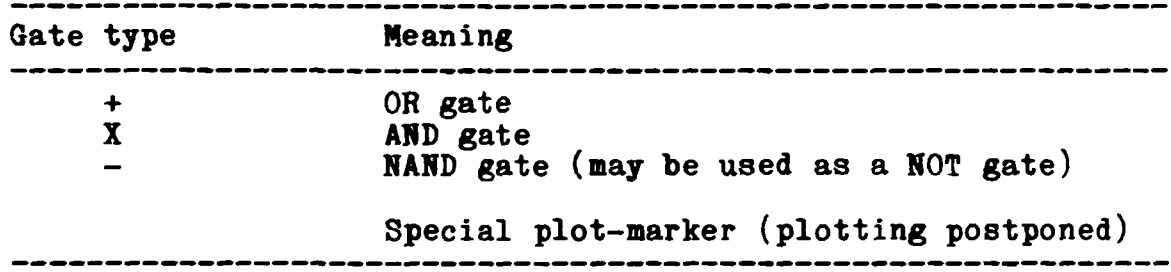

**The fault tree file (CADI.DAT) in figure C.1 may be converted to fixed format by the command:** 

## **FREEFORM SYSTEM CADI**

**The resulting file (CADI.FIT) is shown below:** 

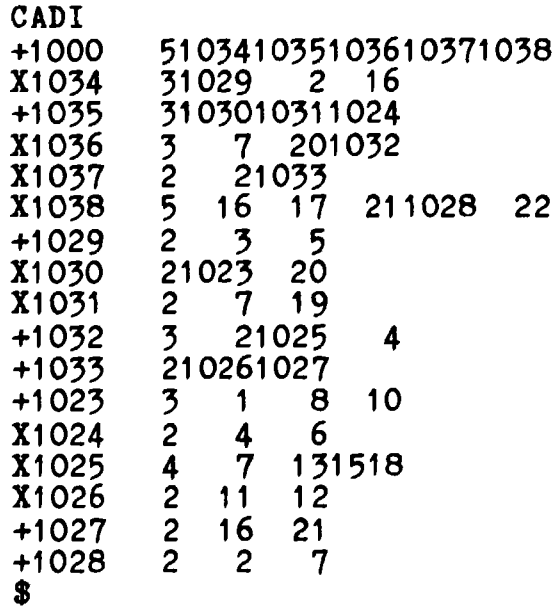

**C.3 Event data file (\*.EDA).** 

**The Event Failure and Repair Data file is format free. It consist of three parts:** 

- **(1) A header record containing the the system identifier, maximum 6 characters. It must be identical to the identifier in the fault tree file for the actual problem.**
- **(2) A list of records containing: The component (event) number, calculation type, failure data, mean repair time and test interval etc. All the numbers are separated by comma (","). A list of possible calculation types is**  shown in table C.5.
- **(3) Finally an empty record, or a record containing a "0<sup>n</sup> acting as an end-of-file indicator.**

**Table C.5 Calculation Types and their Input Data.** 

|                         | Calculation<br>type | Meaning                                                                                     | Inputs             |
|-------------------------|---------------------|---------------------------------------------------------------------------------------------|--------------------|
| $\frac{1}{2}$           |                     | Constant Failure Probability (A)                                                            | $A*106$            |
|                         |                     | Exp. Pail. Distribution (rate=A) and<br>Exp. Repair Distr. (mean=B)                         | $A+10^6$ and B     |
| $\overline{\mathbf{3}}$ |                     | Exp. Pail. Distr. (rate=A) and<br>Const. Repair Time (B)                                    | $A*10^6$ and B     |
| 4                       |                     | Exp. Pail. Distr. (rate=A) with<br>Const. Repair Time (B) and<br>Constant Test Interval (C) | $A*10^6$ , B and C |

**The following figure shows an example of an Event Data file.** 

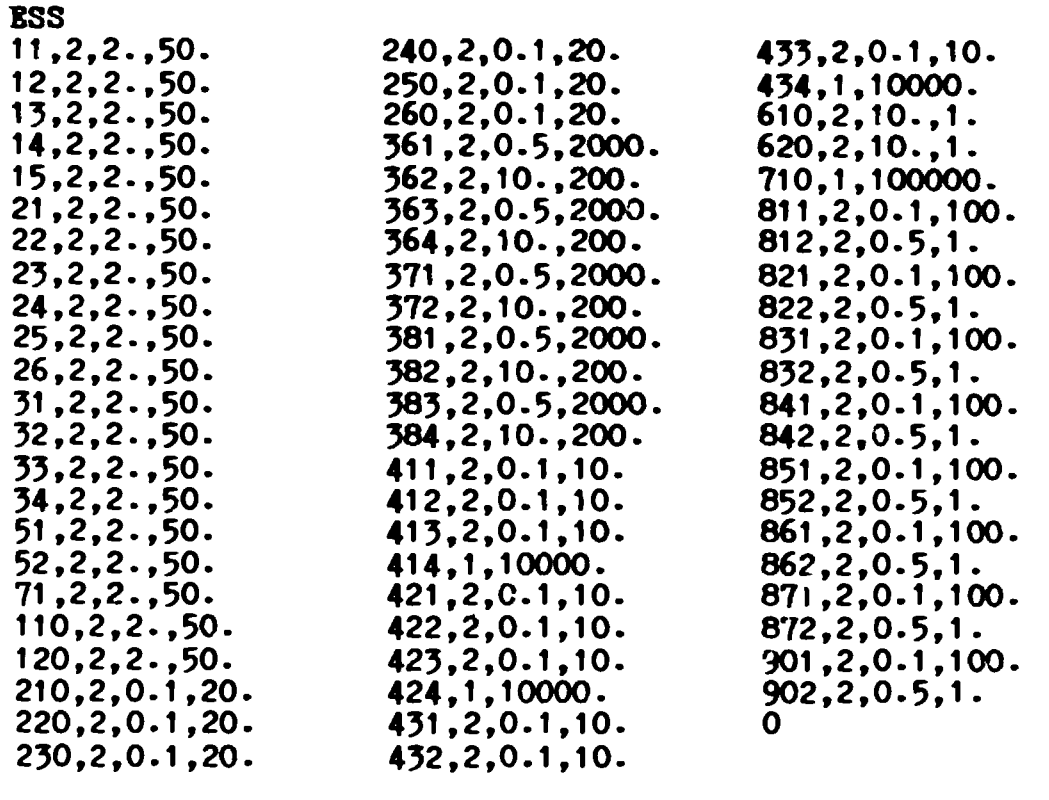

**Figure C.3 Event Failure and Repair Data file. (Fro« Plats and Olsen, 1978).** 

**C.4 Network description (\*.IBT).** 

**A network is described in a (foraat-free) network description file. This file consist of three parts:** 

- **(1) A header record containing the the system identifier, aaxiaua 6 characters.**
- **(2) A list of records defining the network by its links. A bidirectional link is described by the link-number**  followed by the numbers of the connected nodes (separated **by commas). A unidirectional link is described by a minus ("-") followed by the link-number, the number of the outgoing node and finally the number of the incoming node.**
- **(3) Finally an empty record, or a record containing a<sup>n</sup> 0 <sup>n</sup> as an end-of-file indicator.**

**The link-numbers as well as the node-numbers are used as component (event) numbers in the fault tree produced as a description of the wanted cuts or paths in the network. We therefore recommend the user to specify different numbers for nodes and links. This a "must" in the case, where both nodes and links are included in the analysis.** 

**As an example, figure C 4 shows two network-files.** 

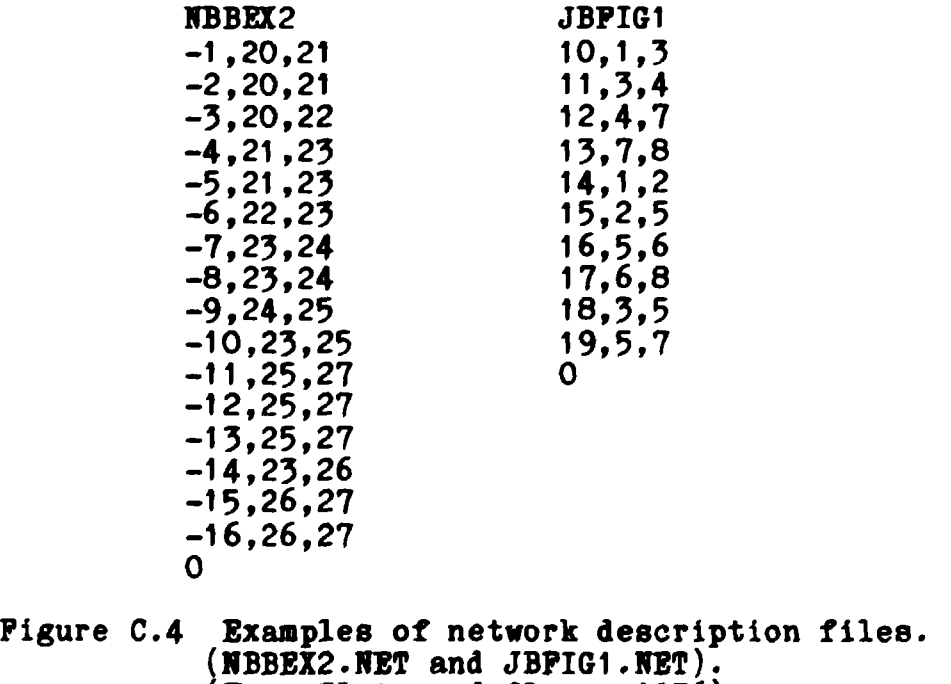

**(From Plate and Olsen, 1976).** 

 $\mathcal{P}$ 

**APPENDIX D: EVENT FAILURE AND REPAIR DATA USED IN FAUNET.** 

**Kind: 1 Constant failure probability p.** 

**Form:**  $\langle$  event>.1.p\*10<sup>6</sup>

**Kind: 2 Exponential failure distribution with failure rate lambda and exponential repair distribution with mean repair time r.** 

**Form: <event>,2,lambda\*1 0\* r** 

**Kind: 3 Exponential failure distribution with failure rate lambda and constant repair time r.** 

**Form: <event>,3,lambda\*10^,r** 

**Kind: 4 Exponential failure distribution with failure rate lambda, constant repair time r and constant test interval i.** 

Form:  $\langle \text{event}, 4, \text{lambda*10}^{6}, r, i \rangle$ 

**<event> stands for the actual event number (integer), while the arguments p, lambda, r and i are all real numbers.** 

**Note that probabilities and failure rates are multiplied by 10<sup>6</sup>.** 

**The data file (\*.EDA or \*.FDA) contains:** 

- **(1) The system (model) name.**
- **(2) One record of data for each basic event.**
- **(3) Finally an empty record (or a 0) indicating the end of the list.**

**Example: BMFT4 1,3,100.,0.5,50.55 2,1,100000. 3,4,80.,10.,672.,27415.3 35,4,10.,100.,672.,3467.3 0** 

**APPENDIX E: RIKKE COMMANDS AT A GLAMCB.** 

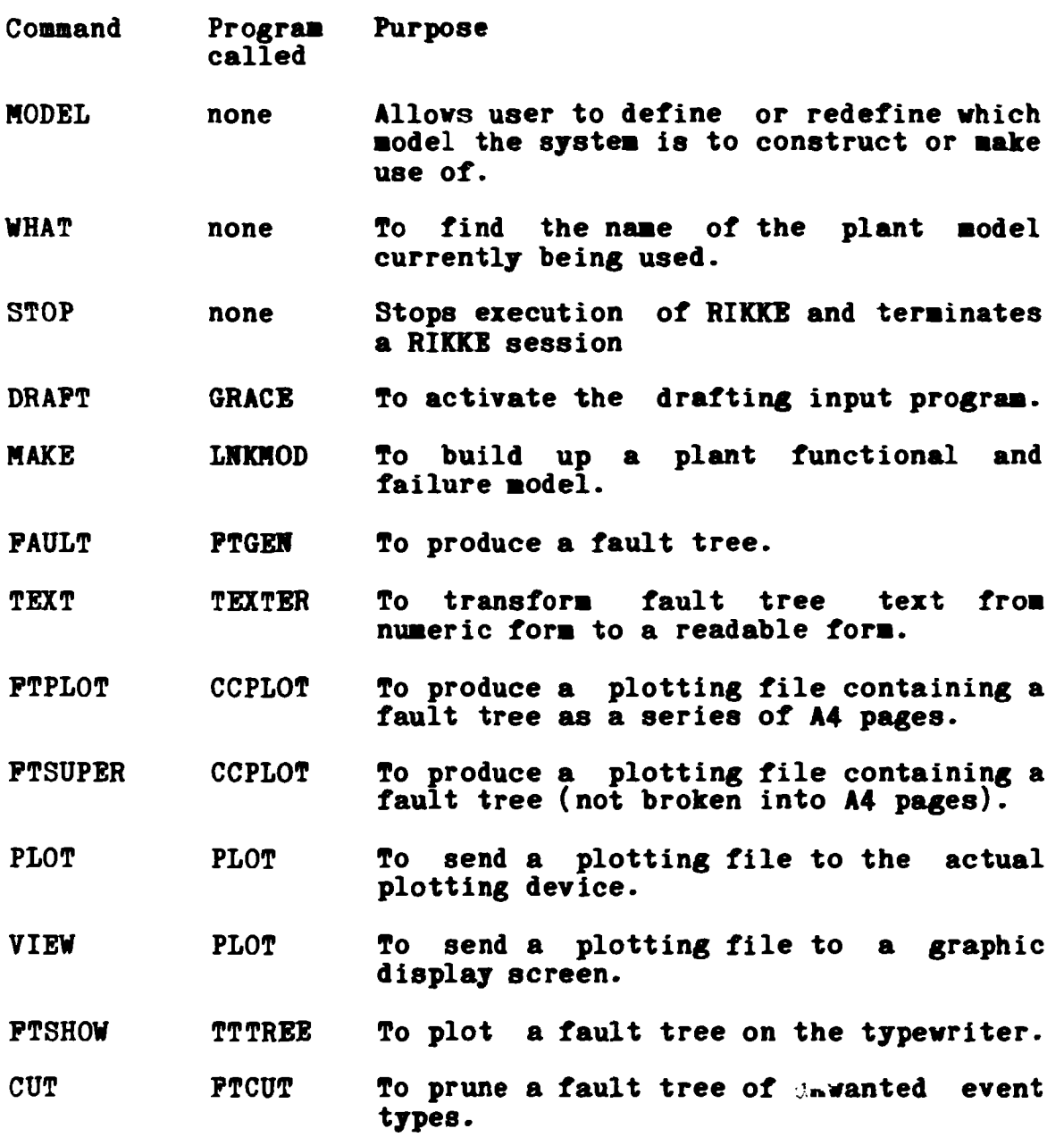

**APPEHDIX F: PAUHET COMHAMDS AT A GLAMCB.** 

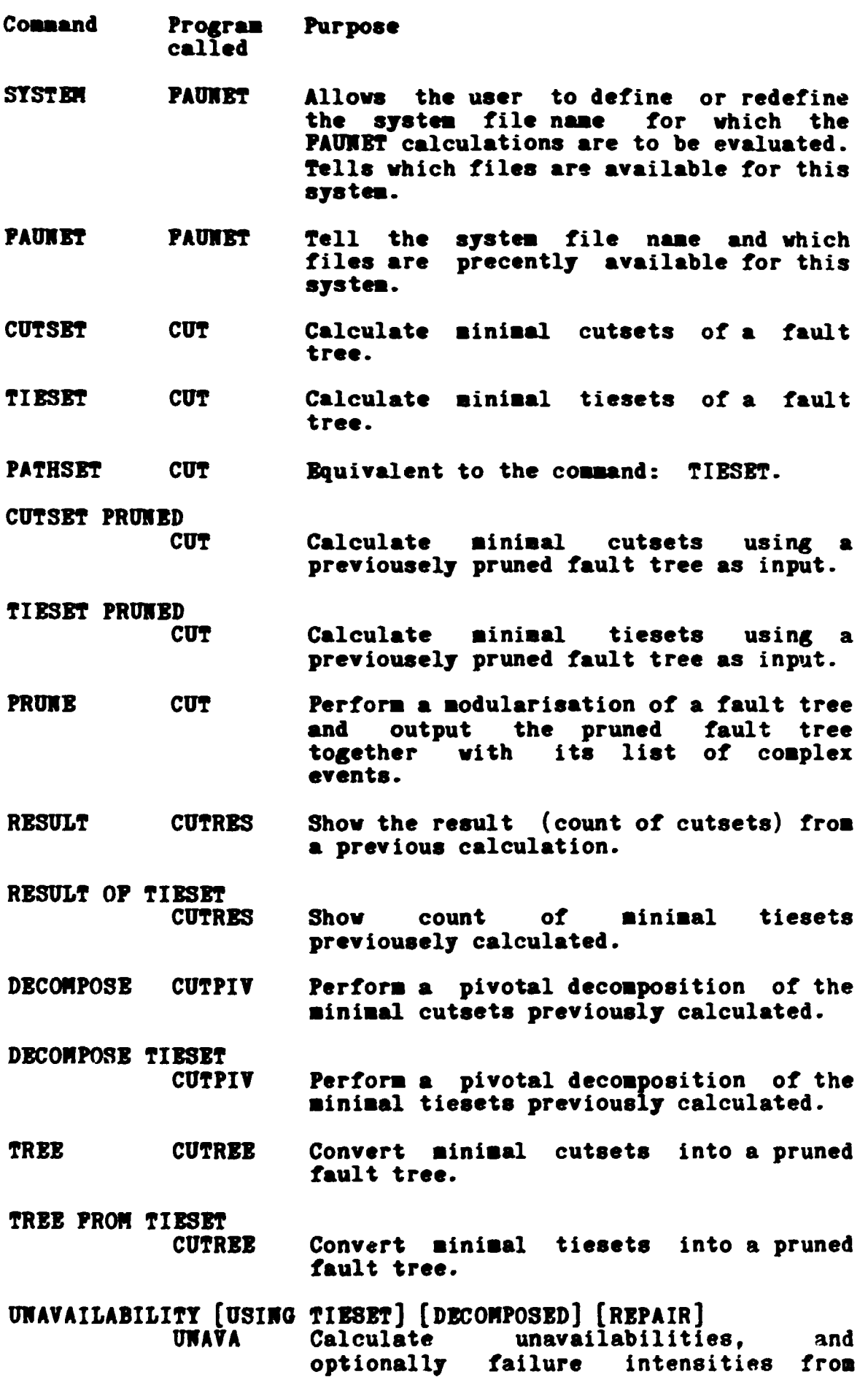

**cutsets or tiesets using failure data for the priaary events. Hote: Arguments in brackets are optional.**  CHECK [DUAL]<br> **TREECH** Check consistency of a fault tree file **and calculate the maximum nuaber of cut/ tiesets. HBTPATH [LINKS/HODES] FROM a TO b**<br>TIENET Calculate 1 Calculate paths in a network (directed **or not) from node a to node b (both entered as numbers) and optionally entered as numbers) and optionally output either the links passed, the nodes passed or both links and nodes (default). IBTPATH LIHKS FROM 5 TO 6 example: Calculate the set of links passed in all possible paths from node 5 to node 6. The output is formed as a fault tree. FRBBFORM [DUAL] FREEH FLTSHOW PRTSHOV TTTREE TTTREB EVALUATE [TISSET] CUTBV GROUPIHG [TIBSBT] CUTORP PRIHT**  Subcommand: **PILE-NAME RIKUTL Convert a faunet fault tree written in**<br>**free** format to fixed format form. format to fixed format form, **optionally producing the dual tree. Plot a FAUHBT fault tree on the typewriter. Plot a pruned FAUNET fault tree on the typewriter. Evaluate the modularised cutsets (default) ot tiesets completely and sort the result. To divide the calculated cut/tiesets into independant groups. Hay be used to print the calculated cut/tiesets on the typewriter. Specify the wanted result by combining the system name and the file type into a file name. Example: LDDRUM.CSR** 

**INDEX** 

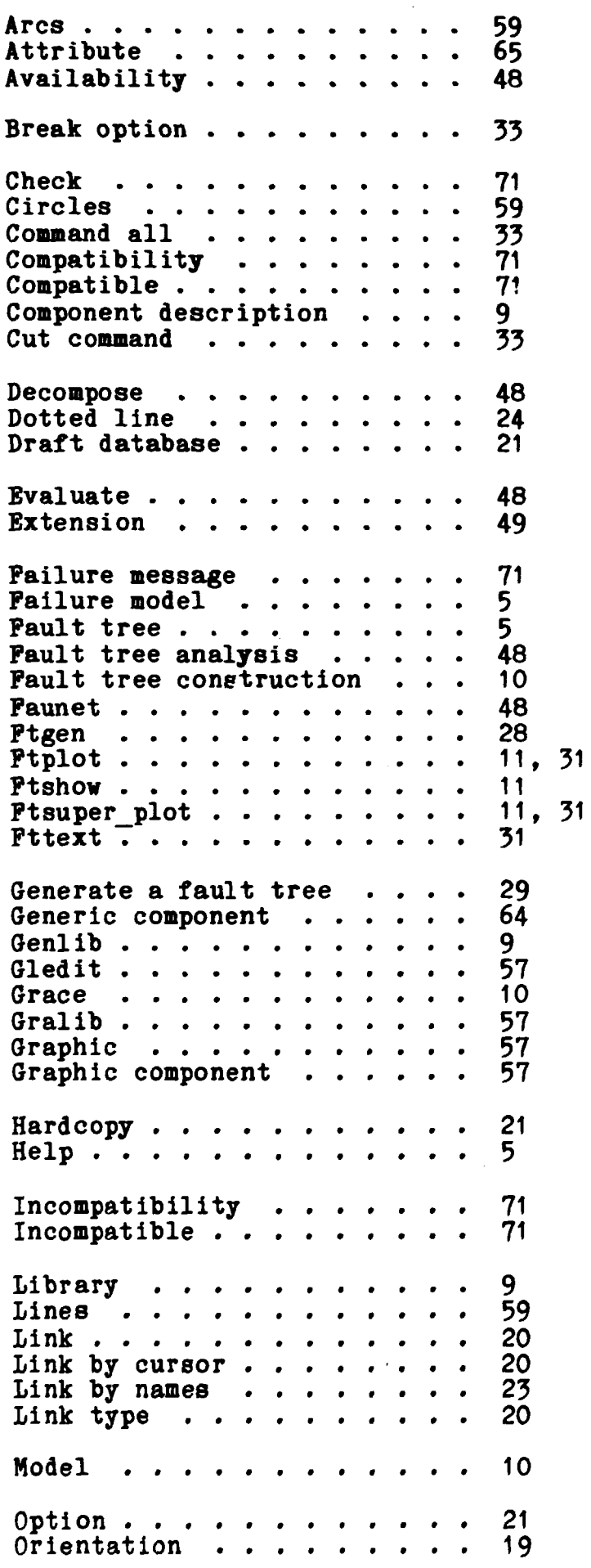

 $\mathcal{L}^{\text{max}}_{\text{max}}$  and  $\mathcal{L}^{\text{max}}_{\text{max}}$ 

 $\mathcal{L}^{\text{max}}_{\text{max}}$ 

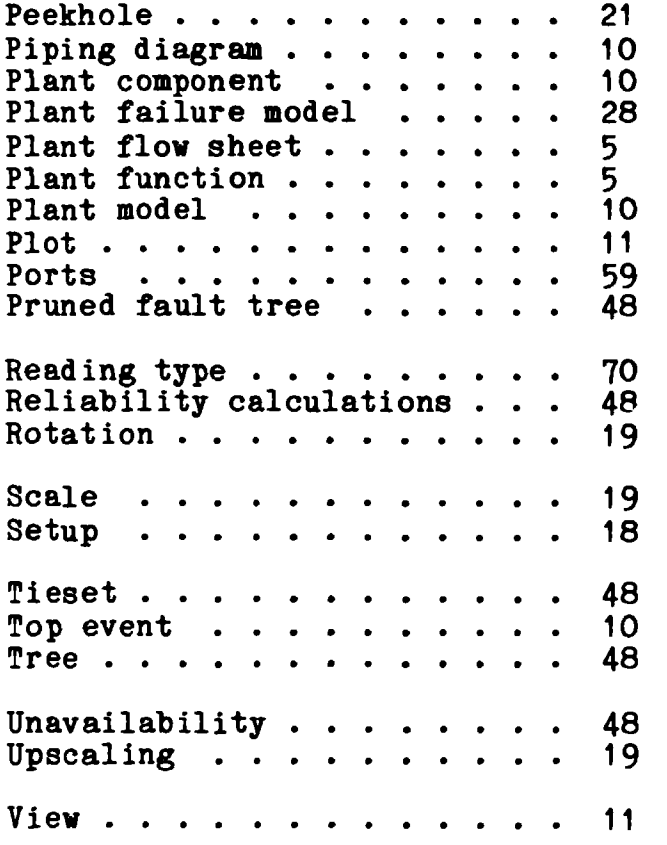

 $\mathcal{L}^{\text{max}}_{\text{max}}$ 

 $\label{eq:2.1} \frac{1}{\sqrt{2}}\int_{\mathbb{R}^3}\frac{1}{\sqrt{2}}\left(\frac{1}{\sqrt{2}}\right)^2\frac{1}{\sqrt{2}}\left(\frac{1}{\sqrt{2}}\right)^2\frac{1}{\sqrt{2}}\left(\frac{1}{\sqrt{2}}\right)^2.$ 

 $\mathcal{L}^{\text{max}}_{\text{max}}$  , where  $\mathcal{L}^{\text{max}}_{\text{max}}$ 

## **Risø National Laboratory 1988 Risø - M - 2480**

 $\frac{1}{4}$ 

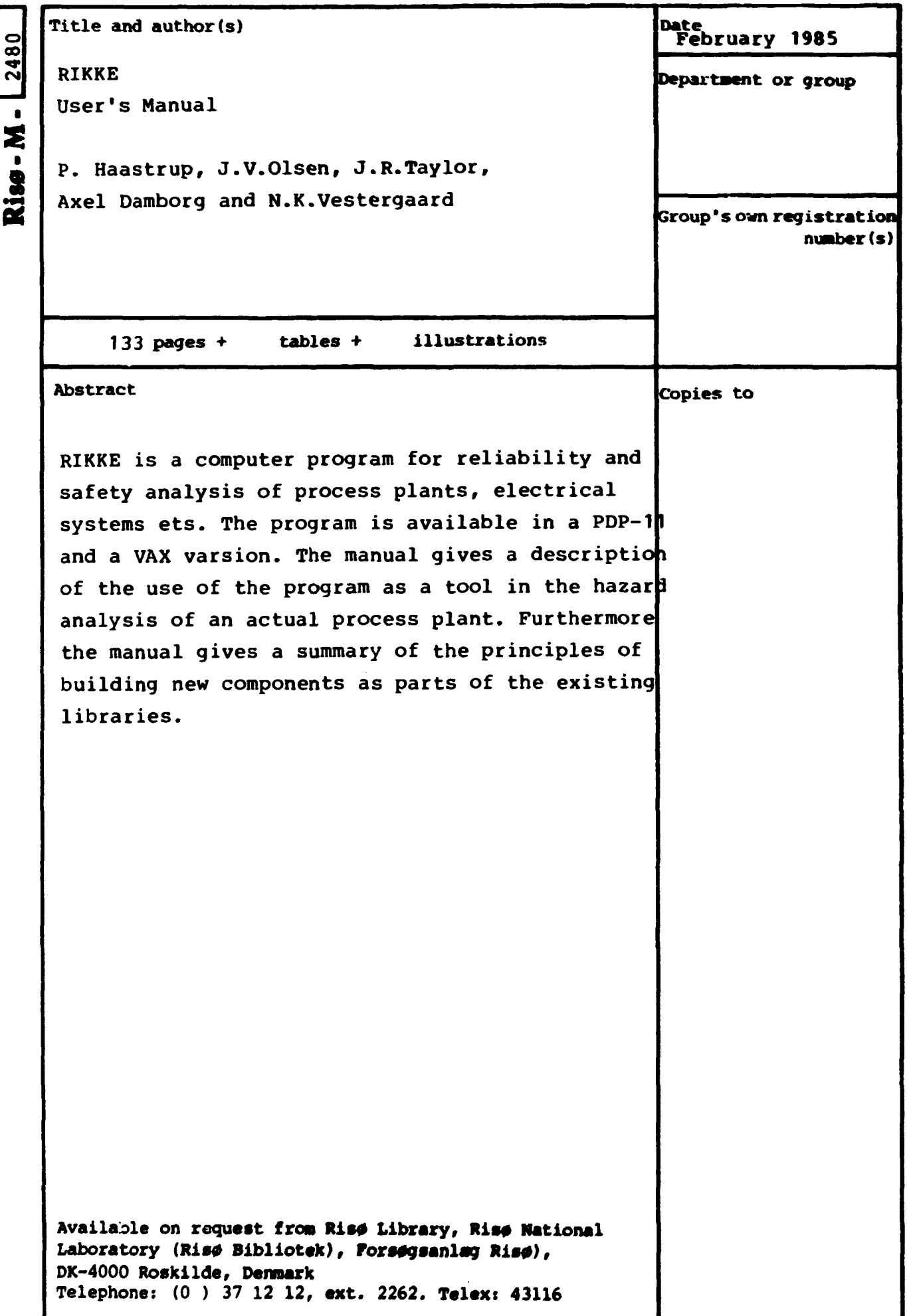